T

# Інструкція із застосування - UKR

# **SeraTM**

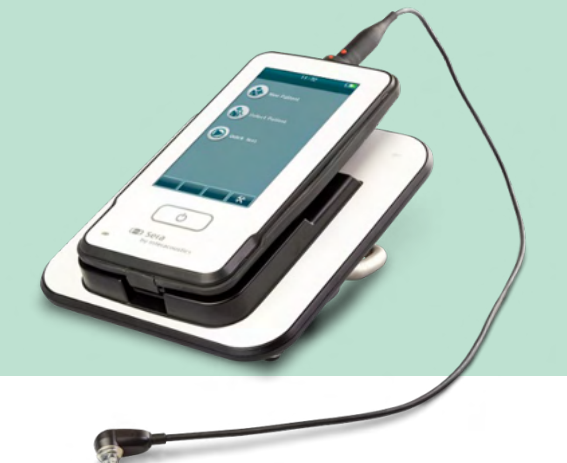

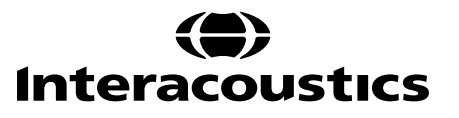

D-0125759-F-2024/03

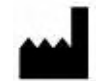

Iнтеракустикс A/С Aудіометр Aллe 1, 5500 Miддельфарт, Данія *Interacoustics A/S Audiometer Allé 1 5500 Middelfart, Denmark* www. іnteracoustics.com

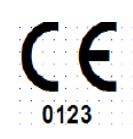

**Імпортер/Уповноважений представник виробника в Україні** ТОВ «Центр слухової реабілітації «Аврора» Адреса: вул. Деміївська, 43 м. Київ, 03040, Україна Тел. +38 044 501-03-51 Факс +38 044 501-03-51 e-mail:aurora@aurora.ua

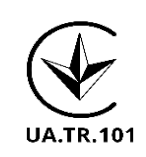

Дата останнього перегляду вказана в нижньому колонтитулі кожної сторінки Інструкції із застосування.

# Зміст

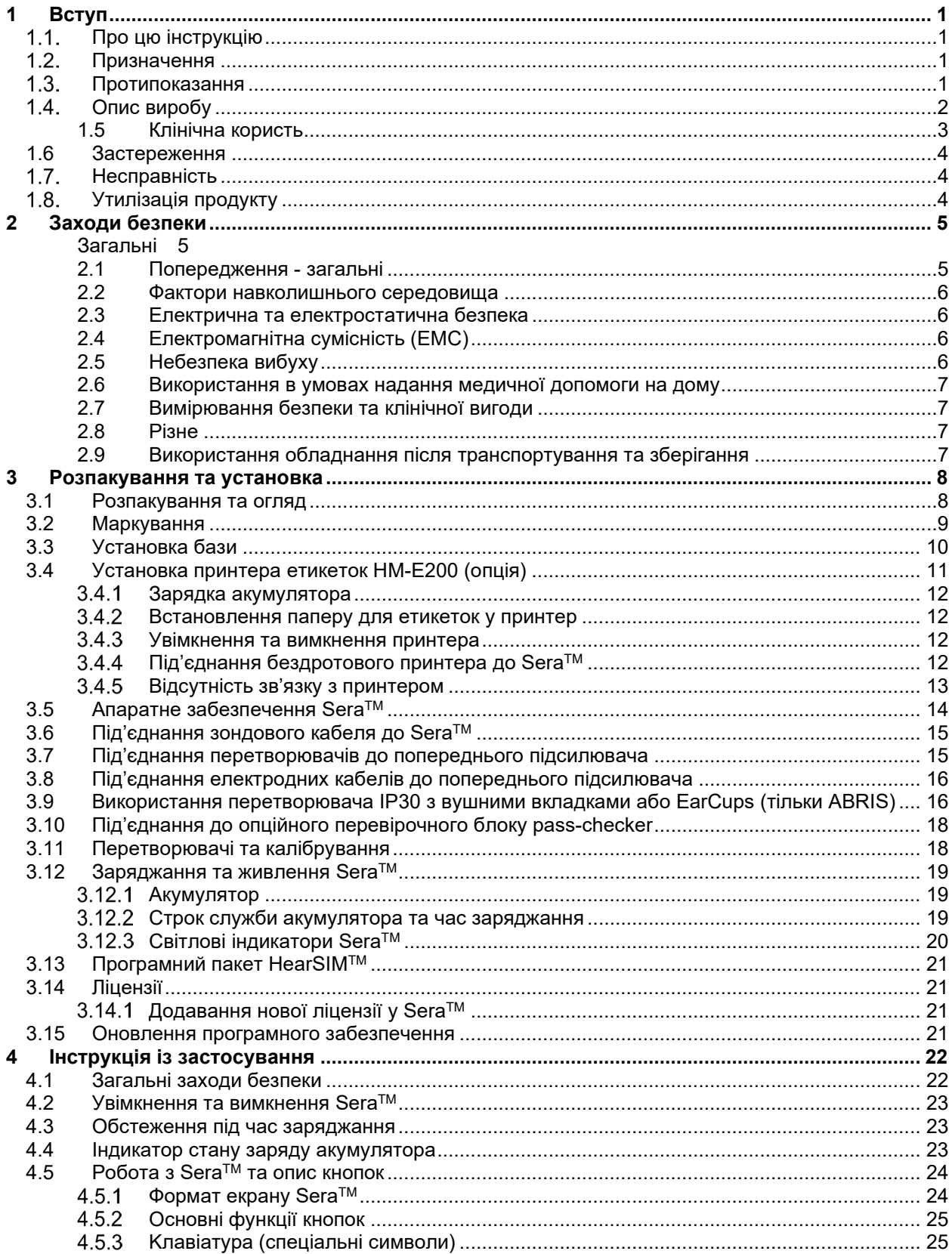

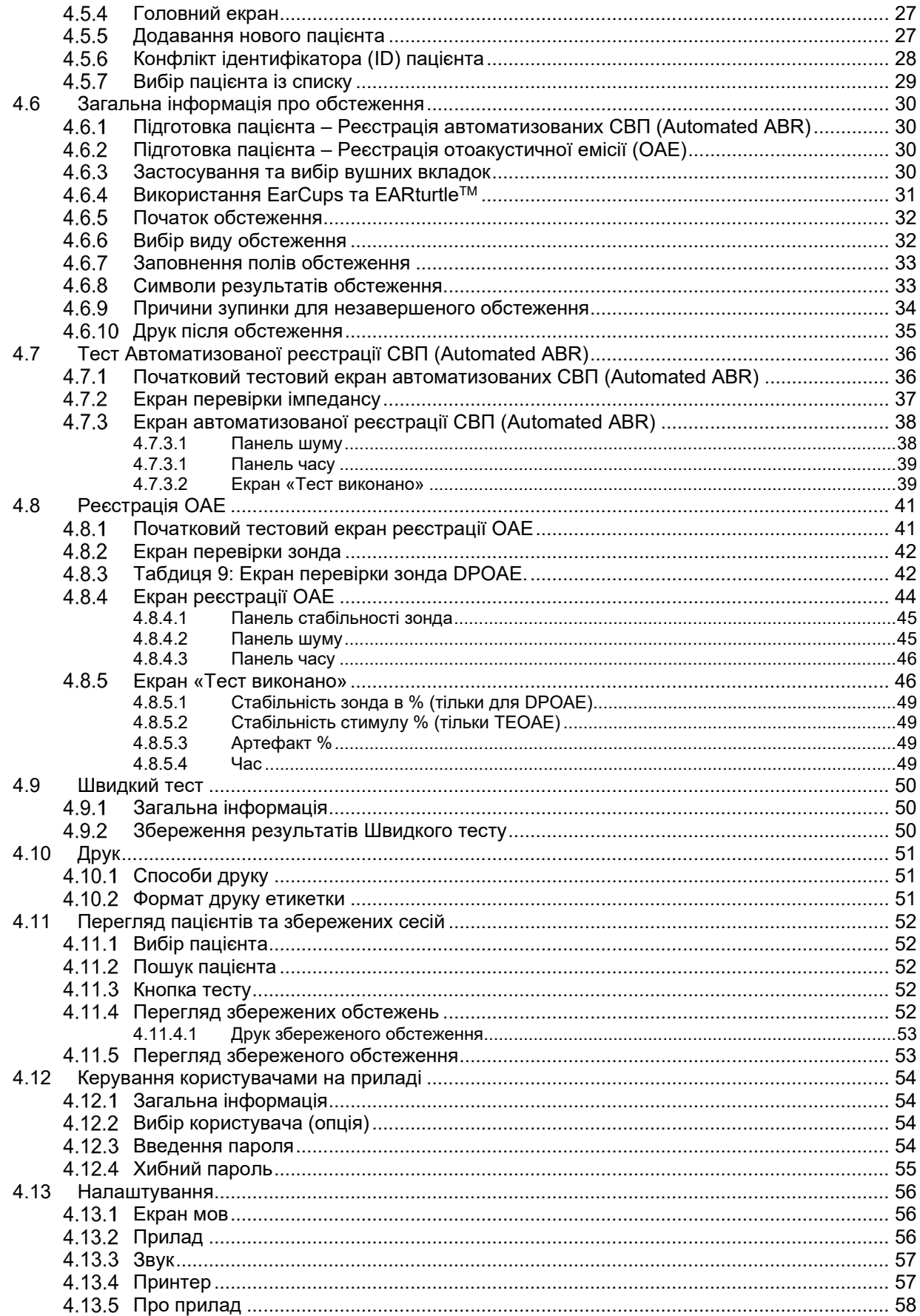

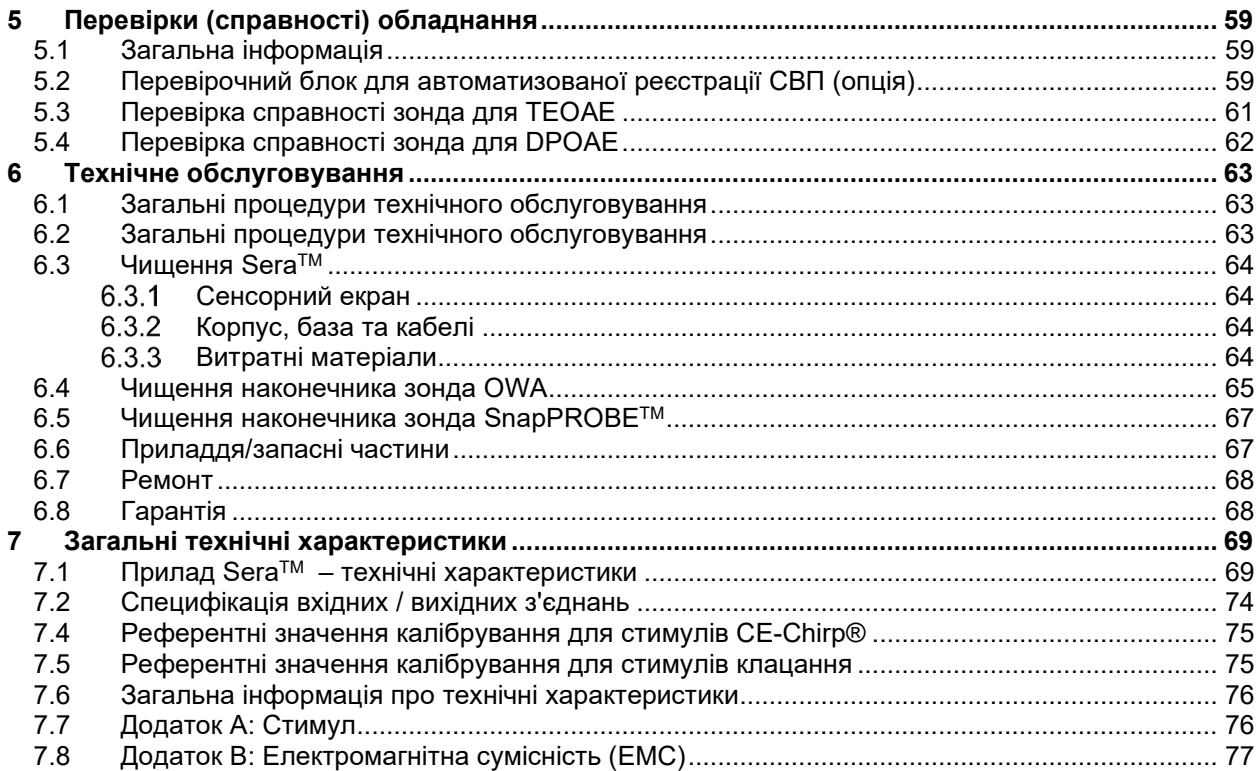

### <span id="page-5-0"></span>1 Вступ

#### <span id="page-5-1"></span> $1.1.$ **Про цю інструкцію**

Ця інструкція є дійсною для SeraTM версія прошивки 1.26. Цей прилад виготовляється:

**Інтеракустикс А/С (Interacoustics A/S)** Aудіометер Aлле 1 5500 Miддельфарт Данія Teл.: +45 6371 3555 E-mail: info@interacoustics.com<br>Web: www.interacoustics.com [www.interacoustics.com](http://www.interacoustics.com/)

#### **Інструкція із застосування / Додаткова інформація:**

**'Інструкція із застосування**' містить всю інформацію, необхідну для безпечної та ефективної роботи цієї системи, але посібник «Додаткова інформація» також доступний зацікавленому читачеві. Оператор може звернутися до цих інструкцій на офіційному веб-сайті виробника.

#### <span id="page-5-2"></span> $1.2.$ **Призначення**

SeraTM з DPOAE використовується для аудіологічної оцінки та документування вад слухового аналізатора (вуха) методом реєстрації отоакустичної емісії продуктів спотворення. Цільова група населення для застосування SeraTM з DPOAE включає осіб усіх вікових категорій.

SeraTM з TEOAE використовується для аудіологічної оцінки та документування вад слухового аналізатора (вуха) методом реєстрації транзитивної отоакустичної емісії. Цільова група населення для застосування SeraTM з TEOAE включає осіб усіх вікових категорій.

SeraTM з ABRIS використовується для аудіологічної оцінки та документування вад слухового аналізатора (вуха та нерва) методом реєстрації слухових викликаних потенціалів – відгуків внутрішнього вуха, слухового нерва та стовбура мозку. Цільова група населення для застосування SeraTM з ABRIS - новонароджені.

Прилад SeraTM призначений для використання тільки кваліфікованим персоналом, таким як аудіологи, хірурги-отоларингологи, лікарі, фахівці слухової допомоги та персонал з подібним рівнем кваліфікації. Не можна користуватися приладом без відповідних знань та підготовки, потрібних для користування ним та тлумачення результатів.

### <span id="page-5-3"></span>**Протипоказання**

Протипоказання до обстеження включають у себе: операцію на зовнішньому вусі, виділення з вуха, гостру травму зовнішнього слухового проходу, дискомфорт (напр., важкий зовнішній отит) або оклюзію зовнішнього слухового проходу та пошкодження шкірного покрову. Не можна виконувати обстеження пацієнтів з вищенаведеними симптомами без дозволу лікаря.

Тільки для США: Федеральний закон обмежує продаж, розповсюдження чи використання цього пристрою ліцензованим лікарем, або на його замовлення.

### whenhal

#### <span id="page-6-0"></span> $1.4.$ **Опис виробу**

SeraTM – це багатофункціональний портативний скринінговий прилад, який може виконувати та документувати наступні види тестів, в залежності від встановлених ліцензій:

- Отоакустична емісія на частоті продуктів спотворення (DPOAE)
- Транзитивна викликана отоаукустична емісія (TEOAE)
- Aвтоматизована реєстрація слухових стовбуромозкових викликаних потенціалів (ABRIS)

Доступні конфігурації:

- Sera™<sub>3</sub> ABRIS
- SeraTM з ABRIS та Транзитивною викликаною отоаукустичною емісією (TEOAE)
- Sera<sup>тм</sup> з ABRIS та Отоакустичною емісією на частоті продуктів спотворення (DPOAE)
- SeraTM з ABRIS, Транзитивною викликаною отоаукустичною емісією (TEOAE) та Отоакустичною емісією на частоті продуктів спотворення (DPOAE)
- Sera<sup>TM</sup> з Транзитивною викликаною отоаукустичною емісією (TEOAE)
- SeraTM з Отоакустичною емісією на частоті продуктів спотворення (DPOAE)
- SeraTM з Транзитивною викликаною отоаукустичною емісією (TEOAE) та Отоакустичною емісією на частоті продуктів спотворення (DPOAE)

Конфігурацію ліцензій можна поповнювати навіть після того, як пристрій було куплено і введено в експлуатацію. Зверніться до розділу 3.14 Ліцензії та отримання додаткової інформації.

SeraTM працює з різними конфігураціями перетворювачів та кабелів. Нижченаведена таблиця показує які конфігурації перетворювачів та кабелів можна використовувати з приладом Sera<sup>TM</sup>.

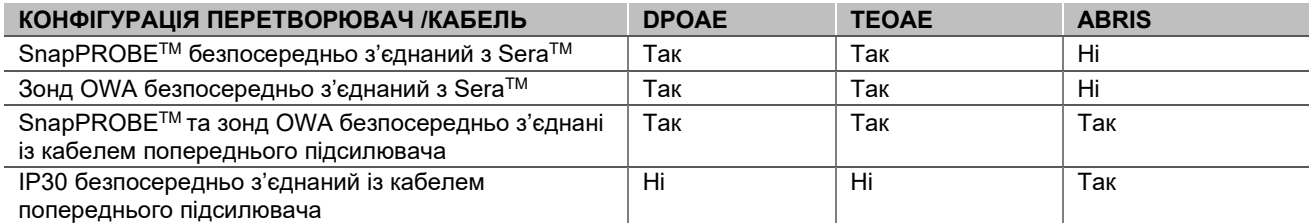

Система складається з таких частин, що входять в стандартний комплект поставки або замовляються додатково:

| Стандартна комплектація, Загальна                     | Конфігурації |                    |              |
|-------------------------------------------------------|--------------|--------------------|--------------|
|                                                       | <b>ABRIS</b> | <b>ABRIS + OAE</b> | DPOAE i/або  |
|                                                       |              |                    | <b>TEOAE</b> |
| Портативний прилад Sera™                              |              |                    |              |
| База Sera™                                            |              |                    |              |
| Джерело живлення бази                                 |              |                    |              |
| Попередній підсилювач <sup>1</sup>                    |              |                    |              |
| USB кабель типу A-B Micro                             |              |                    |              |
| Кейс для переноски                                    |              |                    |              |
| Імітатор вуха немовляти                               |              |                    |              |
| Зажимні кабелі для електродів з кнопками <sup>1</sup> |              |                    |              |
| Інструкція із застосування                            |              |                    |              |
| Програмний пакет HearSIM™                             |              |                    |              |
| Набір наконечників зонду Sera™                        | Опційний     |                    |              |
| Набів вушних вкладок для скринінгу ADI для<br>Sera™   |              |                    |              |
| Набір для очищення зонду Sera™                        |              |                    |              |

<span id="page-6-1"></span><sup>1</sup> Прикладна частина згідно МЕК 60601-1

### ulfunne

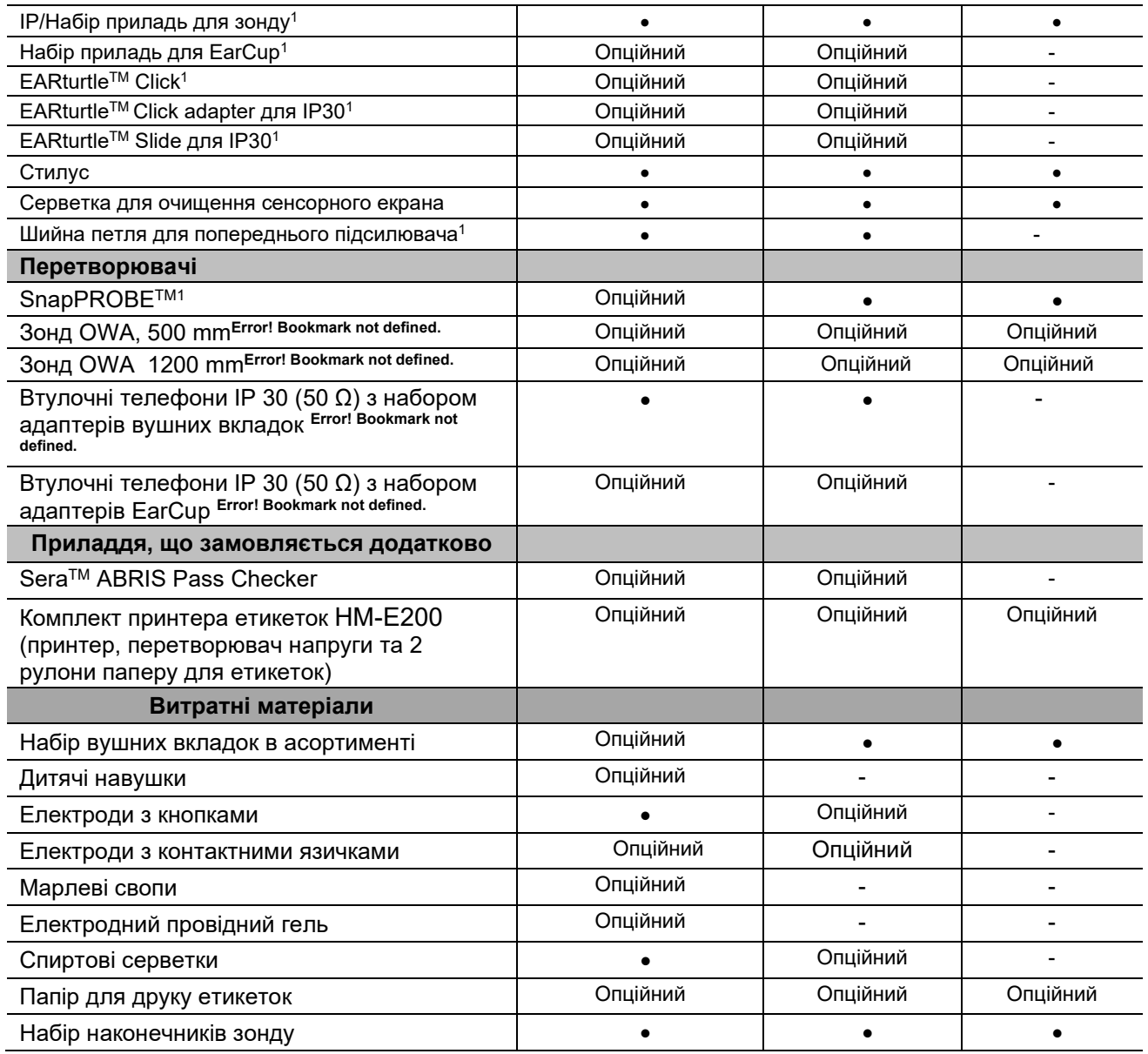

Витратні матеріали є одноразовими! Повторне використання одноразових витратних матеріалів може вплинути на результати тестів та безпеку пацієнта. Див. Розділи 2.7 Заходи безпеки. Всі одноразові витратні матеріали, що входять до складу SeraTM, постачаються компанією Sanibel Supply®. Система була протестована лише з використанням витратних матеріалів виробництва Sanibel Supply®. Використання витратних матеріалів інших торгових марок може змінити поведінку та результати, отримані пристроєм, і не рекомендується.

### <span id="page-7-0"></span>**1.5 Клінічна користь**

Недіагностована втрата слуху у немовлят може вплинути на багато областей розвитку, включаючи оволодіння мовою, соціальна взаємодія, емоції, когнітивні здібності, успішність і професійні навички. Це може негативно вплинути на якість життя пацієнта. Таким чином, діагностика втрати слуху може принести велику користь як окремим особам, так і їх родичам.

### MInnAnl

### <span id="page-8-0"></span>**1.6 Застереження**

У цій інструкції із застосування можуть використовуватися такі значення застережень, попереджень і приміток.:

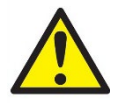

Знак **ЗАСТЕРЕЖЕННЯ** визначає умови або практики, які можуть представляти небезпеку для пацієнта та / або користувача.

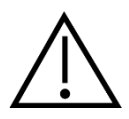

Знак **ПОПЕРЕДЖЕННЯ** ідентифікує умови або практики, які можуть призвести до пошкодження обладнання.

ПРИМІТКА

**ПРИМІТКА** використовується для розгляду практик, не пов'язаних з травмами.

### <span id="page-8-1"></span>**Несправність**

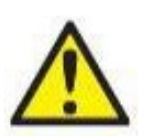

Будь ласка, зв'яжіться з місцевим дистриб'ютором у випадку будь-якого інциденту, пов'язаного з недоліками виробу (дефектами обладнання або помилками програмного забезпечення) або несприятливими подіями (які не обов'язково мають причинний зв'язок з виробом). Користувачеві рекомендується повідомляти про всі відомі факти про інцидент. Отримавши будь-який інцидент із серйозним впливом на здоров'я пацієнта або користувача (серйозні побічні явища), Iнтеракустикс повинен забезпечити інформування контролюючого органу в країні проживання пацієнта відповідно до вимог пильності. Iнтеракустикс повинен розглядати всі скарги на продукцію та несприятливі події відповідно до внутрішньої процедури.

### <span id="page-8-2"></span>**Утилізація продукту**

Компанія Interacoustics прагне забезпечити безпечну утилізацію своїх виробів, коли вони перестають бути придатними до використання. Для цього важлива співпраця з користувачем. Тому Interacoustics очікує, що користувач дотримуватиметься місцевих правил сортування та утилізації електричного та електронного обладнання та не викидатиме пристрій разом із невідсортованими відходами. Якщо дистриб'ютор виробу пропонує схему утилізації, слід її дотримуватися для забезпечення правильної утилізації.

### whenhand

# <span id="page-9-0"></span>2 Заходи безпеки

### <span id="page-9-1"></span>**Загальні**

Завжди слід дотримуватись наступних заходів безпеки. Під час експлуатації електрообладнання необхідно дотримуватися загальних заходів безпеки. Недотримання цих запобіжних заходів може призвести до пошкодження обладнання та травмування оператора або пацієнта.

Роботодавець повинен давати вказівки кожному працівникові щодо розпізнавання та уникнення небезпечних умов та регуляторних вимог, що застосовуються до його робочого середовища, з метою контролю або усунення будь-яких небезпек чи іншого ризику захворювання чи травми.

Інтеракустикс визнає, що правила безпеки в окремих організаціях різняться. Якщо між інструкціями в цьому посібнику та правилами організації, що використовує цей прилад, існує суперечність, перевагу мають більш жорсткі правила.

SeraTM призначений для використання фахівцями із слухової допомоги (тобто ЛОР-лікарями, аудіологами), медсестрами або техніками, які пройшли навчання правильному використанню приладу.

### <span id="page-9-2"></span>**2.1 Попередження - загальні**

Якщо система не працює належним чином, не використовуйте її, поки не будуть виконані всі необхідні ремонти, а прилад перевірено та відкалібровано для належного функціонування відповідно до специфікацій Iнтеракустикс.

Не кидайте та будь-яким іншим чином не прикладайте надмірної сили до цього приладу. Якщо прилад пошкоджено, поверніть його виробнику для ремонту та / або калібрування. Не використовуйте прилад, якщо є підозра на пошкодження.

Цей виріб та його компоненти надійно працюватимуть лише при експлуатації та догляді згідно цієї інструкції, супровідних етикеток та / або вставок. Не можна використовувати дефектний виріб. Переконайтесь, що всі підключення до зовнішніх аксесуарів надійно закріплені. Зламані, відсутні, або помітно зношені, спотворені або забруднені частини слід негайно замінити на чисті, оригінальні запасні частини, що виготовляються або постачаються компанією Iнтеракустикс.

Обладнання не може ремонтуватися користувачем. Ремонт повинен виконуватися тільки уповноваженим представником сервісної служби. Модифікація обладнання може виконуватися тільки кваліфікованим представником Iнтеракустикс. Модифікація обладнання може бути небезпечною.

За запитом Iнтеракустикс надає принципові схеми, списки компонентів, опис, інструкції з калібрування або іншу інформацію, яка допоможе уповноваженому обслуговуючому персоналу відремонтувати ті частини цього приладу, які визначені Iнтеракустикс як такі, що підлягають ремонту обслуговуючим персоналом.

Жодну частину обладнання не можна обслуговувати або ремонтувати, коли вона використовується на пацієнтові.

З SeraTM використовуйте лише аксесуари, придбані у Iнтеракустикс. До пристрою або бази можна підключати лише ті аксесуари, які визнані Інтеракустиксом як сумісні.

### MInnAnl

#### <span id="page-10-0"></span>**2.2 Фактори навколишнього середовища**

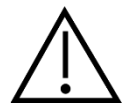

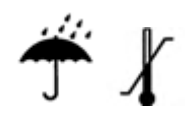

Використовуйте та зберігайте прилад лише в приміщенні. Рекомендується експлуатувати прилад у діапазоні температур навколишнього середовища від 5 ° C до 40 ° C і при відносній вологості повітря від 15% до 93% (без конденсації).

Умови транспортування та зберігання див. у розділі 6.

Не використовуйте прилад в присутності рідини, яка може затікати в електронні компоненти або електропроводку. Якщо користувач підозрює, що рідина потрапила на компоненти системи або аксесуари, прилад не слід використовувати, доки авторизований сервісний техник не визнає це безпечним.

#### <span id="page-10-1"></span>**2.3 Eлектрична та електростатична безпека**

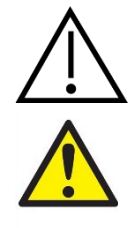

Перш ніж виконувати будь-яке обслуговування втулочних телефонів, ви повинні зняти перетворювачі та електроди SeraTM з пацієнта.

Не торкайтесь контактів на нижній частині приладу та пацієнта одночасно. Внаслідок цього пацієнта може вразити занадто високий струм витоку.

Не відкривайте корпус приладу. За обслуговуванням зверніться до кваліфікованого персоналу.

#### <span id="page-10-2"></span>**2.4 Eлектромагнітна сумісність (EMC)**

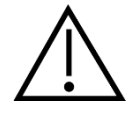

Незважаючи на те, що прилад відповідає вимогам щодо електромагнітної сумісності, слід вживати заходів безпеки, щоб уникнути непотрібного впливу електромагнітних полів, наприклад, від мобільних телефонів і т. д. Якщо пристрій використовується поряд з іншим обладнанням, необхідно стежити, щоб не виникало взаємних перешкод. Див. також додаток з ЕМС.

#### <span id="page-10-3"></span>**2.5 Небезпека вибуху**

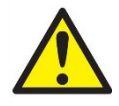

Ризик вибуху.

Не застосовувати у присутності легкозаймистих анестетиків або інших газів.

НЕ використовуйте в присутності легкозаймистих газоподібних сумішей. Користувачі повинні враховувати можливість вибуху або пожежі при використанні цього приладу поблизу легкозаймистих анестезуючих газів.

НЕ використовуйте Sera™ в середовищі з високим вмістом кисню, такому як барокамера, кисневий намет і т. д.

### ulfunne

#### <span id="page-11-0"></span>**2.6 Використання в умовах надання медичної допомоги на дому**

Прилад підходить для використання при наданні медичної допомоги на дому, якщо він захищений закритим чохлом для переноски під час транспортування.

#### <span id="page-11-1"></span>**2.7 Вимірювання безпеки та клінічної вигоди**

Щоб гарантувати належну роботу SeraTM, прилад слід перевіряти та калібрувати принаймні раз на рік.

Обслуговування та калібрування повинні виконуватися уповноваженим сервісним техніком. Якщо ці перевірки не будуть виконані, регуляторні вимоги до медичного обладнання можуть бути порушені, а гарантії можуть бути анульовані.

Використання некаліброваних приладів не рекоментдується, оскільки це може призвести до неправильних результатів обстеження. Неправильні результати обстеження можуть привести до неправильного лікування пацієнтів.

#### <span id="page-11-2"></span>**2.8 Різне**

#### **Будь ласка, зверніть увагу:**

НЕ підключайте прилад Sera™ до комп'ютера до встановлення програмного забезпечення!

Зберігання при температурах нижче 0°C /32°F і вище 50°C /122°F може призвести до незворотного пошкодження приладу і його приладдя.

Не розташовуйте прилад поруч з будь-якими джерелами тепла.

Слід бути дуже обережним при роботі з перетворювачами, оскільки грубе поводження, наприклад, падіння на тверду поверхню, може зламати або пошкодити деталі.

#### <span id="page-11-3"></span>**2.9 Використання обладнання після транспортування та зберігання**

Будь ласка, переконайтесь, що прилад справно працює. Якщо прилад зберігався в холодному середовищі (навіть на короткий проміжок часу), будь ласка, дозвольте приладу акліматизуватися. Це може зайняти тривалий час залежно від умов (наприклад, вологості навколишнього середовища). Утворення конденсату можна зменшити, зберігаючи прилад у оригінальній упаковці. Якщо прилад зберігається в тепліших умовах, ніж фактичні умови користування, перед використанням не потрібно застосовувати особливих запобіжних заходів. Завжди забезпечуйте належну роботу приладу, дотримуючись звичайних процедур перевірки аудіометричного обладнання.

### <span id="page-12-0"></span>3 Розпакування та установка

### <span id="page-12-1"></span>**3.1 Розпакування та огляд**

#### **Перевірте упаковку та її вміст на наявність пошкоджень**

Коли ви отримали прилад, будь ласка, перевірте упаковку на предмет грубого поводження та наявність пошкодженнь. Якщо упаковка пошкоджена, зберігайте її до завершення механічної та електричної перевірки вмісту. Якщо прилад є несправним, зверніться до місцевого дистриб'ютора. Зберігайте упаковку для її перевірки перевізником та страхового відшкодування.

#### **Збережіть упаковку для майбутнього транспортування**

Sera™ поставляється у власній транспортній упаковці, яка спеціально розроблена для Sera™. Будь ласка, зберігайте цю упаковку. Вона знадобиться, якщо прилад потрібно буде повернути для обслуговування. Якщо потрібне обслуговування, зверніться до місцевого дистриб'ютора.

#### **Повідомлення про недоліки**

#### **Перевірте перед з'єднанням**

Перед підключенням виробу його слід ще раз перевірити на предмет пошкоджень. Корпус та аксесуари слід візуально перевірити на наявність подряпин та відсутніх деталей.

#### **Повідомте негайно про будь-які несправності**

Про будь-яку відсутність деталі або несправність слід негайно повідомити постачальника приладу, а також надати номер рахунку-фактури, серійний номер та детальний звіт про проблему. В кінці цієї інструкції ви знайдете "Звіт про повернення", в якому ви можете описати проблему.

#### **Будь ласка, використовуйте "Звіт про повернення" (Return Report)**

Використання звіту про повернення надає сервісному техніку відповідну інформацію для виявлення повідомленої проблеми. Без цієї інформації можуть виникнути труднощі у визначенні несправності та ремонті приладу. Завжди повертайте прилад із заповненим звітом про повернення, щоб гарантувати, що проблема буде усунена.

#### **Транспорт для надання медичної допомоги на дому**

Використовуйте сумку для переноски, яка постачається з вашим приладом SeraTM.

### <span id="page-13-0"></span>**3.2 Maркування**

На пристрої є таке маркування:

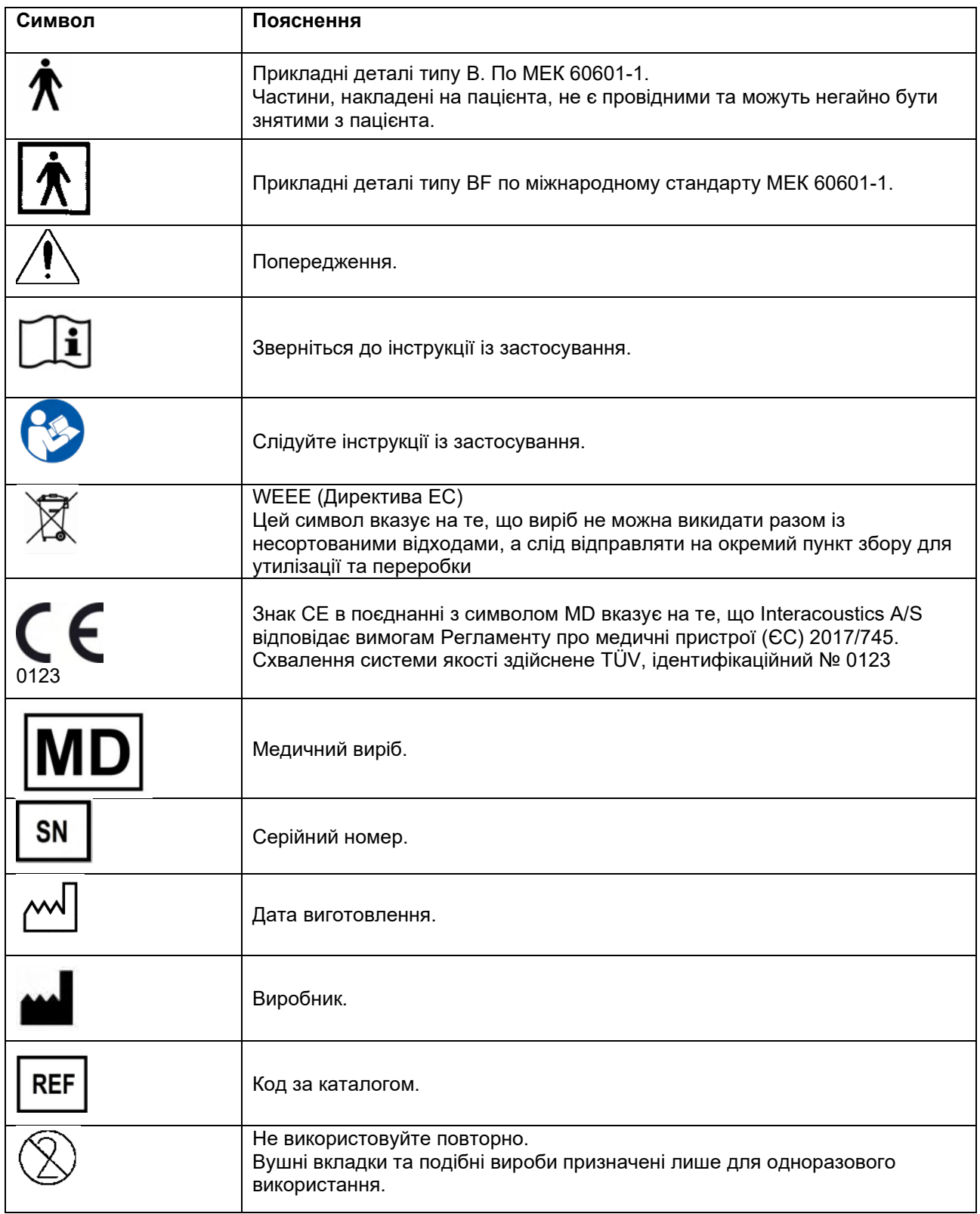

# whenhal

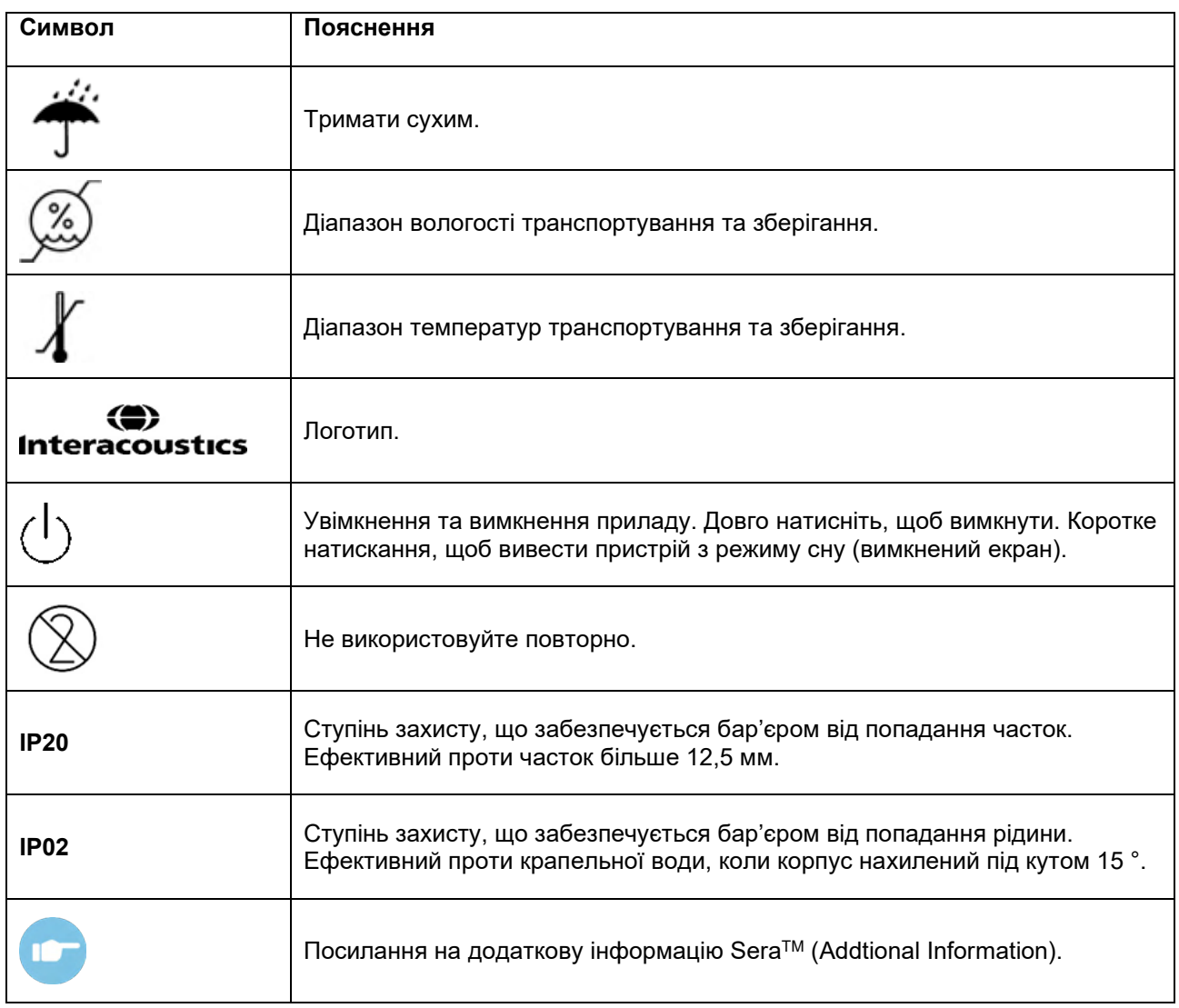

### <span id="page-14-0"></span>**3.3 Установка бази**

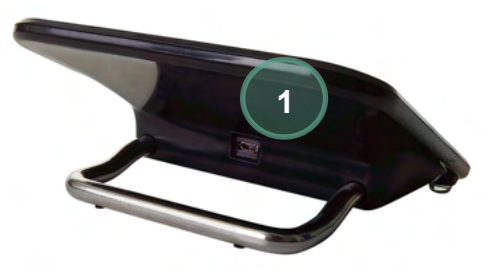

Підключіть штекер Micro USB типу A-B блоку живлення до задньої частини бази (1).

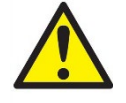

#### **ВИКОРИСТОВУВАТИ МОЖНА ЛИШЕ БЛОК ЖИВЛЕННЯ UES12LCP-050160SPA- 050160SPA**

Не намагайтеся використовувати будь-який інший блок живлення. Це може спричинити ризик пожежі або ураження електричним струмом оператора чи пацієнта.

### ulfunne

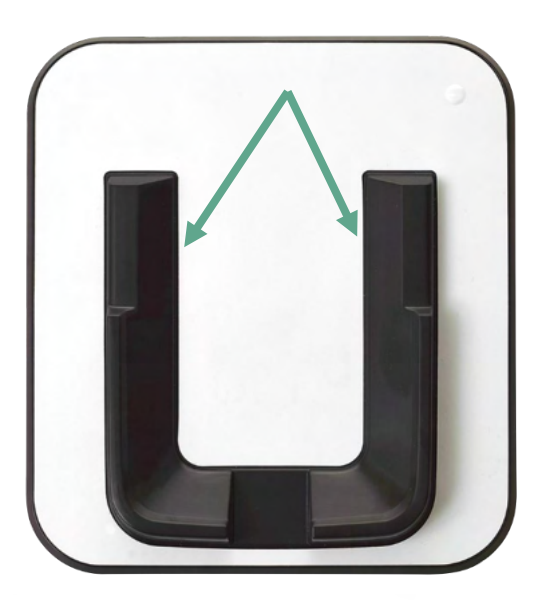

Поставте базу вертикально на своєму столі. Є дві напрямні лінії для правильного розміщення приладу в базі.

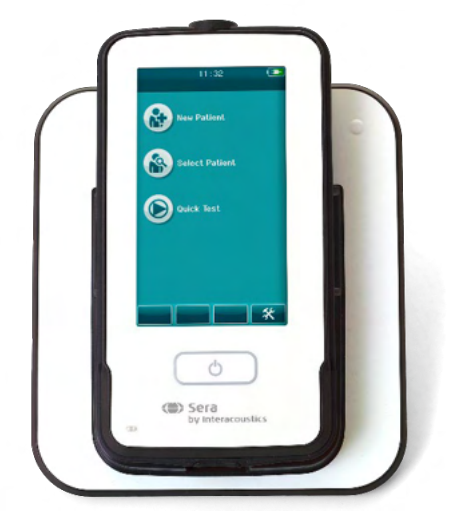

Помістіть SeraTM в базі так, щоб прилад надійно увійшов у U- подібні напрямні. Правильне розміщення в базі необхідне для забезпечення зарядки акумулятора.

Візьміть верхню частину SeraTM над направляючими бази і вийміть прилад з неї.

### <span id="page-15-0"></span>**3.4 Установка принтера етикеток HM-E200 (опція)**

Підключення SeraTM до принтера етикеток HM-E200 здійснюється за допомогою бездротового сполучення. Використовуйте лише рекомендований принтер від Iнтеракустикс.

**ПРИМІТКА:** Тільки принтери, придбані у дистриб'юторів Iнтеракустикс або Sanibel Supply®, є сумісними з Sera™.

### whenhout

### <span id="page-16-0"></span>**Зарядка акумулятора**

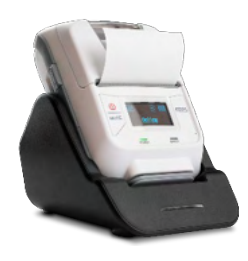

Принтер живиться від літій-іонного акумулятора.

Щоб зарядити акумулятор, ви повинні вставити вилку зарядного пристрою в гніздо збоку і підключити блок живлення до розетки або підключити принтер до ПК. Альтернативно принтер можна помістити в базу, в той час як база увімкнена розетку. Зелений індикатор на передній панелі принтера буде блимати, вказуючи на те, що йде зарядка. Якщо акумулятор є повністю зарядженим, буде постійно світитися зелене світло.

### <span id="page-16-1"></span>**Встановлення паперу для етикеток у принтер**

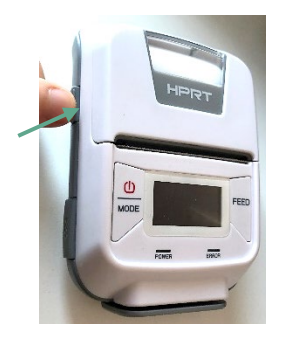

Щоб вставити новий рулон етикеток у принтер етикеток, відкрийте принтер, зсунувши кнопку зліва на принтері вниз.

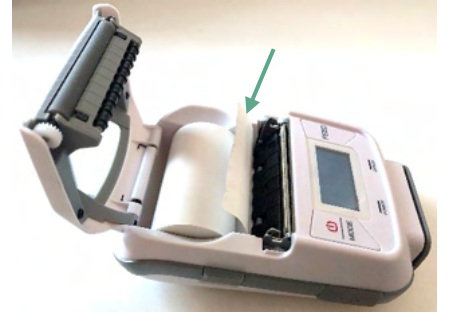

Вставте рулон етикеток у принтер кінцем паперу, спрямованим до дисплея принтера.

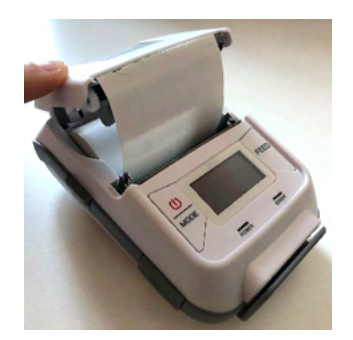

Після того, як рулон етикеток стане на місце, закрийте кришку.Увімкніть принтер і натисніть кнопку подачі зліва, щоб принтер міг правильно вирівняти етикетки з друкуючою головкою.

За бажанням із термопринтером HM-E200 можна використовувати термопапір. Інструкції з налаштування див. У посібнику користувача принтера HM-E200.

### <span id="page-16-2"></span>**Увімкнення та вимкнення принтера**

Натисніть кнопку POWER протягом двох секунд, щоб УВІМКНУТИ або ВИМКНУТИ принтер. Коли принтер увімкнено, світиться зелений індикатор живлення. Коли принтер переходить у режим очікування, зелений індикатор живлення блиматиме, тоді як дисплей стане чорним. Натисніть кнопку живлення ненадовго, щоб вивести принтер з режиму очікування.

### <span id="page-16-3"></span>**Під'єднання бездротового принтера до SeraTM**

Для того, щоб бездротовий друк став можливим, необхідно під'єднати принтер до Sera<sup>™</sup>.

Щоб під'єднати принтер, слідуйте таким інструкціям:

- 1. Натисканням кнопки увімкнення протягом 2 секунд увімкніть принтер
- 2. У портативному приладі SeraTM зайдіть у **Setup | Printer** та натисніть **Search**
- 3. Нехай прилад шукає бездротові пристрої. Це може зайняти до 1 хвилини часу
- 4. Пристрій, який називається HM-E200, повинен з'явитися у переліку пристроїв
- 5. Щоб завершити з'єднання, натисніть **Select**

### Manag

#### **Будь ласка, зверніть увагу:** Не вимикайте SeraTM під час друку.

Є можливість ділити один принтер з багатьма приладами SeraTM. Однак одночасно тільки один прилад можна з'єднати з принтером. Це означає, що тільки один прилад SeraTM може бути увімкненим у діапазоні дії принтера, і принтер потрібно вимкнути після друку результатів з одного приладу SeraTM, а тільки потім він може успішно з'єднатися з іншим приладом SeraTM.

Якщо ви хочете роздрукувати результати обстеження на з'єднаному принтері, рекомендується увімкнути принтер перед виконанням вимірювань. Це дасть принтеру час з'єднатися і бути готовим до друку після завершення обстеження.

### <span id="page-17-0"></span>**Відсутність зв'язку з принтером**

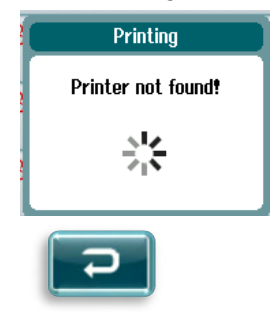

Спроба друку, коли бездротовий принтер вимкнений або знаходиться поза діапазоном SeraTM, призведе до появи повідомлення про помилку.

Відхиліть повідомлення, вибравши галочку в нижній панелі керування. Повторіть спробу після увімкнення принтера або переміщення його в зону дії приладу.

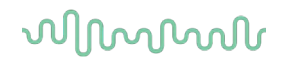

### <span id="page-18-0"></span>**3.5 Апаратне забезпечення SeraTM**

Портативний прилад SeraTM складається з резистивного сенсорного екрану, який реагує на натискання сенсорних піктограм.

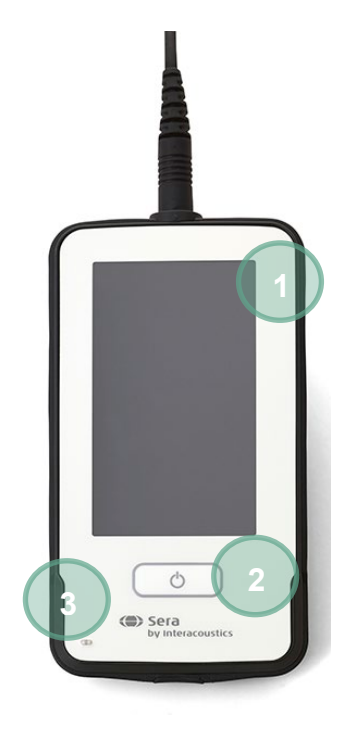

На передній панелі Sera™ ви побачите дисплей (1) сенсорного екрану і кнопки On/Off/Home (2), a також світловий індикатор заряду (LED) (3).

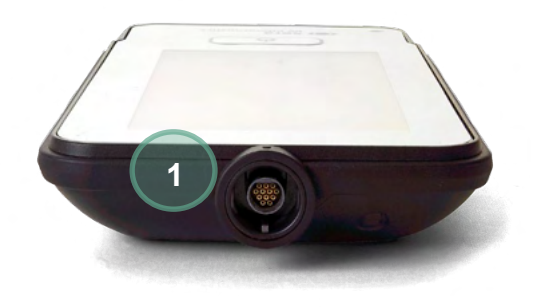

На верхній панелі приладу розташований роз'єм кабеля попереднього підсилювача ABR / зонду OAE (1).

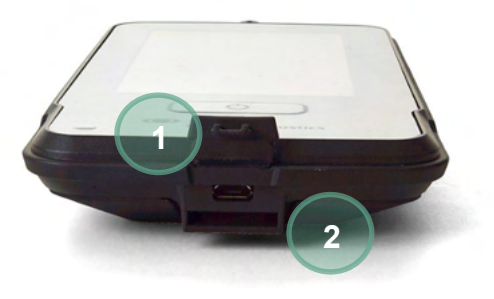

На нижній панелі приладу розташований з'єднувач micro-USB (1) тa вбудований слот для приєднання шийного ремінця (2) для переноски приладу.

### WIMMM

### <span id="page-19-0"></span>**3.6 Під'єднання зондового кабеля до SeraTM**

Зонд, який використовується з Sera™ називається зондом SnapPROBE™. Зонд SnapPROBE™ приєднується до приладу двома способами:

- 1) Безпосередньо (напряму) до приладу (тільки для OAE)
- 2) Через кабель попереднього підсилювача (для OAE & Aвтоматизованої реєстрації СВП)

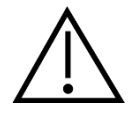

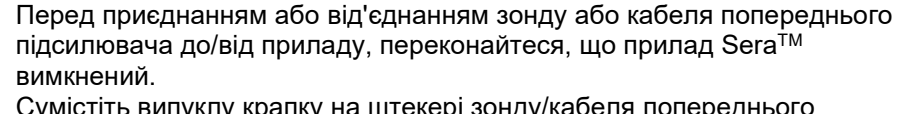

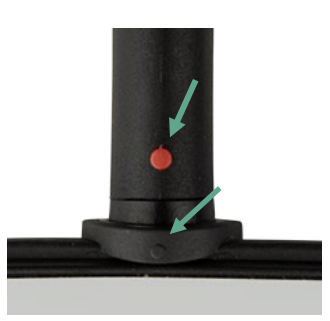

Сумістіть випуклу крапку на штекері зонду/кабеля попереднього підсилювача з такою ж кнопкою, що знаходиться спереду роз'єму на верхній панелі приладу SeraTM. Вставте штекер та надійно заштовхніть його на місце. SeraTM розроблений таким чином, щоб направляти штекер зонда/ попередній підсилювач у правильне положення.

### <span id="page-19-1"></span>**3.7 Під'єднання перетворювачів до попереднього підсилювача**

Для автоматизованої реєстрації СВП потрібен кабель попереднього підсилювача, який також може використовуватися з усіма іншими модулями.

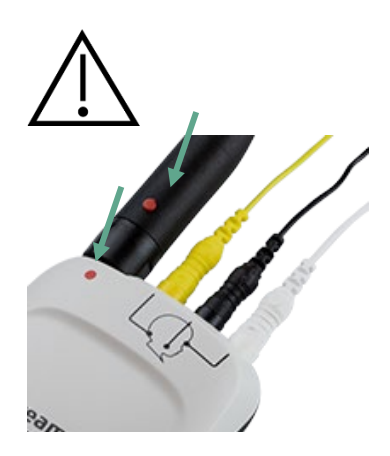

Сумістіть графічну крапку на штекері кабеля зонду/втулочних телефонів/EarCup з крапкою біля роз'єму попереднього підсилювача. Вставте штекер та надійно заштовхніть його на місце. Прилад SeraTM розроблений таким чином, щоб направляти штекер зонду/ попереднього підсилювача в правильне положення.

### Margaret

### <span id="page-20-0"></span>**3.8 Під'єднання електродних кабелів до попереднього підсилювача**

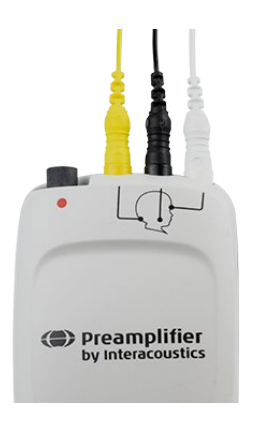

Надійно вставте три електродні кабелі у електродні роз'єми в верхній частині попереднього підсилювача, зіставляючи колір кабелю з роз'ємом. Переконайтеся, що вони повністю вставлені в гніздо.

### <span id="page-20-1"></span>**3.9 Використання перетворювача IP30 з вушними вкладками або EarCups (тільки ABRIS)**

Існує дві версії перетворювача IP30 для модуля ABRIS.

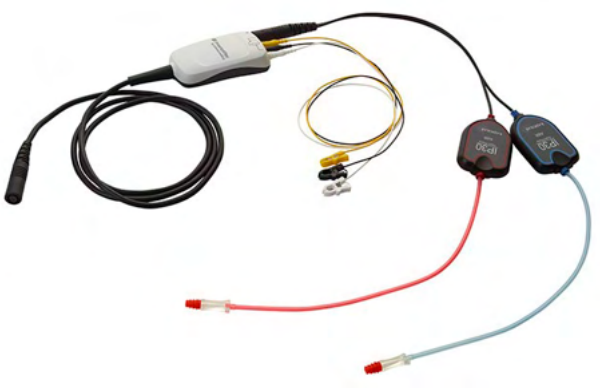

Перетворювач IP30 stereo ID earphones використовується з вушними вкладками же EARturtleTM Slide та адаптерами. Такий перетворювач помічений етикеткою "Calibrated for use with inserts" (Калібрований для використання з втулками) Перетворювач IP30 stereo ID EarCups

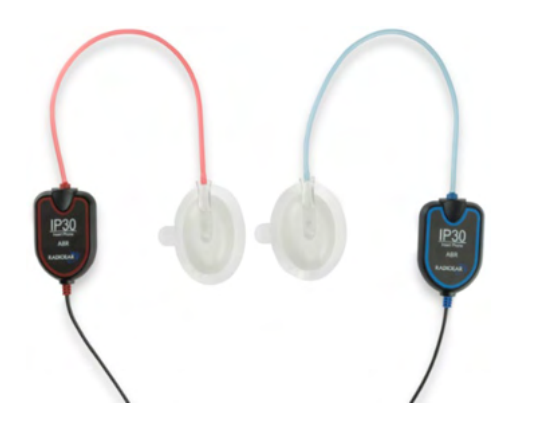

**IP30 stereo ID earphone IP30 stereo ID EarCups**

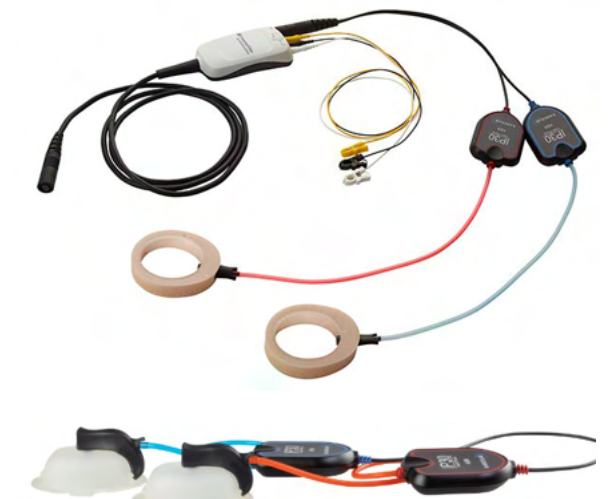

використовується з розхідними EarCups та адаптром. Такий перетворювач помічений етикеткою "Calibrated for use with EarCups" (Калібрований для використання з EarCups). Стереонавушники IP30 ID EarCups також можна використовувати з EARturtleTM Click.

Для EARturtle™ Click потрібен спеціальний адаптер (див. малюнок), в той час як EARturtleTM Slide можна використовувати з тим самим адаптером, який підтримує втулками.

### ulfunne

Незважаючи на те, що перетворювачі здаються однаковими, переконайтеся, що ви використовуєте перетворювач з тими витратними матеріалами (вушні вкладки або EarCups), для яких він відкалібрований. Неправильне використання може призвести до неправильних результатів через відмінності в калібруванні. Sera™ автоматично визначає, який перетворювач IP30 підключено, і вибирає правильні налаштування.

### whenhout

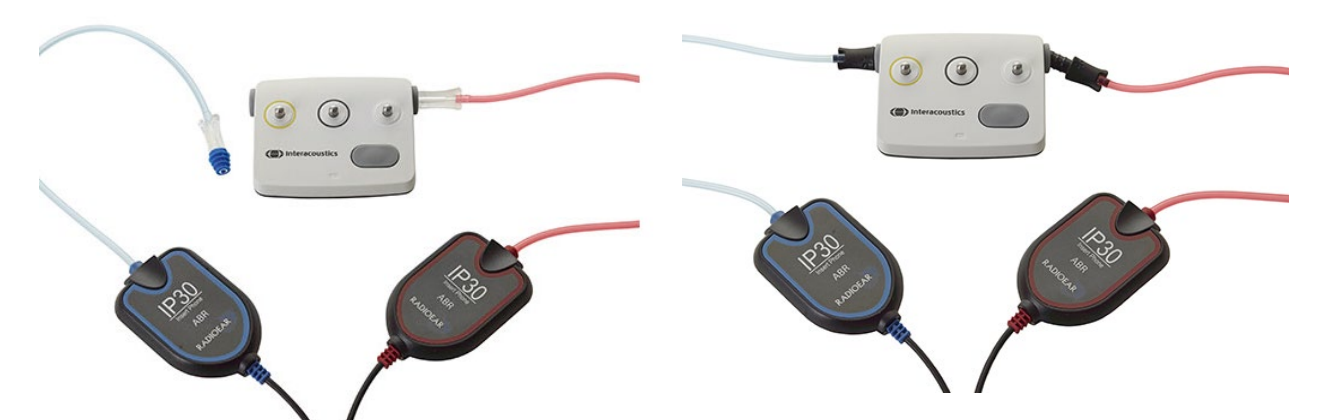

### <span id="page-22-0"></span>**3.10 Під'єднання до опційного перевірочного блоку pass-checker**

Перевірочний блок ABRIS pass-checker може використовуватися для оцінки цілісності обладнання, електродних проводів і перетворювача.

Перетворювач IP30 Stereo ID earphone – помістіть вушну вкладку з синім фланцем на кінець адаптера вушної вкладки і вставте його в отвір пристрою pass-checker.

Перетворювач IP30 stereo ID EarCups – вставте чорні адаптери EarCup безпосередньо у отвори пристрою pass-checker.

(Пристрій Pass-Checker не потрібен для обстеження пацієнта)

### <span id="page-22-1"></span>**3.11 Перетворювачі та калібрування**

Перетворювачі, які використовуються з SeraTM, мають спеціальный омнетичний штекер, який дозволяє зберігати калібрувальні дані в кабелі / штекері (такі перетворювачі відомі, як ID перетворювачі). Перетворювачі (зонди, втулочні телефони та ін.) можуть перемикатися між приладами без необхідності повторного калібрування для конкретного приладу Sera™. Sera™ буде автоматично визначати тип перетворювача тa зчитувати калібрувальні дані з ID перетворювача.

### Manag

### <span id="page-23-0"></span>**3.12 Заряджання та живлення SeraTM**

### <span id="page-23-1"></span>**Акумулятор**

Прилад живиться від літій-іонного (Li-ion) акумулятора. Акумулятор заряджається шляхом його поміщення у базу, що живиться змінним струмом. Акумулятор також може заряджатися при:

- Підключенні приладу до комп'ютера з живленням за допомогою USB-кабелю, що постачається. Зарядка таким чином буде протікати повільніше, ніж через базу.
- Підключенні приладу до електромережі за допомогою блоку живлення від бази, безпосередньо підключеного до порту мікро-USB приладу SeraTM.
- Рекомендується не проводити жодних обстежень, коли пристрій знаходиться в футлярі оскільки це може призвести до появи перешкод в обстеженні, що вплине на якість результату обстеження.

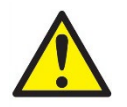

Це обладнання призначене для з'єднання з іншим обладнанням, утворюючи медичну електричну систему. Зовнішнє обладнання, призначене для підключення до сигнального входу, сигнальному виходу або інших роз'ємів, повинно відповідати відповідним стандартам на виріб, наприклад МЕК 60950- 1 для обладнання ІТ та МЕК 60601,- для медичного електрообладнання. Крім

того, всі такі комбінації - Медичні електричні системи - повинні відповідати вимогам безпеки, викладеним в загальному стандарті МЕК 60601-1, видання 3.1, пункт 16. Будь-яке обладнання, яке не відповідає вимогам струму витоку по МЕК 60601-1, повинно зберігатися поза зоною знаходження пацієнта, тобто на відстані не менше 1,5 м від пацієнта, або повинно підключатися через розподільчий трансформатор для зменшення струмів витоку. Будь-яка особа, яка підключає зовнішній пристрій до сигнального входу, сигнального виходу або інших роз'ємів, формує таким чином Медичну електричну систему і, отже, несе відповідальність за відповідність системним вимогам. У разі сумнівів зверніться до кваліфікованого медичного фахівця або у місцеве представництво. Коли прилад підключений до ПК або інших подібних пристроїв, запобігайте одночасному дотику до ПК і пацієнта.

Якщо прилад підключений до ПК (ІТ-обладнання, що формує систему), сборка і модифікації повинні оцінюватися кваліфікованим медичним фахівцем у відповідності з правилами безпеки по МЕК 60601. Примітка! USB з'єднання на приладі має ізоляційний захист.

Наслідком не застосування такого захисту може стати занадто великий струм витоку, що може вразити пацієнта.

**ВАЖЛИВА ПРИМІТКА:** Замінювати внутрішній акумулятор повинен тільки офіційний представник сервісної служби. Пошкодження електроніки внаслідок спроби заміни акумулятора кимось іншим, ніж уповноважений представник, не підлягає ремонту за гарантією на виріб.

#### <span id="page-23-2"></span>**Строк служби акумулятора та час заряджання**

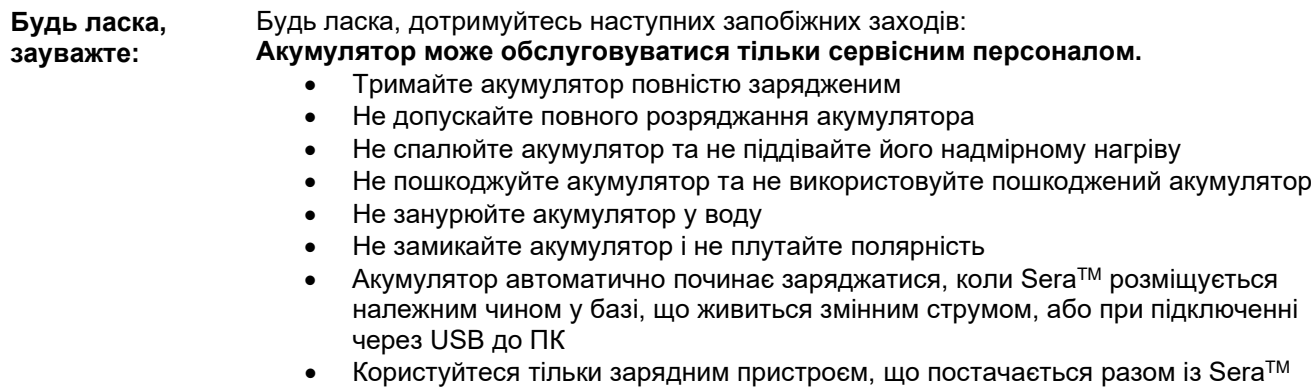

### whenhal

- SeraTM буде автоматично вимикатися, коли заряд акумулятора стає занадто низьким, щоб підтримувати подальше функціонування.
- Акумулятор містить запобіжник від перезарядження. Тому акумулятор перестане заряджатися після повного заряджання, навіть якщо буде підключений до джерела живлення. Якщо залишити його підключеним до джерела живлення, акумулятор все одно може розряджатися.

Коли акумулятор SeraTM є повністю зарядженим, він прослужить цілий робочий день в звичайних умовах обстеження, коли за замовчуванням увімкнено режим економії енергії та вимкнення живлення.

У Taблиці 1 наведений оціночний час зарядки (ЧЗ) у годинах. Нижченаведені цифри передбачають, що прилад буде вимкнено під час зарядки.

**Таблиця 1:** Приблизний час зарядки SeraTM в годинах.

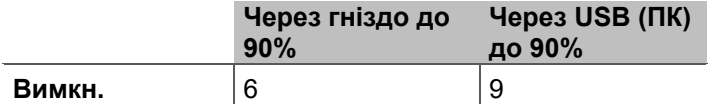

### <span id="page-24-0"></span>**Світлові індикатори SeraTM**

У наведеній нижче таблиці представлені кольори світлових індикаторів LED, які активуються на Sera™ при різних умовах (див. [Taблиця](#page-37-2) 2).

**Taблиця 2:** Стан LED SeraTM та бази.

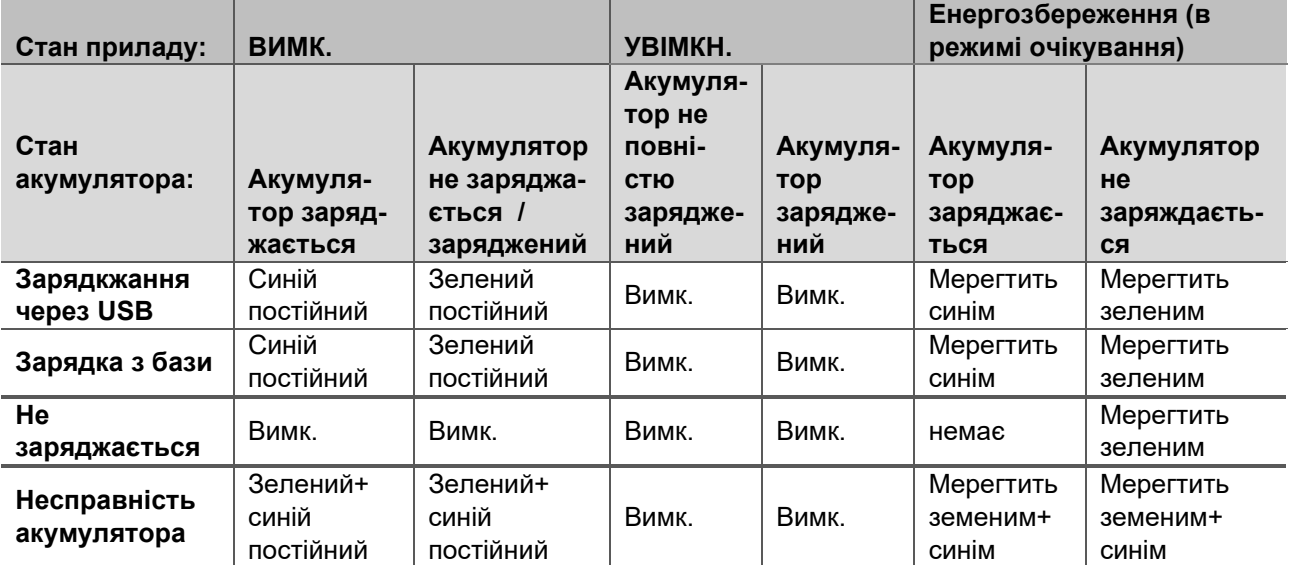

### Manag

### <span id="page-25-0"></span>3.13 Програмний пакет HearSIM™

Для використання у поєднанні з HearSIMTM, Sera™ може з'єднуватися з ПК за допомогою USB кабеля. Програмне забезпечення HearSIM™ дозволяє користувачеві індивідуалізувати установки приладу Sera™, керувати даними скринінгу та експортувати дані до інших систем баз даних.

Для отримання додаткової інформації зверніться до інструкції HearSIM™.

Використання операційних систем, в яких корпорація Microsoft припинила підтримку програмного забезпечення і безпеки, збільшує ризик зараження вірусами і шкідливими програмами, що може привести до збоїв в роботі, втрати даних, їх крадіжці і неправомірному використанню. Інтеракустикс А/С не несе відповідальності за ваші дані. Деякі продукти Інтеракустикс А / С підтримують або можуть працювати з операційними системами, що не підтримуються Microsoft. Інтеракустикс A/C рекомендує завжди використовувати підтримувані Microsoft операційні системи, безпека яких повністю оновлена.

#### <span id="page-25-1"></span> $3.14$ Ліцензії

Коли ви отримуєте Sera™, прилад вже містить ліцензії для придбаних модулів. Якщо ви хочете додати інший вид обстеження на прилад (наприклад, DPOAE, ABRIS або TEOAE). зв'яжіться зі своїм дилером, щоб придбати нову ліцензію.

### <span id="page-25-2"></span>3.14.1 Додавання нової ліцензії у Sera™

#### Шоб додати нову ліцензію:

- 1. Переконайтеся, що у вас є остання випущена версія програмного пакета Sera<sup>тм</sup>.
- 2. Під'єднайте прилад Sera™ до ПК через USB кабель, що входить в комплект поставки.
- 3. Запустіть файл FirmwareUpgradeSera.exe, що знаходиться в папці "Tools" (Інструменти) на USBнакопичувачі Sera™.
- 4. Натисніть Upgrade (Оновити) та дотримуйтесь інструкцій на екрані. Це забезпечить роботу вашого приладу на останній версії прошивки. Якщо цього не зробити, на приладі може встановитися стара версія нещодавно ліцензованого типу тесту.
- 5. Запустіть файл ErisLicenseManager.exe, що знаходиться в папці "Tools" (Інструменти) на USBнакопичувачі Sera™.
- 6. Введіть новий наданий ліцензійний ключ і натисніть кнопку Set license (Встановити ліцензію).
- 7. Прошивка тепер оновлена, і новий тип тесту повинен бути доступний на вашому приладі SeraTM.

#### <span id="page-25-3"></span> $3.15$ Оновлення програмного забезпечення

Інтеракустикс періодично випускає нову прошивку для пристрою Sera™. Щоб забезпечити оптимальну роботу приладу, він повинен завжди містити найновішу доступну прошивку ПЗ.

Щоб перевірити номер версії прошивки ПЗ: На Головному екрані, натисніть кнопку Setup

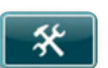

- 1. Натисніть поле About
- 2. На екрані з'явиться номер версії прошивки ПЗ приладу разом із датами компіляції MCU та **DSP**

Щоб оновити прошивку вашого приладу:

- 1. Переконайтеся, що у вас є остання випущена версія програмного пакета Sera™.
- 2. Під'єднайте прилад Sera™ до ПК через USB кабель, що входить в комплект поставки.
- 3. Запустіть файл FirmwareUpgradeSera.exe, що знаходиться в папці "Tools" (Інструменти) на USB-накопичувачі Sera™.
- 4. Натисніть Upgrade (Оновити) та дотримуйтесь інструкцій на екрані.

### WIMMM

### <span id="page-26-0"></span>4 Інструкція із застосування

### <span id="page-26-1"></span>**4.1 Загальні заходи безпеки**

Під час роботи з приладом дотримуйтесь наступних загальних заходів безпеки:

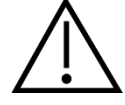

- 1. Використовуйте цей прилад лише як описано в цій Інструкції.
- 2. Використовуйте лише одноразові вушні вкладки Sanibel™, спеціально розроблені для використання з цим приладом.
- 3. Завжди використовуйте нову вушну вкладку, пінну вкладку або EarCup для кожного нового пацієнта, щоб запобігти випадкам перехресного зараження. Вушні вкладки, пінні вкладки або накладки, EARturtle<sup>TM,</sup> EarCup не передбачають повторного використання.
- 4. Ніколи не вставляйте наконечники зонда без вушної вкладки у вухо, оскільки це може пошкодити слуховий прохід пацієнта.
- 5. Тримайте коробку з вушними вкладками в недоступному для пацієнта місці.
- 6. Обов'язково вставляйте наконечник зонда таким чином, щоб забезпечити щільне прилягання, не заподіявши шкоди пацієнту. Використання правильної чистої вушної вкладки є обов'язковим.
- 7. Обов'язково використовуйте лише інтенсивності стимуляції, прийнятні для пацієнта.
- 8. На початку кожного дня рекомендується проводити перевірку цілісності, щоб переконатися, що перетворювачі, зонд та/або кабель справно працюють для автоматизованих СВП, TEOAE та DPOAE.
- 9. Регулярно чистіть наконечник зонда, щоб переконатися, що вушна сірка або інший бруд, що застряг в наконечнику, не впливають на вимірювання.

#### **Будь ласка, зауважте:**

- 1. Акуратне поводження з приладом при контакті з пацієнтом повинно мати першочерговий приорітет. Спокійне і стабільне положення під час обстеження є кращим для оптимальної точності.
- 2. Sera™ повинна працювати у тихому середовищі, щоб зовнішні акустичні шуми не заважали процесу вимірювання. Це може визначити належно кваліфікований фахівець-акустик. Стандарт ISO 8253 Розділ 11 визначає ступінь захисту від шуму для приміщень для аудіометричних обстежень у своєму керівництві.
- 3. Ніколи не мийте корпус перетворювача водою та не порпайтеся у перетворювачі недозволеними інструментами.
- 4. Не кидайте прилад та уникайте інших надмірних струсів приладу. Якщо прилад випав або пошкодився будь-яким іншим способом, поверніть його виробнику для ремонту та / або калібрування. Не використовуйте інструмент при підозрі на будь-які пошкодження.

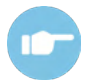

Дивіться додаткову інформацію SeraTM щодо симптомів, можливих причин та запропонованого усунення несправностей (Additional Information).

### <span id="page-27-0"></span>**4.2 Увімкнення та вимкнення SeraTM**

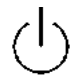

Увімкніть Sera™, натиснувши основну клавішу активації . Щоб вимкнути Sera<sup>TM</sup>, утримуйте основну клавішу активації протягом приблизно 2 секунд. SeraTM завжди буде починати роботу з **основного** (**Home)** екрану.

**Будь ласка, зауважте:** Для завантаження SeraTM потрібно приблизно 5 секунд.

Прочитайте розділ 2.3.10 коли прилад використовується відразу після транспортування.

Під час завантаження може відображатися важлива інформація або нагадування. Це може включати:

- Нагадування про термін дії калібрування
- Попередження про низький заряд акумулятора

### <span id="page-27-1"></span>**4.3 Обстеження під час заряджання**

Обстеження може проведитися, коли прилад SeraTM заряджається в базі, якщо заряд буде достатнім для підтримки тетстування.

Обстеження також може проведитися, коли прилад SeraTM є підключеним до ПК через USB-кабель, або при підключенні блоку живлення безпосередньо до приладу. Однак електричні перешкоди можуть вносити шум у запис, подовжуючи час випробування та збільшуючи шанси на оримання негативного результату НЕ ПРОЙШОВ. Тому обстеження, поки прилад підключено до ПК або до мережі живлення, не рекомендується.

### <span id="page-27-2"></span>**4.4 Індикатор стану заряду акумулятора**

Коли заряд акумулятора SeraTM знизиться, ви побачите, що символ акумулятора в правому верхньому куті портативного блоку змінить колір. Коли рівень заряду акумулятора стане настільки низьким, що подальше виконання вимірювань стане не можливим, на екрані з'явиться попередження, вимірювання зупиниться, а всі записані дані будуть збережені. Щоб продовжити тестування, поставте Sera™ на базу або підключіть до ПК через USB-кабель. Після перезапуску Sera™, попередньо виміряні дані будуть відновлені, і ви зможете продовжити вимірювання без необхідності повторного тестування.

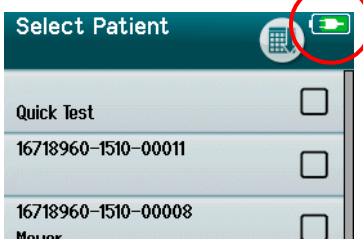

Стан заряду акумулятора графічно відображується на панелі стану у верхній частині сенсорного екрану увімкненого приладу SeraTM .

Пояснення символів стану акумулятора наведені в Ta[блиці](#page-28-2) 1.

# whenhave

### <span id="page-28-2"></span>Таблиця 1: Пояснення символів стану акумулятора.

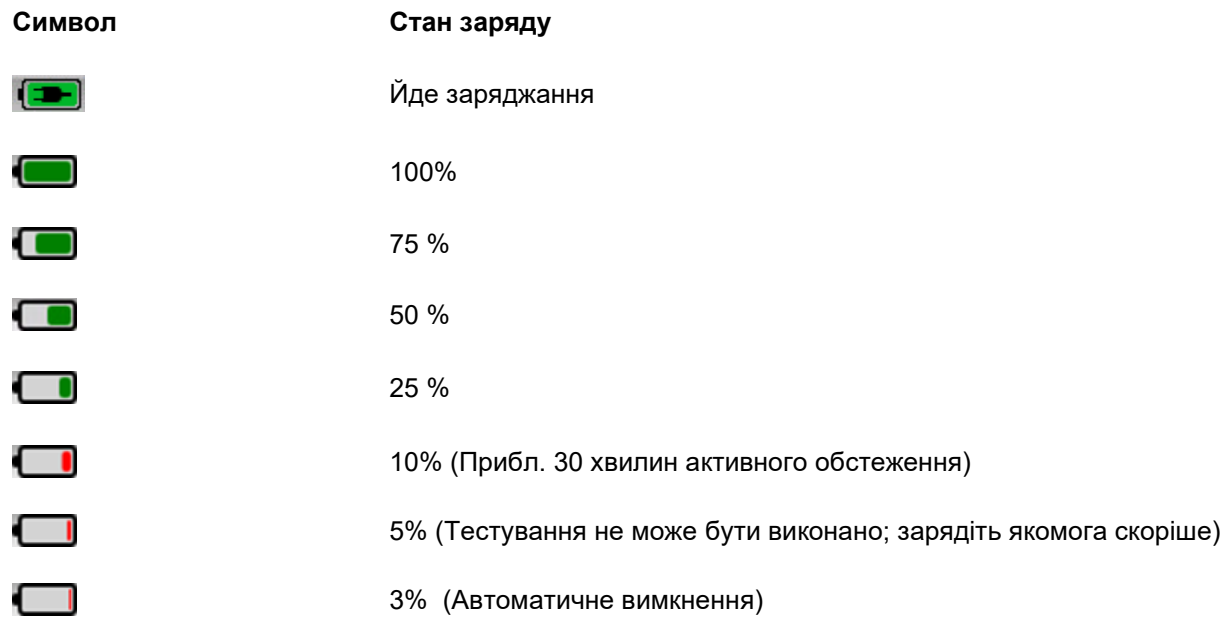

#### <span id="page-28-0"></span>Робота з Ѕега™ та опис кнопок  $4.5$

### <span id="page-28-1"></span>4.5.1 Формат екрану Sera™

Нижче наведений загальний формат екрану Sera™:

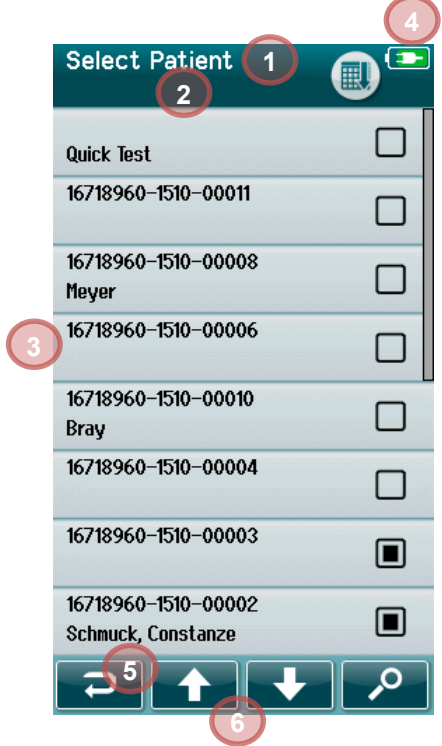

- Заголовок екрану  $1.$
- $2.$ Стан/підзаголовок
- $3.$ Головний екран
- $4.$ Індикатор стану акумулятора
- $5<sub>1</sub>$ Функціональна кнопка
- $6.$ Панель управління з функціональними кнопками

# ulfunne

### <span id="page-29-0"></span>**Основні функції кнопок**

Основні функції кнопок наводяться у Ta[блиці](#page-29-2) 2

#### <span id="page-29-2"></span>**Taблиця 2:** Основні функціональні кнопки.

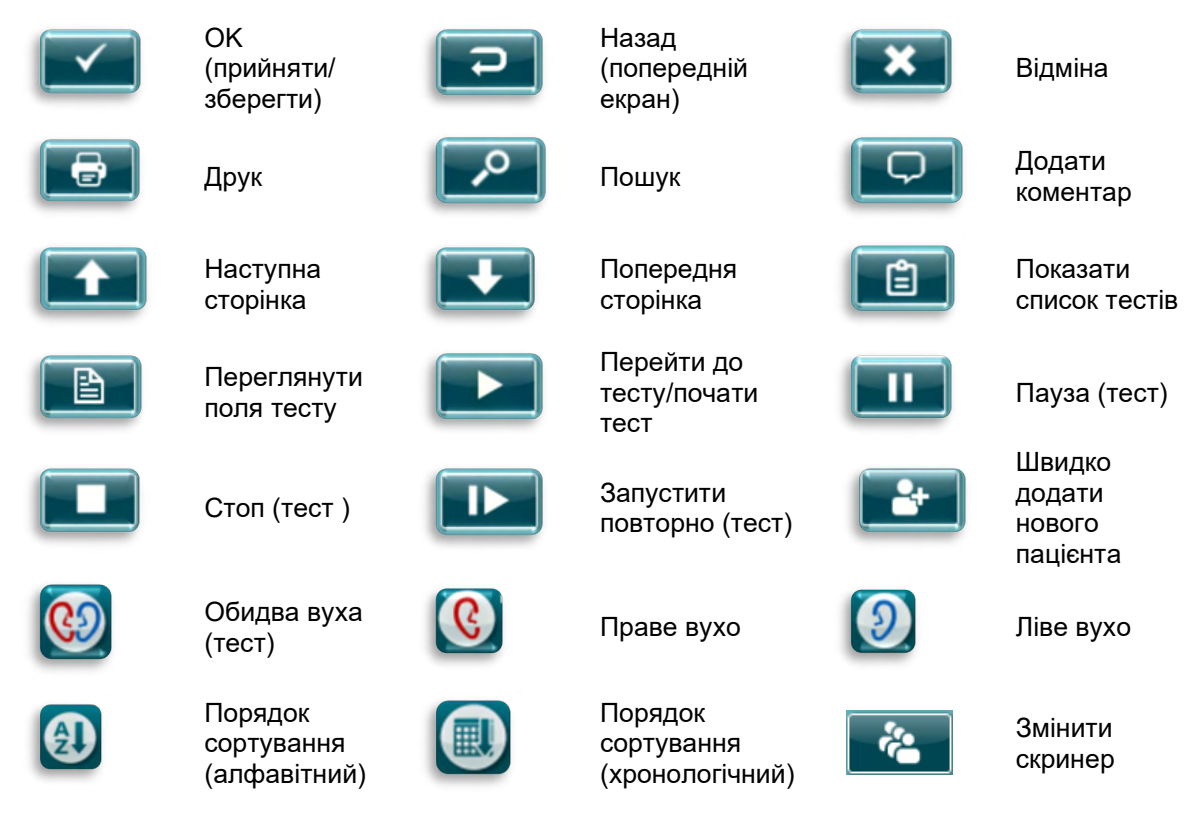

### <span id="page-29-1"></span> **Kлавіатура (спеціальні символи)**

За замовчуванням на клавіатурі встановлений англійський набір символів. Щоб отримати доступ до спеціальних символів з інших мов, натисніть та утримуйте клавішу з літерою, найбільш подібною до літери, яка вам потрібна. На екрані відобразяться наявні альтернативні символи.

# ulluvuul

ă  $\mathbf{a}$ 

Нижче наведені спеціальні символи, доступні при натисненні клавіш англійського алфавіту:

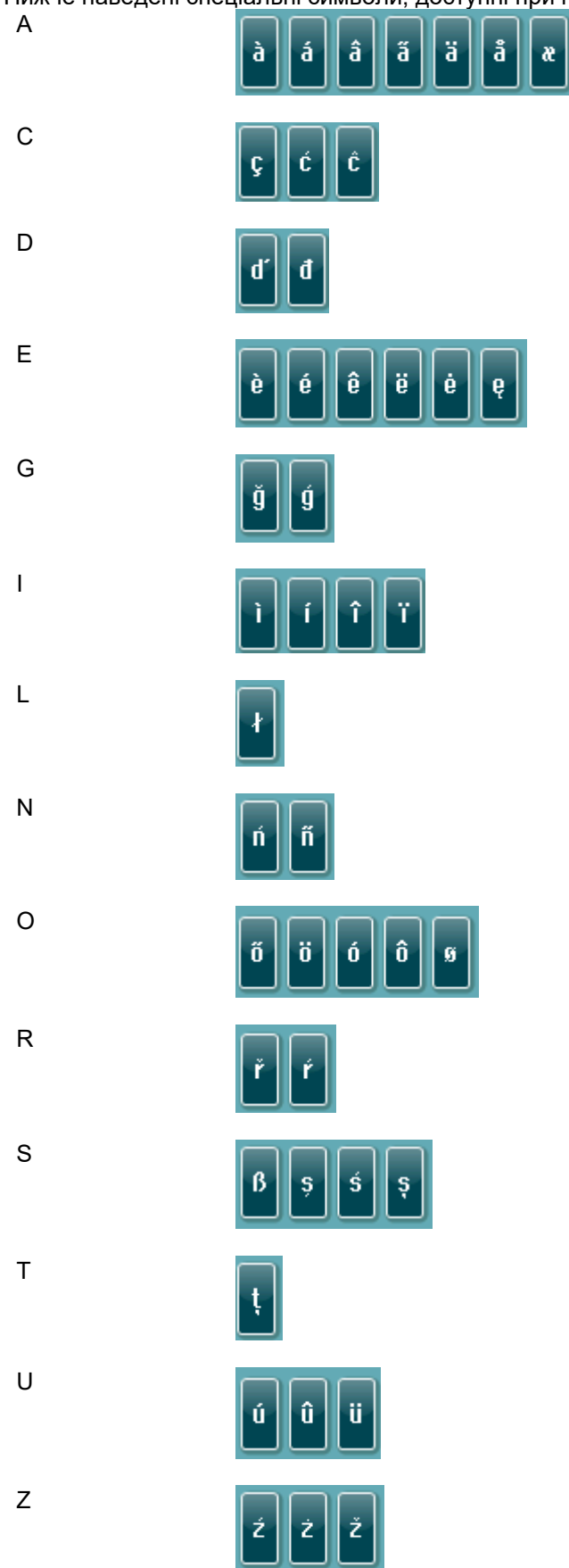

### ակրանակ

### <span id="page-31-0"></span>**Головний екран**

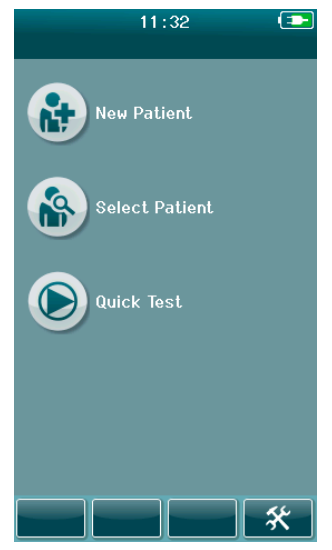

Зазвичай прилад SeraTM запускається з **Головного** екрану. На головному екрані містяться кнопки, що надають доступ до головних функцій SeraTM.

На екрані міститься наступна інформація:

- Натисніть **Новий пацієнт,** щоб ввести демографічні дані нового пацієнта.Після вводу інформації про пацієнта, ви можете зберегти його ім'я в базі даних, що виконати тестування пізніше, або розпочати тестування одразу.
- Натисніть **Вибрати пацієнта,** щоб побачити список пацієнтів, збережених на приладі. Виберіть пацієнта, щоб переглянути його детальную демографічну інформацію або інформацію про виконані тести, або щоб розпочати тест.
- Натисніть **Швидке тестування,** щоб одразу перейти до тестування без вводу інформації про пацієнта. Результати швидкого тесту тимчасово зберігаються під назвою "Швидкий тест". Якщо ви хочете зберегти сесію швидких тестів для конкретного пацієнта, ви можете зробити це, відредагувавши інформацію про пацієнта.
- Кнопка **Змінити користувача** буде неактивною, якщо обліковий запис користувача деактивований. Натисніть **Змінити користувача,**  щоб вийти з поточного облікового запису та відкрити список користувачів, де ви зможете вибрати нового користувача.
- Натисніть **Установки,** щоб відкрити список установок приладу, які можна змінити безпосередньо на SeraTM. Деякі установки можна змінити тільки через програму HearSIMTM

### <span id="page-31-1"></span>**Додавання нового пацієнта**

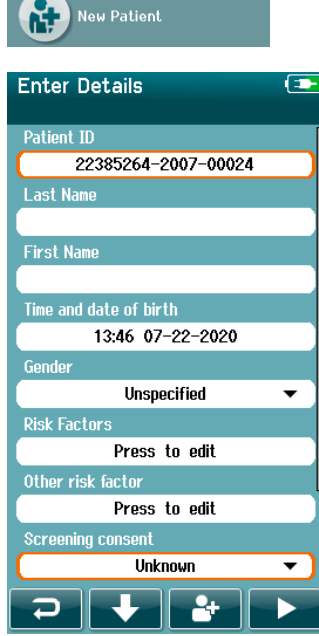

Інформація про пацієнта вводиться вручну на SeraTM з екрану Новий пацієнт. Натисніть кнопку Новий пацієнт на головному екрані.

З екрану Новий пацієнт виберіть поле для вводу даних, торкнувши його. Відкриється відповідний засіб для вводу даних (клавіатура, випадаючий календар або список). Введіть дані пацієнта в потрібні поля:

- ID пацієнта (поле для обов'язкового заповнення)
- Прізвище
- Ім'я
- Час та дата народження
- Стать
- Фактори ризику
- Інші фактори ризику

Додаткові поля даних пацієнта можна додати за допомогою програмного забезпечення HearSIMTM:

- Згода на скринінг
- Згода на відстеження
- Етнічна приналежність

Вибирайте та вводьте дані, доки усі бажані поля не будуть заповнені.

Щоб зберегти дані та почати тест потрібно заповнити поле ID пацієнта.

### whenhand

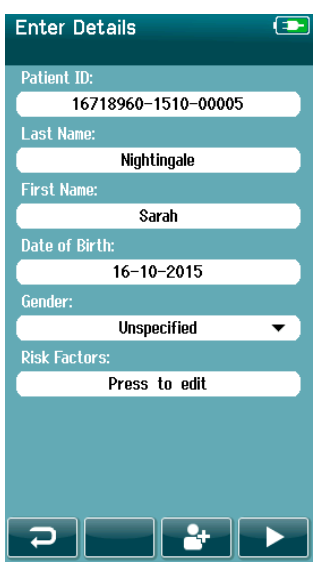

Можна налаштувати прилад таким чином, щоб він автоматично вводив ID-номер у це поле, щоб не робити це вручну. Формат автоматичного ID-номеру складається з серійного номеру пристрою, року та місяця в форматі РРMM та порядкового номеру від 1 до 65550. Цей ID-номер можна відредагувати при введенні даних пацієнта.

Налаштування Sera™ для автоматичного вводу ID-номерів виконується в програмі HearSIMTM

Після завершення вводу даних, ви можете одразу перейти до тестування або натисніть кнопку 'швидко додати'  $\begin{array}{|c|c|} \hline \mathbf{3} \end{array}$ 

### <span id="page-32-0"></span>**Конфлікт ідентифікатора (ID) пацієнта**

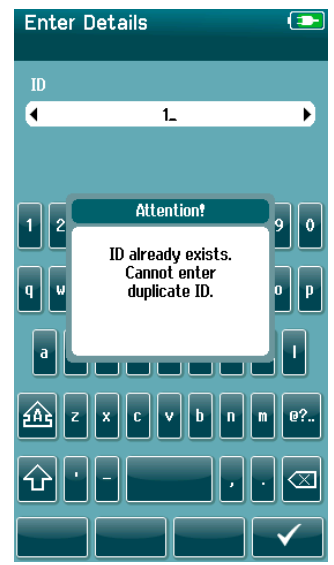

ID пацієнта повинен бути унікальним. При спробі вводу в базу даних існуючого ID-номера для іншого пацієнта, на екрані з'явиться повідомлення про співпадіння. Закрийте це повідомлення, натиснувши **галочку** на нижний панелі управління, та змініть ID-номер на інший унікальний номер.

### ulfunne

### <span id="page-33-0"></span>**Вибір пацієнта із списку**

Пацієнта можна вибрати із списку пацієнтів. Натисніть кнопку **Вибрати пацієнта** на головному екрані.

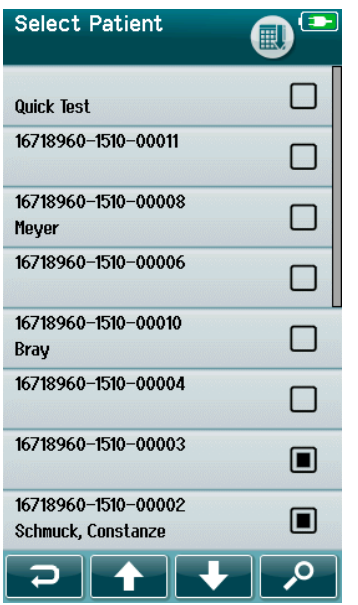

Знайти потрібного пацієнта у списку можна декількома шляхами:

- Скориставшись кнопкою **Пошук,** щоб відкрити екран, у якому з метою пошуку відповідного пацієнта, ви зможете ввести частково або повністю його ID. Відкриється скорочений список пацієнтів, що містить тільки дані, які відповідають введеним вами.
- Гортайте список за допомогою кнопок Вниз та Вгору, поки не знайдете потрібного пацієнта.
- Натисніть на ім'я потрібного пацієнта, щоб відкрити екран з інформацією про пацієнта.

Після вибору пацієнта ви можете:

- **Переглядати** історію обстежень пацієнта
- **Обстежувати** пацієнта

У списку пацієнтів справа від імені/ID-номера пацієнта знаходиться квадратик, вигляд якого відповідає станові сесій обстеження ([Taблиця](#page-33-1) 3).

<span id="page-33-1"></span>**Taблиця 3:** Стан обстеження пацієнта.

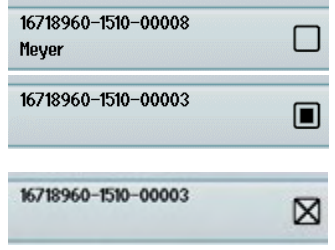

Немає збережених на приладі результатів обстеження для цього пацієнта.

Є результати, збережені на приладі (від 1 до 49 сесій).

Збережена максимально можлива кількість обстежень (50). Для цього пацієнта не можливо більше виконати жодного обстеження.

### <span id="page-34-0"></span>**4.6 Загальна інформація про обстеження**

Важливо заручитися згодою пацієнта або, якщо пацієнт неповнолітній, батьків або опікуна пацієнта. Крім того, рекомендується дати пацієнту і його родичам загальний опис процедури тесту, чого очікувати і як інтерпретувати результат тесту.

### <span id="page-34-1"></span>**Підготовка пацієнта – Реєстрація автоматизованих СВП (Automated ABR)**

Під час реєстрації автоматизованих СВП електричні сигнали нервових шляхів між завиткою та стовбуром головного мозку реєструються за допомогою електродів, що розміщуються на тілі дитини. Оскільки ці сигнали дуже малі та до них можуть домішуватися міогенні сигнали, рекомендується виконувати тест, коли дитина спить або знаходиться в дуже спокійному стані. Протягом обстеження дитина може лежати в ліжечку, на столику або на руках у когось із батьків.

Підготовка шкіри допомагає досягти хорошого контакту (тобто низького імпедансу) між шкірою та електродом. Після протирання шкіри, зітріть з неї залишки гелю для підготовки, щоб шкіра була сухою. Це забезпечить надійне прилягання одноразових електродів до шкіри.

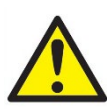

Електроди, що використовуються SeraTM з ABRIS, призначені для використання на неушкодженій шкірі навколо вух і шкірі голови. Їх не можна використовувати, якщо шкіра дитини пошкоджена або у дитини наявне інфекційне дерматологічне захворювання.

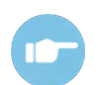

Подальші інструкції з підготовки пацієнта та схеми розміщення електродів містяться в документі "Додаткова інформація SeraTM .

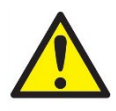

**Ризик асфіксії. Шнури не повинні торкатися шиї дитини.** 

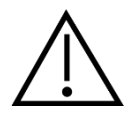

**Уникайте контакту невикористаних електродів з іншими деталями, що проводять струм.** 

### <span id="page-34-2"></span>**Підготовка пацієнта – Реєстрація отоакустичної емісії (OAE)**

Відгуки OAE є дуже малими, тому рекомендується, щоб під час реєстрації дитина спала або знаходилася у дуже спокійному стані. Протягом обстеження дитина може лежати в ліжечку, на столику або на руках у когось із батьків.

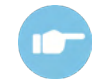

Подальші інструкції з підготовки пацієнта містяться в документі "Додаткова інформація SeraTM

### <span id="page-34-3"></span>**Застосування та вибір вушних вкладок**

Вушні вкладки SanibelTM призначені для одноразового використання та не можуть використовуватися повторно. Повторне використання вушних вкладок може призвести до передачі інфекції від пацієнта до пацієнта.

Перед обстеженням на зонди та втулочні телефони потрібно надіти вушну вкладку відповідного типу та розміру. Ваш вибір буде залежати від розміру та форми слухового проходу та вуха. Ваш вибір також може залежати від персональних преференцій та способу виконання вами обстеження.

### Manag

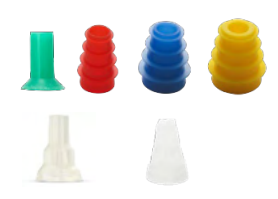

Перед початком обстеження переконайтеся, що вушна вкладка щільно сидить в слуховому проході. Вушні наконечники зонда OWA, фланцеві та грибовидні вкладки, а також вкладки для SnapPROBETM забезпечують задовільну герметичність, дозволяючи вам проводити обстеження, не тримаючи в руках зонд або втулочний телефон. Таке тестування зменшує вірогідність виникнення контактного шуму, який спотворює результати обстеження.

**Зверніть увагу:** Всі одноразові вироби (витратні матеріали), що входять в комплект поставки SeraTM виробляються Sanibel Supply®. Система була протестована лише з використанням витратних виробів фірми Sanibel Supply®. Використання одноразових виробів інших торгових марок не рекомендується, оскільки це може змінити поведінку та результати, отримані приладом. Витратні матріали Sanibel<sup>TM</sup> не містять латексу, діетилгексилфталату та бісфенолу А і відповідають діючим стандартам біосумісності.

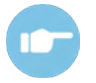

Список типорозмірів вушних вкладок - див.у Короткому керівництві "Як вибрати вушну вкладку потрібного типорозміру" в документі "Додаткова інформація Sera™.

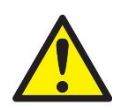

**Ризик задухи. Завжди зберігайте вушні вкладки і подібні дрібні деталі в недоступному** 

### <span id="page-35-0"></span>**Використання EarCups та EARturtleTM**

**для дитини місці** 

SanibelTM Infant EarCupsTM і EARturtleTM призначені лише для одноразового використання і їх не слід використовуватися повторно. Повторне використання EarCups і EARturtleTM може призвести до поширення інфекції між пацієнтами та потенційно вплинути на забезпечення правильного рівня стимулу для слуху пацієнта.

Перед обстеженням переконайтеся, що EarCup і EARturtleTM Slide правильно налаштовані під адаптер EarCup, або, у випадку of EARturtleTM Click, під адаптер EARturtleTM Adapter, та прикріплено до трубок навушників. Знімати EarCup і EARturtleTM найкраще за допомогою спиртової серветки чи води, щоб зменшити подразнення на шкірі дитини.

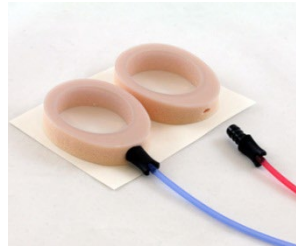

*EarCup* Перед обстеженням переконайтеся, що адаптер EarCup або EARturtleTM повністю введений в одноразовий EarCup/ EARturtleTM. Неправильне введення може призвести до того, що пацієнта буде подано неправильний рівень стимулу, що може вплинути на результати обстеження.

> **Зверніть увагу:** Всі витратні матеріали, що входять в комплект поставки SeraTM , виробляються компанією Sanibel Supply®. Система була протестована тільки з застосуванням витратних матеріалів виробництва Sanibel Supply®. Використання одноразових виробів інших торгових марок не рекомендується, оскільки це може змінити поведінку та результати, отримані з пристроєм. Розхідники SanibelTM не містять латексу, діетилгексилфталату та бісфенолу А і відповідають діючим стандартам біосумісності.

*EARturtleTM* 

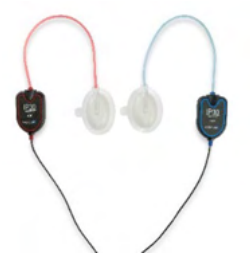
# MIMMM

### **Початок обстеження**

Обстеження можна почати декількома шляхами:

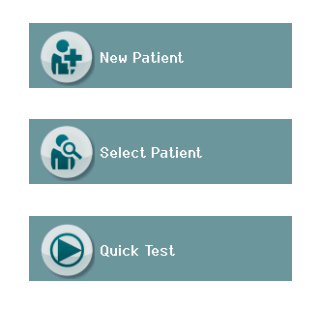

- 1. Після вводу інформації про **Нового пацієнта**.
- 2. З екрану **Інформація про Пацієнта** відразу після вибору конкретного пацієнта з списку **Вибір Пацієнта**.
- 3. **Швидке Тестування** (на головному екрані). Функціональність швидкого тестування може бути активована / деактивована адміністратором через HearSIMTM. Якщо на вашому приладі функція **Швидкого Тестування** є дезактивованою, кнопка **Швидкого Тестування** не з'явиться на головному екрані.

Наведені нижче процеси є однаковими, незалежно від типу обстеження (автоматизованого СВП або OAE), яке ви виконуєте.

Щоб почати обстеження, натисніть кнопку **Test** . В залежності від конфігурації вашого приладу деякі екрани можуть з'явитися до того, як відобразиться фактичний тестовий екран.

### **Вибір виду обстеження**

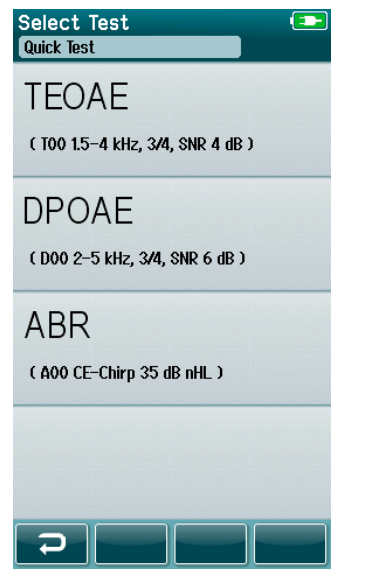

Якщо ваш прилад має функції автоматичного СВП і OAE або на приладі є більше одного протоколу одного і того ж виду обстеження, то може з'явитися екран вибору тесту, на якому ви можете вибрати бажане обстеження.

Під назвою виду обстеження (напр. TEOAE) вказується назва протоколу.

Відображені тести також залежать від підключеного зонду. Наприклад, якщо до Sera™ підключений лише зонд, то автоматизовані тести СВП у списку не відображатимуться. Щоб побачити тест автоматизованого СВП, потрібно з'єднати попередній підсилювач та відповідний зонд.

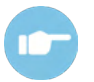

.

Докладна інформація про протоколи викладена в документі "Додаткова інформація SeraTM

### Managar

#### **Заповнення полів обстеження**

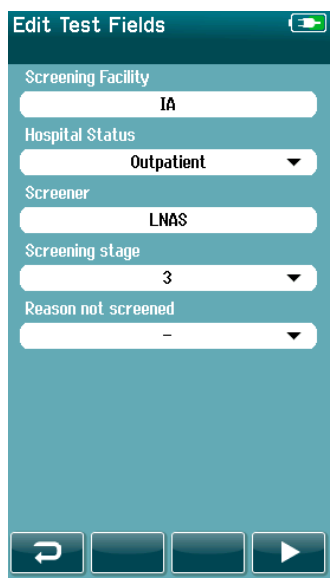

Ваш прилад SeraTM може бути конфігурований через HearSIMTM для збереження інформації під час кожного обстеження щодо:

- Назва закладу, де проводиться скринінг
- Статус клініки
- Ім'я фахівця, що проводив скринінг
- Етап скринінгу
- Підстава не проведення скринінгу
- Лікар
- Ідентифікатор відстеження
- Тип догляду
- Страховка
- П.І.Б. матері
- Пологовий будинок

За умови активації цієї функції, з'явиться екран з полями введення даних, щоб ви могли правильно заповнити поля для конкретного пацієнта. Оскільки ці поля часто однакові для різних пацієнтів, ваш вибір буде викликаний з пам'яті, так що вам потрібно буде тільки підтвердити введення, вибравши кнопку **Test**, якщо поточні елементи, які відображаються в полях, є вірними.

Якщо ви ввійшли в прилад під час завантаження, ваше ім'я також буде збережено разом із тестом, а на екрані полів введення даних для **Test** ви побачите ваше ім'я у форматі «лише для читання».

#### **Символи результатів обстеження**

Пояснення символів результатів скринінгу наведено в Ta[блиці](#page-37-0) 3.

<span id="page-37-0"></span>**Taблиця 3:** Символи результатів скринінгу.

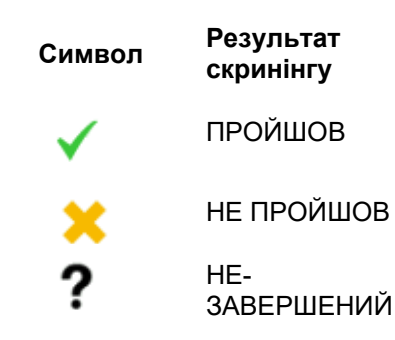

## ullument

Адміністратор може активувати функцію в Sera™ через

Ця інформація зберігається у записах обстеження.

HearSIMTM для автоматичного відображення екрану Select Stop Reason (Вибір причини зупинки), коли тест зупиняється вручну.

#### **Причини зупинки для незавершеного обстеження**

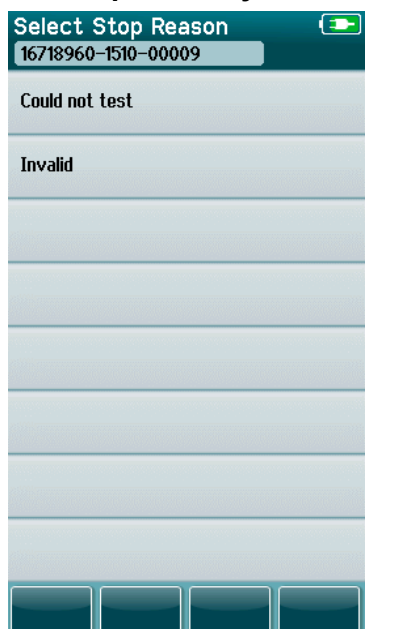

# whenhand

#### **Друк після обстеження**

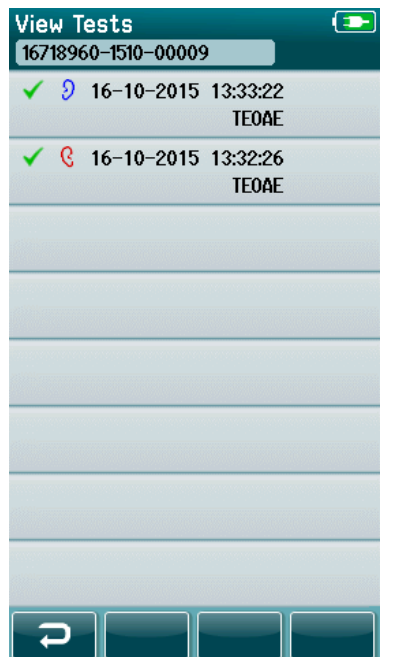

Друк результатів обстеження на принтері етикеток може бути виконаний з екрану Test Done (Тест виконано) натиском кнопки **Test List** (Список тестів) на нижній панелі інструментів. Повний список виконаних для даного пацієнта обстежень з'явиться у зворотному хронологічному порядку.

Для вашої зручності, нещодавно виконаний результат обстеження правого та лівого вух у поточній сесії буде попередньо вибраний для друку, що відображається невеликою зеленою галочкою на піктограмі принтера в правій частині рядка. Ви можете скасувати вибір тесту, торкнувшись символа. Ви можете вибрати інші тести зі списку для друку відповідно до ваших уподобань.

Якщо для друку у списку вибрано лише один результат обстеження правого і один - лівого вуха, тоді результати обох вух будуть роздруковані на одній етикетці. Якщо для якогось вуха обрано більше 2 результатів тестів, результати кожного обстеження будуть роздруковані на окремій етикетці.

Зверніть увагу: Піктограми друку не відображатимуться на Sera™ за наступних умов.

- 1. Якщо друк або бездротовий зв'язок з принтером буде вимкнено на приладі через HearSIM™ або
- 2. Якщо принтер етикеток не був з'єднаний з Sera™.

### Manag

### **4.7 Тест Автоматизованої реєстрації СВП (Automated ABR)**

Під час автоматизованої реєстрації СВП екрани змінюватимуться, щоб відобразити процеси, що відбуваються, а також параметри, доступні для дослідника.

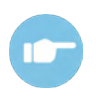

Докладна інформація про автоматизовану реєстрацію СВП та протоколи викладена в документі "Додаткова інформація SeraTM.

### **Початковий тестовий екран автоматизованих СВП (Automated ABR)**

Початковий тестовий екран автоматизованої реєстрації СВП (Automated ABR) відображає таку інформацію та інструкції (Ta[блиця](#page-40-0) 4).

<span id="page-40-0"></span>**Taблиця 4:** Початковий тестовий екран автоматизованих СПВ (Automated ABR).

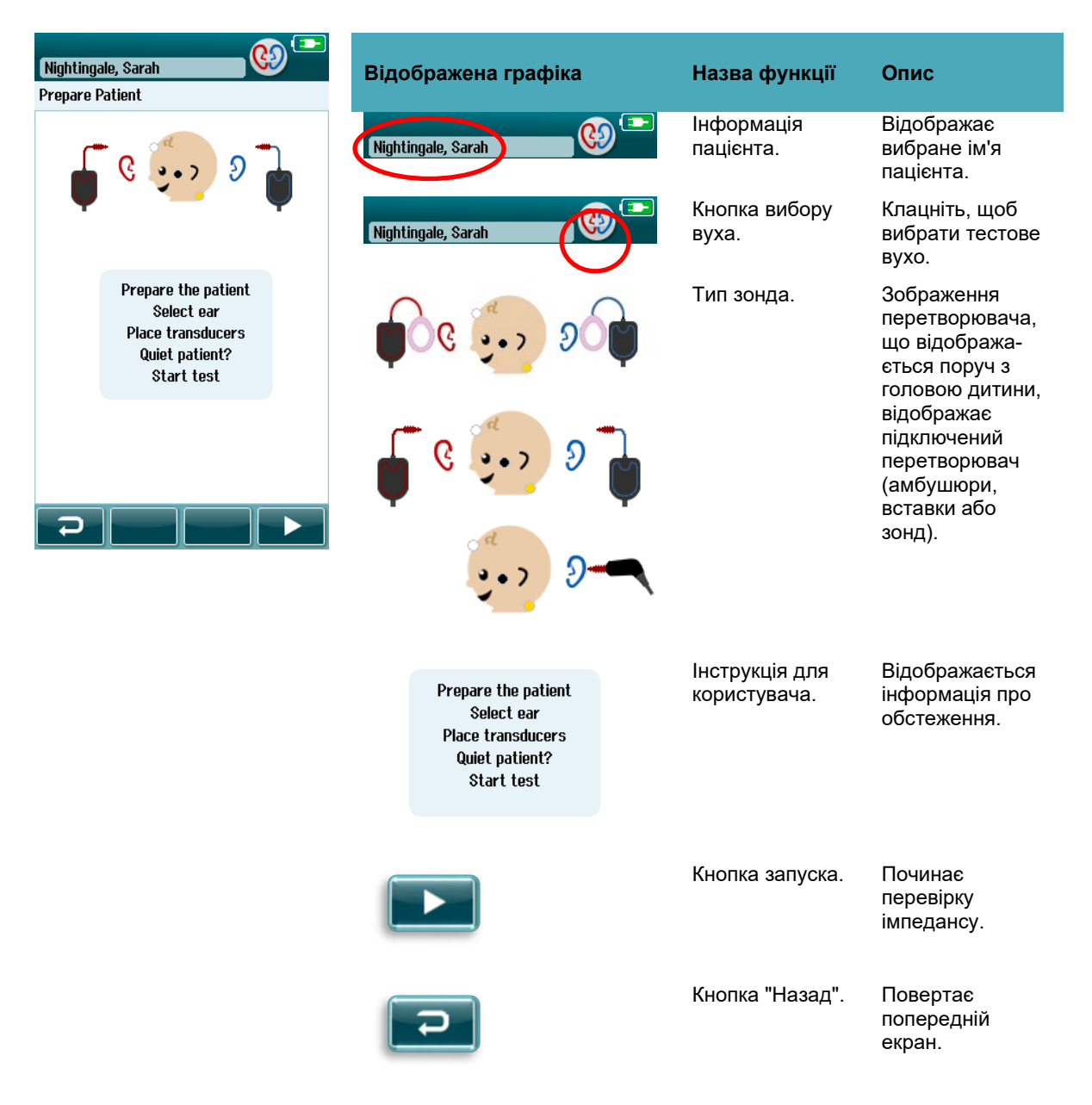

# WIMM

#### **Екран перевірки імпедансу**

Під час перевірки імпедансу символи електродів на голові дитини відображатимуться зеленим або жовтим кольором із значенням імпедансу kΩ, що відображається внизу екрана [\(Taблиця](#page-41-0) 5). Якщо значення імпедансу в усіх місцях залишаються «зеленими» (<50 кОм) протягом декількох секунд поспіль, перевірка імпедансу припиняється і фаза виявлення відгуку починається автоматично.

<span id="page-41-0"></span>**Taблиця 5:** Екран перевірки імпедансу автоматизованих СВП (Automated ABR).

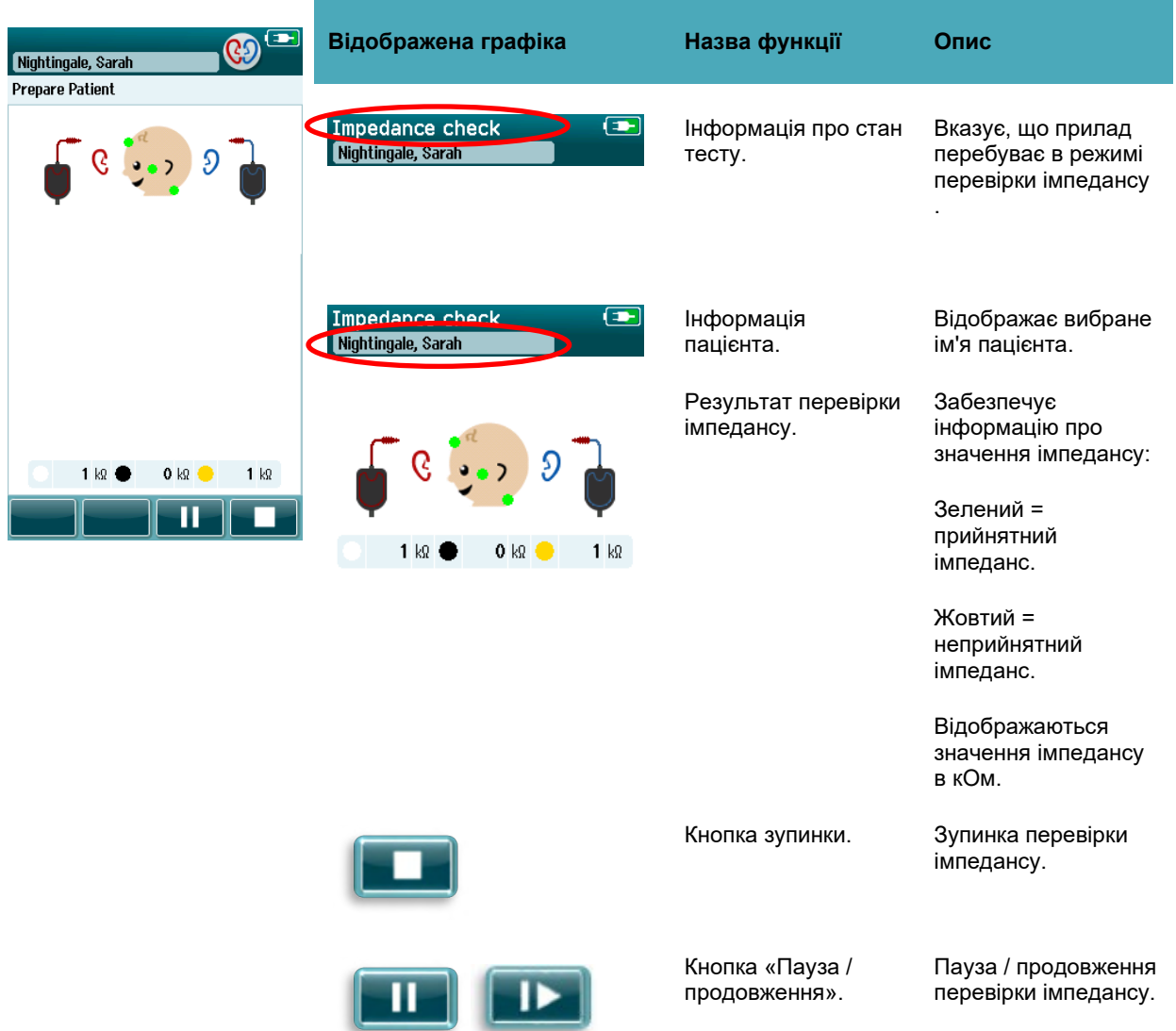

Якщо будь-який індикатор імпедансу залишається жовтим, зробіть імпеданс у цьому положенні електрода прийнятним таким шляхом:

- Переконайтесь, що електрод розміщений належним чином на підготовленому місці шкіри
- Якщо неприйнятний імпеданс зберігається, може знадобитися зняти електрод і знову використати засіб для підготовки шкіри для повторного очищення шкіри або використати провідний гель. Можна повторно накласти той самий електрод, але якщо адгезія недостатня, тоді може знадобитися новий електрод

# Managar

Якщо імпеданс залишається низьким, приблизно через 60 секунд перевірки імпедансу з'явиться повідомлення про сплин часу очікування нормального імпедансу. Після відхилення повідомлення знову з'явиться початковий екран перевірки.

### **Екран автоматизованої реєстрації СВП (Automated ABR)**

Під час автоматизованого вимірювання СВП гістограма показує прогрес в досягненні результату ПРОЙШОВ (Ta[блиця](#page-42-0) 6). Червона панель відображає хід тесту для правого вуха. Синя панель відображає хід тесту для лівого вуха. Після закінчення тесту символ результату скринінгу з'являється у верхній частині гістограми.

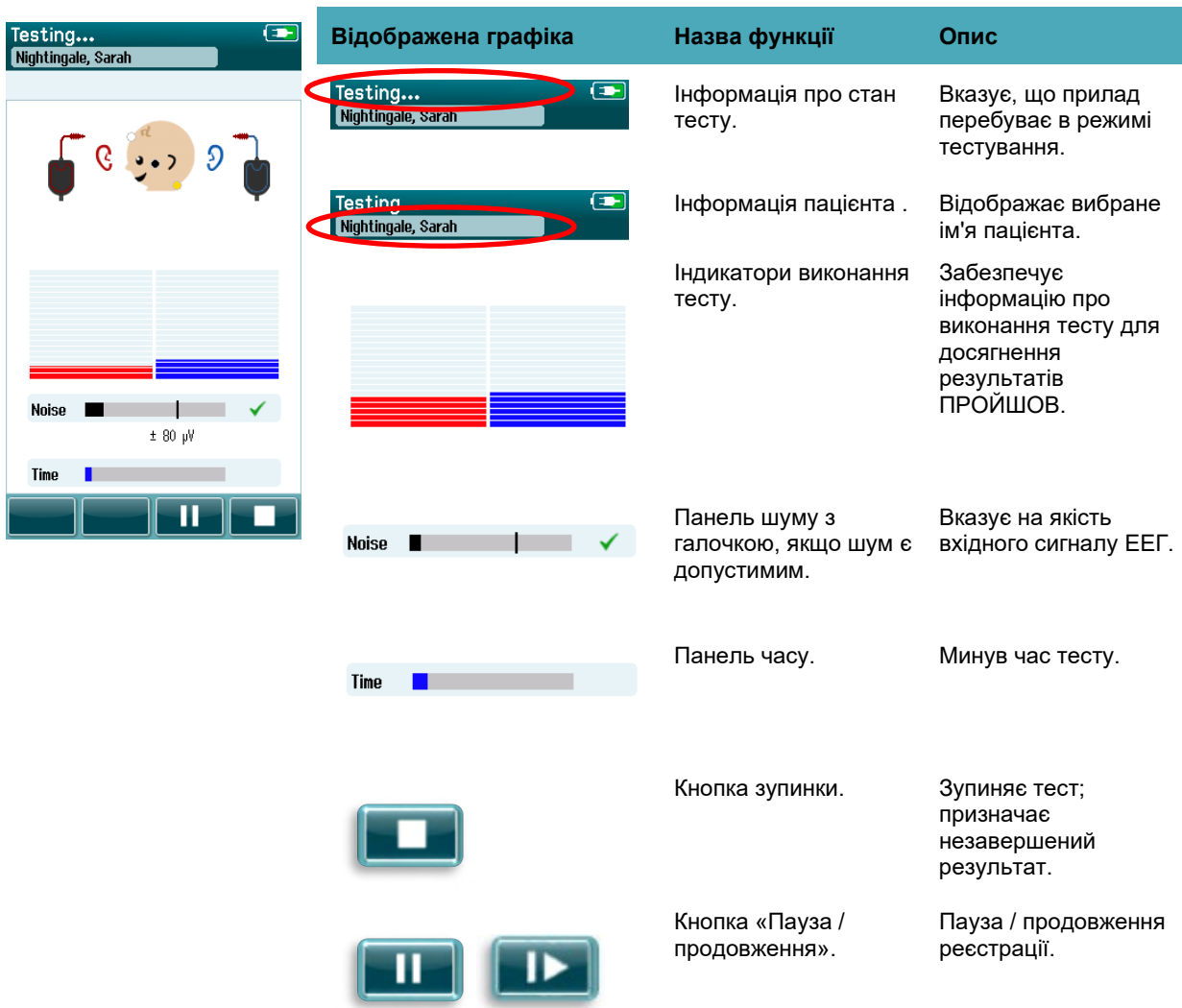

<span id="page-42-0"></span>**Taблиця 6:** Екран автоматизованої реєстрації СВП.

### **4.7.3.1 Панель шуму**

Під час обстеження на панелі шуму відображатиметься амплітуда вхідних зразків ЕЕГ. Галочка з'явиться з правої сторони панелі, коли вхідні сигнали досить тихі, щоб їх прийняв і обробив алгоритм виявлення відгуку. Якщо вхідні зразки ЕЕГ містять високий шум міогенного або електричного походження, галочка зникне, а панель шуму буде відображати шум, що перевищує рівень подавлення. Якщо це сталося, вам слід призупинити тест і застосувати засоби зменшення шуму, заспокоївши дитину або керуючи іншими джерелами шуму (електричними).

# Managar

#### **4.7.3.1 Панель часу**

З плином обстеження **Панель часу або Прогресу** буде заповнятися по мірі того, як реєструються прийнятні відгуки. Коли буде отримано 180 секунд (3 хвилини) прийнятних зразків ЕЕГ, панель повністю заповниться, і тест автоматично припиниться.

#### **4.7.3.2 Екран «Тест виконано»**

На завершення тесту результат останнього завершеного тесту буде видимим і надалі (Ta[блиця](#page-43-0) 7). Елемент управління вибором вуха знову стає активним, щоб користувач міг вибрати інше вухо для тестування або повторити обстеження для того ж вуха.

Елемент управління вибором вуха також можна використовувати для перемикання між останньою автоматизованою реєстрацією СВП, виконаною для правого і лівого вуха під час сесії.

<span id="page-43-0"></span>**Taблиця 7:** Екран «Тест виконано» Автоматизованої реєстрації СВП (Automated ABR).

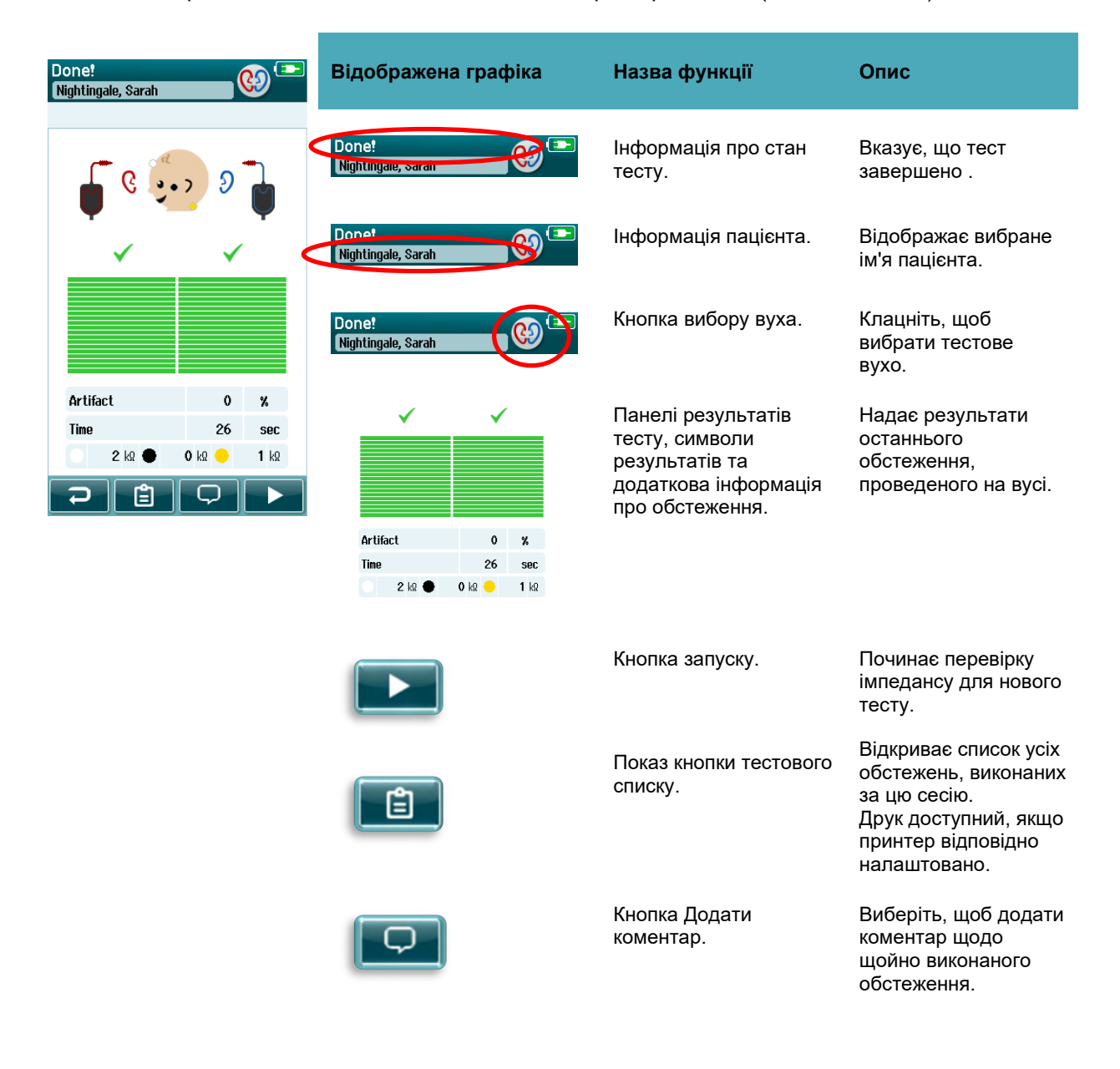

# ulfunne

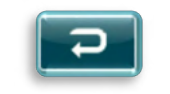

Кнопка "Назад". Повертає попередній екран ( Виберіть тип тесту або Підготуйте екран пацієнта ).

Якщо користувач розпочне інший тест на тому самому вусі, на якому щойно отримано результат ПРОЙШОВ, відобразиться наступний екран:

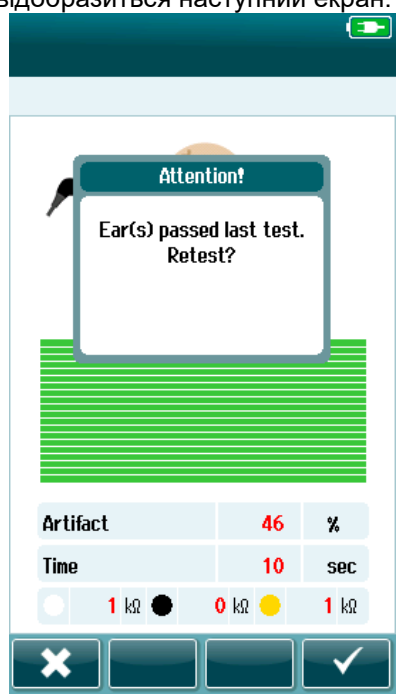

Це повідомлення попереджає користувача про те, що перевірка вуха щойно була проведена, і запитує підтвердження бажання повторно обстежити те ж вухо.

Користувач може клацнути галочку х , щоб продовжити повторне обстеження або клацнути кнопку відміни , щоб відмінити повторне обстеження та повернутися у екран «Тест виконано».

### Managar

### **4.8 Реєстрація OAE**

Під час реєстрації OAE екрани змінюватимуться, відображаючи процеси, що відбуваються, а також параметри, доступні для фахівця, що проводить скринінг.

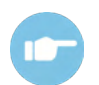

Докладна інформація про TEOAE тa DPOAE та протоколи викладена в документі .<br>"Додаткова інформація Sera™.

### **Початковий тестовий екран реєстрації OAE**

Початковий тестовий екран OAE надає таку інформацію та інструкції ([Taблиця 8](#page-45-0)).

<span id="page-45-0"></span>**Taблиця 8:** Екран реєстрації OAE.

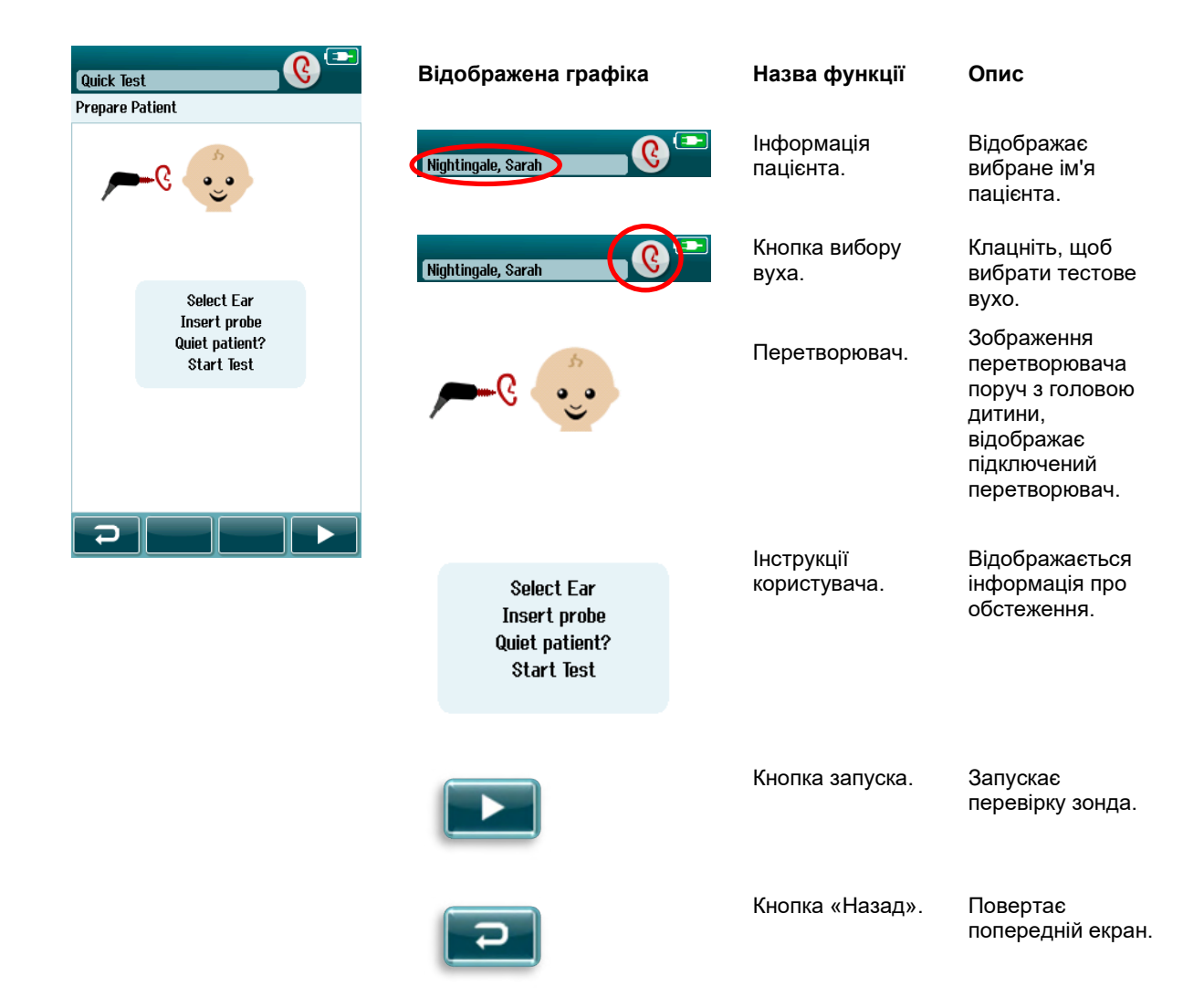

# ullument

### **Екран перевірки зонда**

Під час перевірки зонда відображається інформація про якість прилягання зонда до слухового проходу. (DPOAE - у Ta[блиці](#page-46-0) 9 та TEOAE - у Taблиці 10). Якщо зонд щільно прилягає, перевірка зонда завершується і фаза реєстрації OAE починається автоматично.

### <span id="page-46-0"></span>**Taбдиця 9:** Екран перевірки зонда DPOAE.

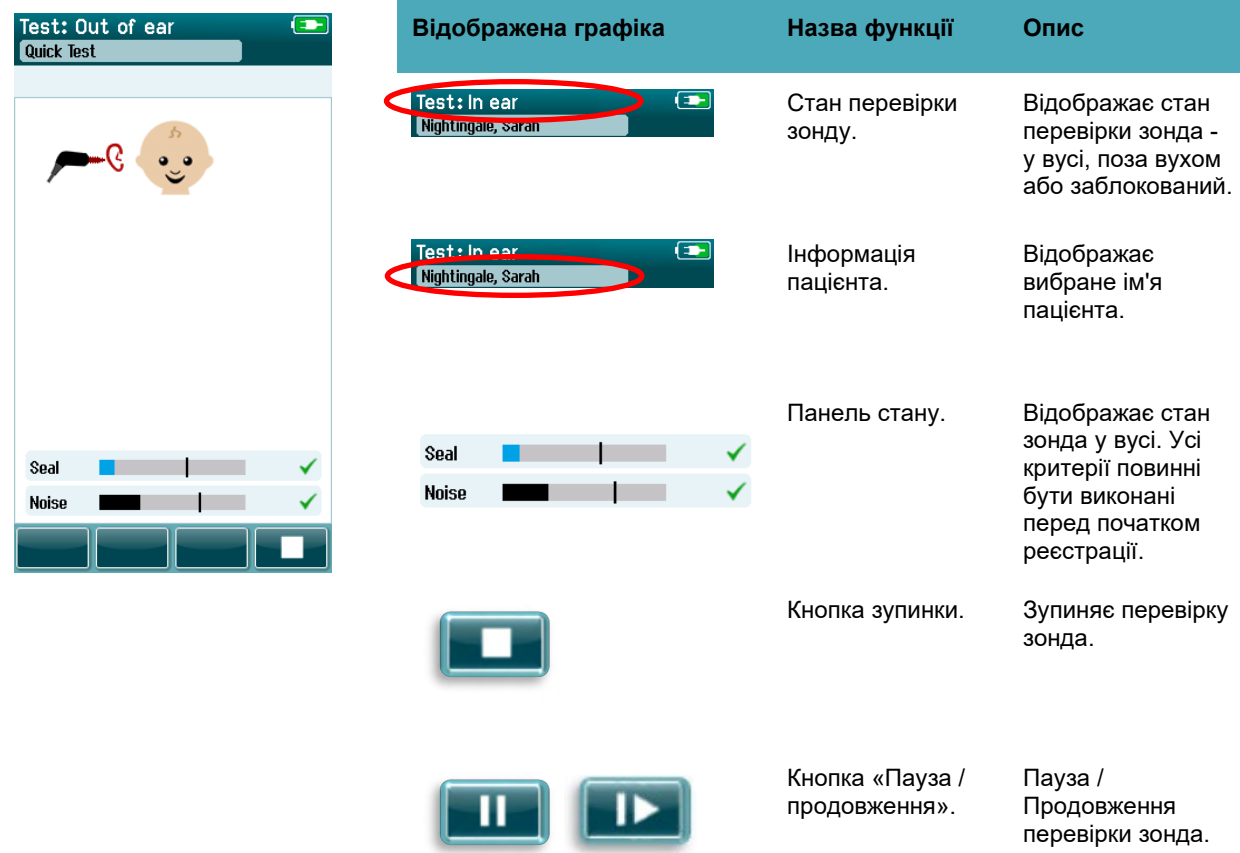

# whenhand

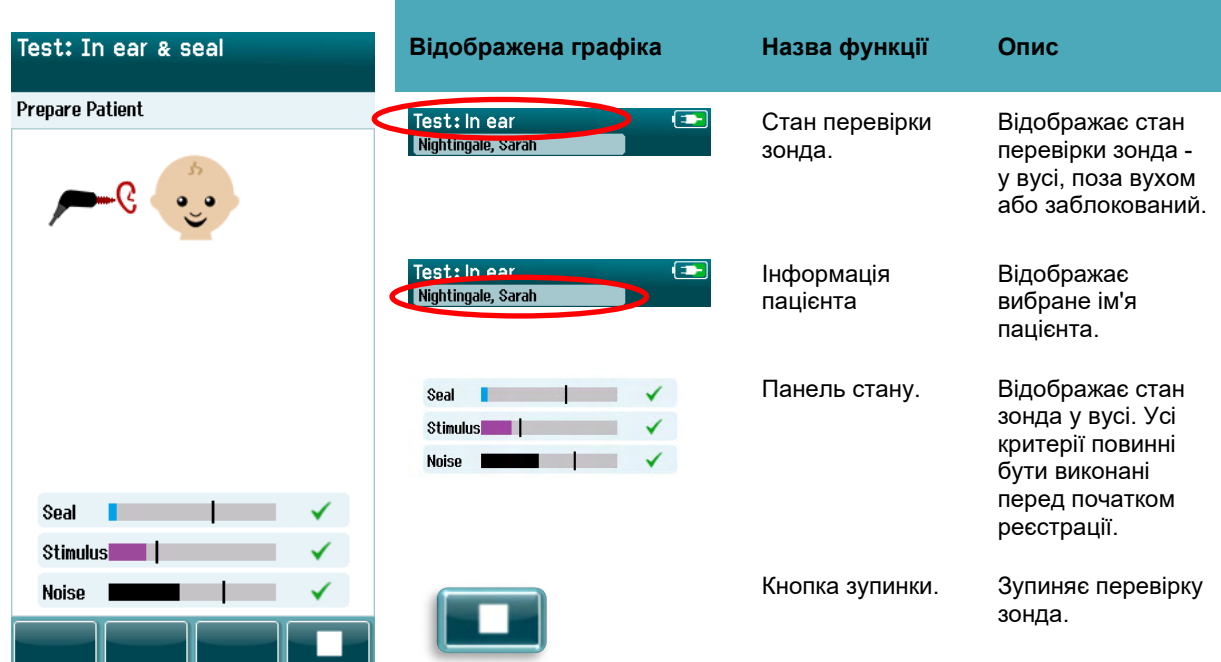

### **Taблиця 10:** Екран перевірки зонда TEOAE.

Якщо посадка зонда є неприйнятною, вам необхідно виправити ситуацію до початку обстеження:

- Переконайтесь, що наконечник зонда надійно вставлений у слуховий прохід.
- Переконайтеся, що дитина розслаблена і тиха, або спить, та / або слідкуйте за будь-якими акустичними шумами в тестовому середовищі.

# whenhall

### **Екран реєстрації OAE**

Під час вимірювання OAE гістограма для кожної з частот у тестовому протоколі відображає прогрес до отримання результату ПРОЙШОВ (Ta[блиця](#page-48-0) 11). Панель повністю заповниться кольором, а над рядком з'явиться галочка, коли критерії ПРОЙШОВ будуть досягнуті на певній частоті.

Крім того, з'являються горизонтальні смуги, що показують стабільність зонда, шум і хід тесту. Якщо рівень шуму і стабільність зонда є прийнятними, - поруч з горизонтальною смугою з'являється галочка.

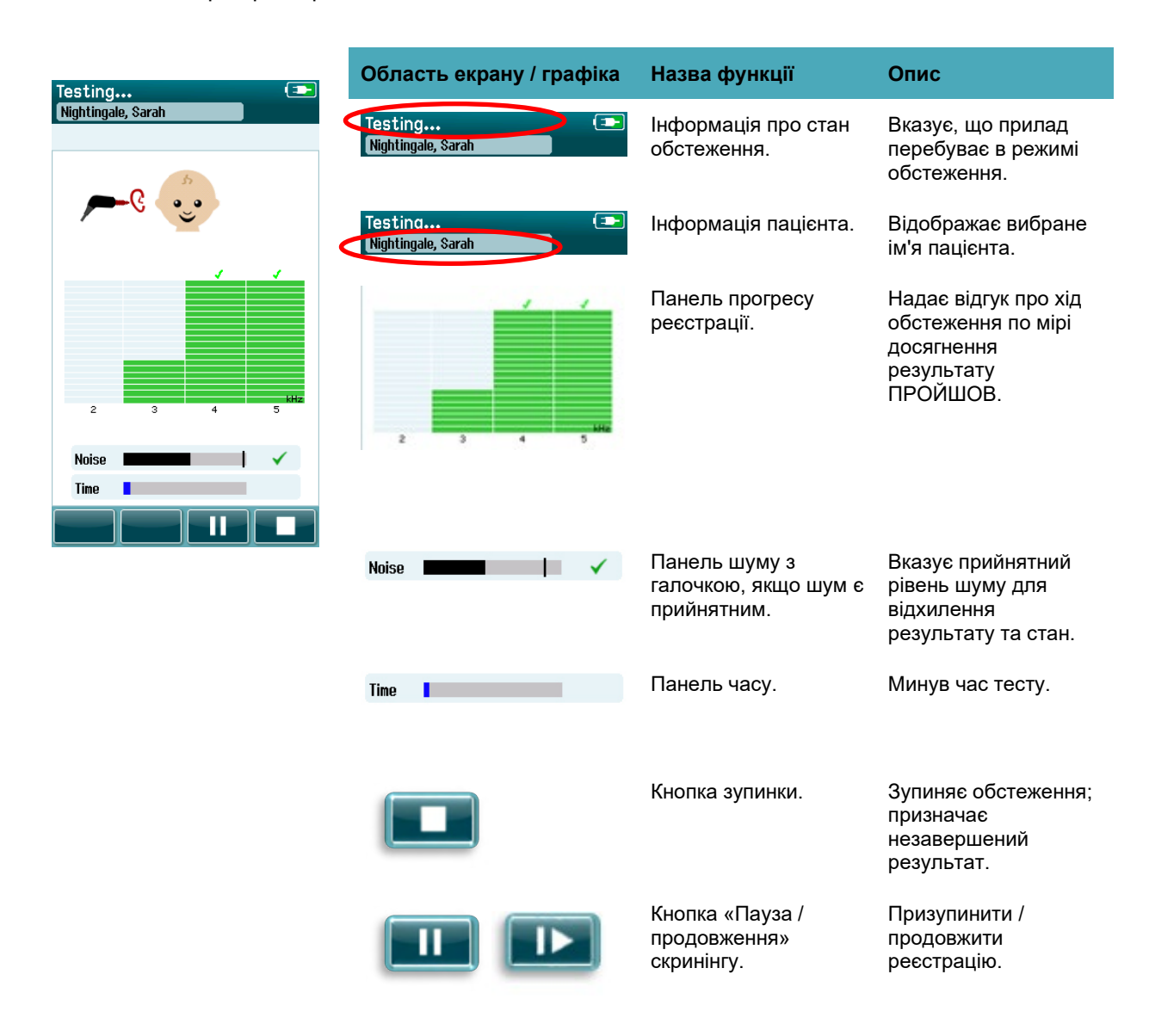

<span id="page-48-0"></span>**Taблиця 11:** Екран реєстрації DPOAE.

# Managar

**Taблиця 12:** Екран реєстрації TEOAЕ

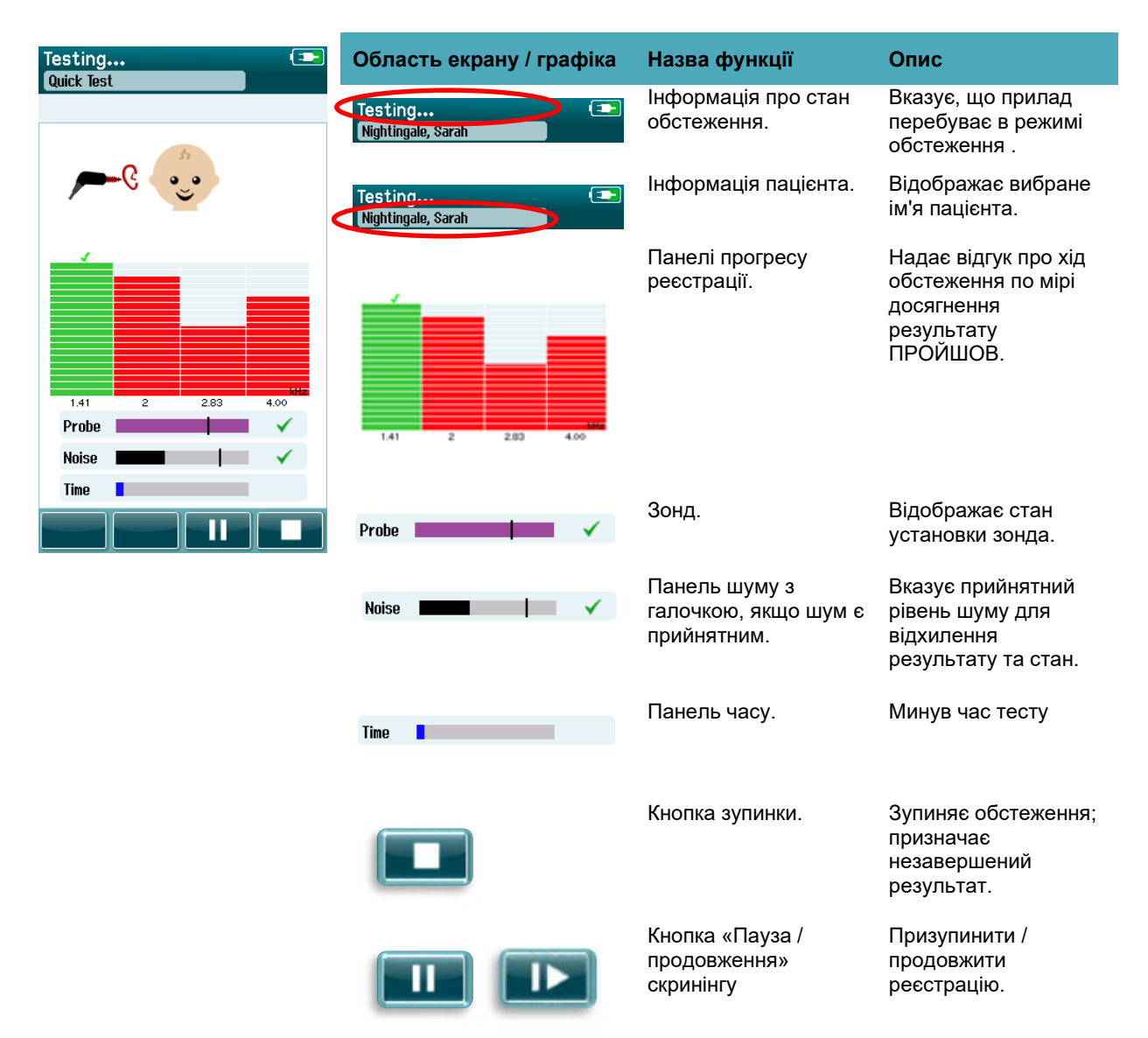

#### **4.8.4.1 Панель стабільності зонда**

Під час обстеження **панель стабільності** зонда буде відображати стан зонда в слуховому проході. Праворуч на панелі з'явиться галочка, коли стабільність зонда є прийнятною. Якщо стабільність зонда опуститься нижче допустимого рівня, що свідчить про те, що зонд випадає з вуха, галочка зникне. Якщо це трапиться, слід перевірити щільність прилягання зонда у вусі.

#### **4.8.4.2 Панель шуму**

Під час обстеження **панель шуму** відображатиме амплітуду вхідного акустичного шуму. Галочка з'явиться з правої сторони панелі, коли вхідні сигнали будуть досить слабкими, щоб їх прийняв і обробив алгоритм виявлення відповіді. Якщо вибірка вхідних даних містить високий рівень шуму, галочка зникне, а панель шуму відображатиме шум, що перевищує прийнятний рівень і буде відхилена.

В цьому випадку вам слід призупинити тест і звернути увагу на шум, заспокоївши дитину або усунувши інші джерела навколишнього шуму. Також необхідно перевірити посадку зонда.

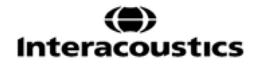

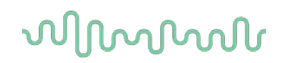

#### **4.8.4.3 Панель часу**

Під час обстеження **панель часу або прогресу** заповнюватиметься в міру обробки «хороших» зразків даних. Коли буде досягнуто максимальний час тесту, панель буде заповнена повністю, і обстеження автоматично завершиться.

#### **Екран «Тест виконано»**

По завершенні скринінгу саме результат останнього завершеного скринінгу буде видимим. Елемент керування вибором вух повернеться, щоб користувач міг вибрати інше вухо для обстеження або повторити скринінг того ж вуха.

Елемент управління вибором вуха також можна використовувати для перемикання між останньою зареєстрованою OAE, виконаною для правого і лівого вуха під час сесії.

# unne

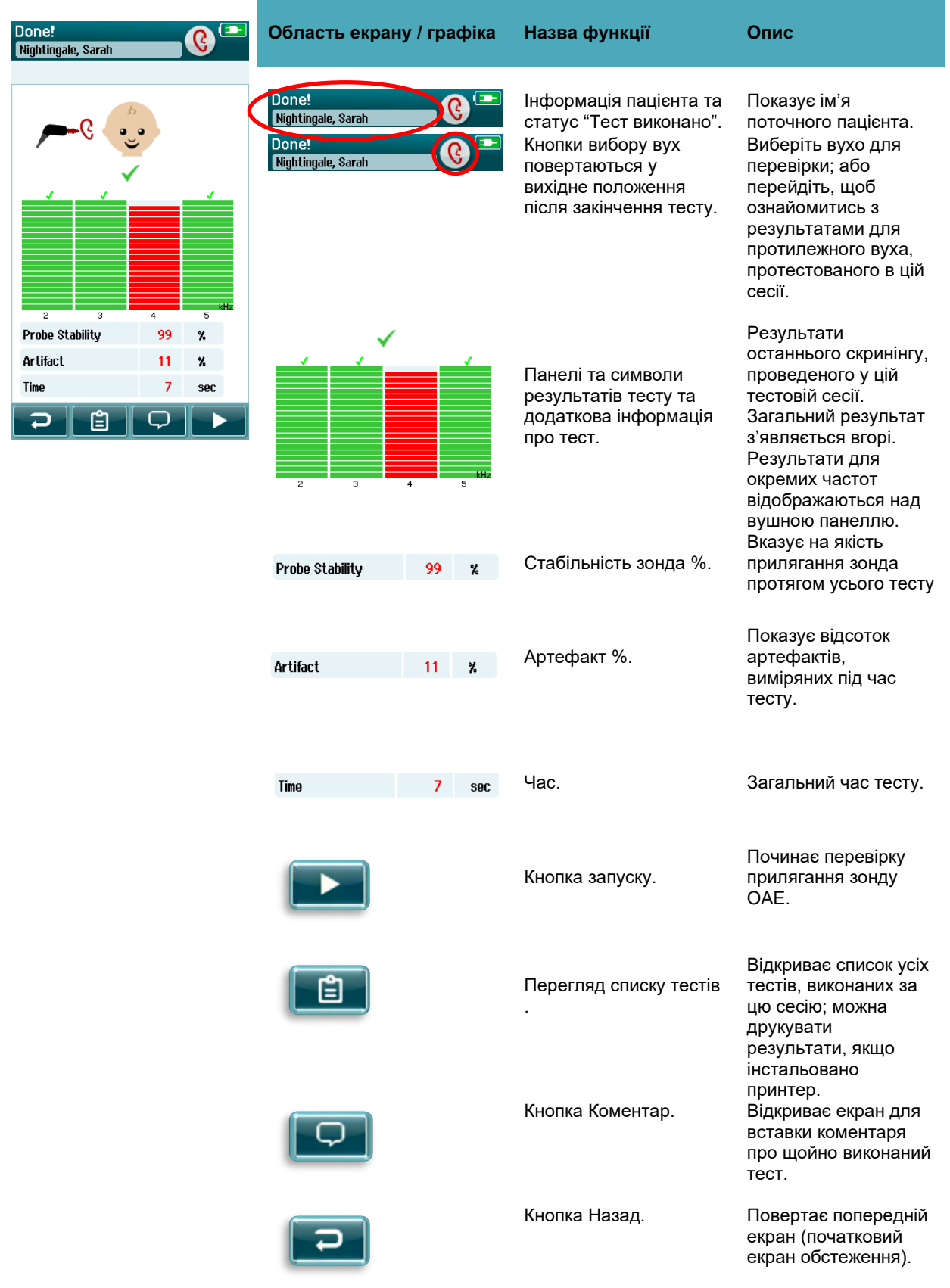

### **Taблиця 13:** Екран тест DPOAE виконано.

# monde

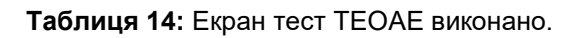

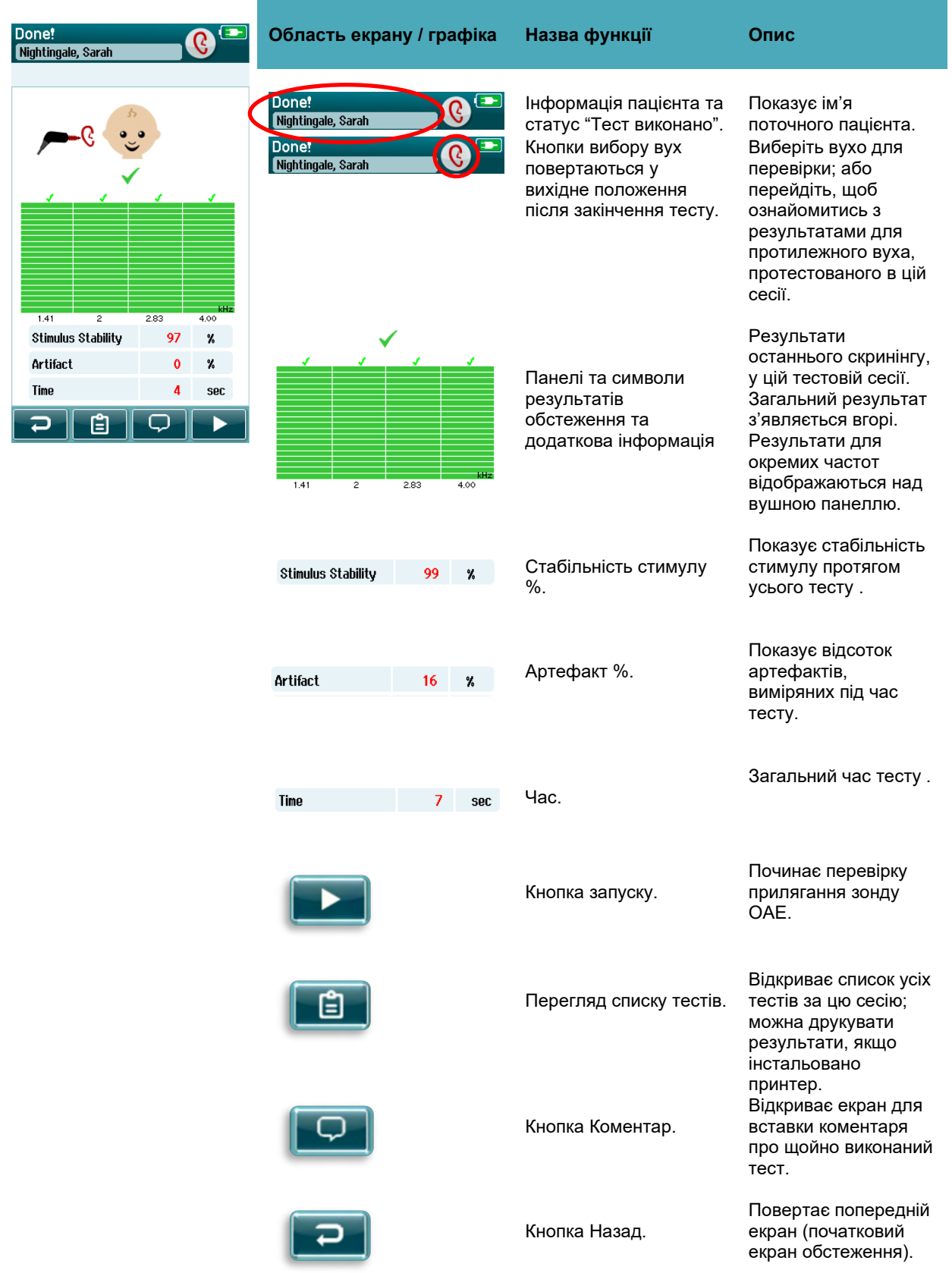

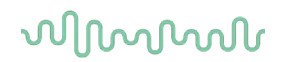

#### **4.8.5.1 Стабільність зонда в % (тільки для DPOAE)**

Після закінчення реєстрації показник **стабільності зонда** в % показує, наскільки стабільним було розміщення зонда протягом усього обстеження. Низька стабільність зонда у % вказує на те, що під час обстеження зонд рухався у вусі.

#### **4.8.5.2 Стабільність стимулу % (тільки TEOAE)**

Після закінчення реєстрації показник **стабільності стимулу** в **%** показує, наскільки стабільним був рівень стимулу протягом усього обстеження. Низький показник стабільності вказує на те, що під час обстеження зонд рухався у вусі.

#### **4.8.5.3 Aртефакт %**

Після закінчення реєстрації буде показано загальну кількість артефактів, виміряних під час обстеження.

#### **4.8.5.4 Час**

Після закінчення реєстрації тут буде представлено загальний час обстеження.

# ullumul

### **4.9 Швидкий тест**

#### $4.9.1$ **Загальна інформація**

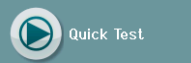

Вибір **Швидкого тесту** на головному екрані дозволяє обійти введення інформації про пацієнта або вибір пацієнта з бази даних.

Процес **Швидкого Тесту** є iдентичним процесу звичайного обстеження.

Результати **Швидкого Тесту** можна друкувати відразу по завершенню обстеження, але жодна ідентифікаційна інформація при цьому не з'явиться на роздруківці.

У SeraTM тимчасово зберігається тільки остання сесія швидкого тестування, поки в наступний раз не буде натиснута кнопка **Швидкого Тесту** на головному екрані. Якщо вибрано **Швидкий тест**, попередня сесія **Швидкого тесту** негайно та назавжди видаляється з SeraTM.

**Увага:** Функція швидкого тесту активується та деактивується адміністратором в програмі HearSIMTM. Якщо на вашому приладі функція швидкого тесту вимкнена, кнопка **Швидкий тест** на головному екрані не відображатиметься.

#### 4.9.2 **Збереження результатів Швидкого тесту**

Якщо вашою стандартною практикою є збереження результатів скринінгу, наполегливо рекомендуємо перед виконанням скринінгу вводити інформацію про пацієнта або вибирати існуючого пацієнта з бази даних.

Однак якщо ви хочете зберегти сесію швидкого тесту (всі тести) одразу після її виконання, виконайте наступні кроки:

- 1. На Головному екрані виберіть кнопку **Вибір пацієнта**
- 2. Виберіть пацієнта для **Швидкого тесту**
- 3. Відредагуйте дані пацієнта на екрані «Інформація про пацієнта»
- 4. Натисніть галочку на нижній панелі управління

Тепер сесія швидкого тесту буде збережена під ID-номером та іменем пацієнта, які ви ввели.

# whenhand

### **4.10 Друк**

### **Способи друку**

Надрукувати результати скринінгу на принтері етикеток можна з екрану Список тестів, який відкривається через екрани "Тест виконано" або "Інформація пацієнта".

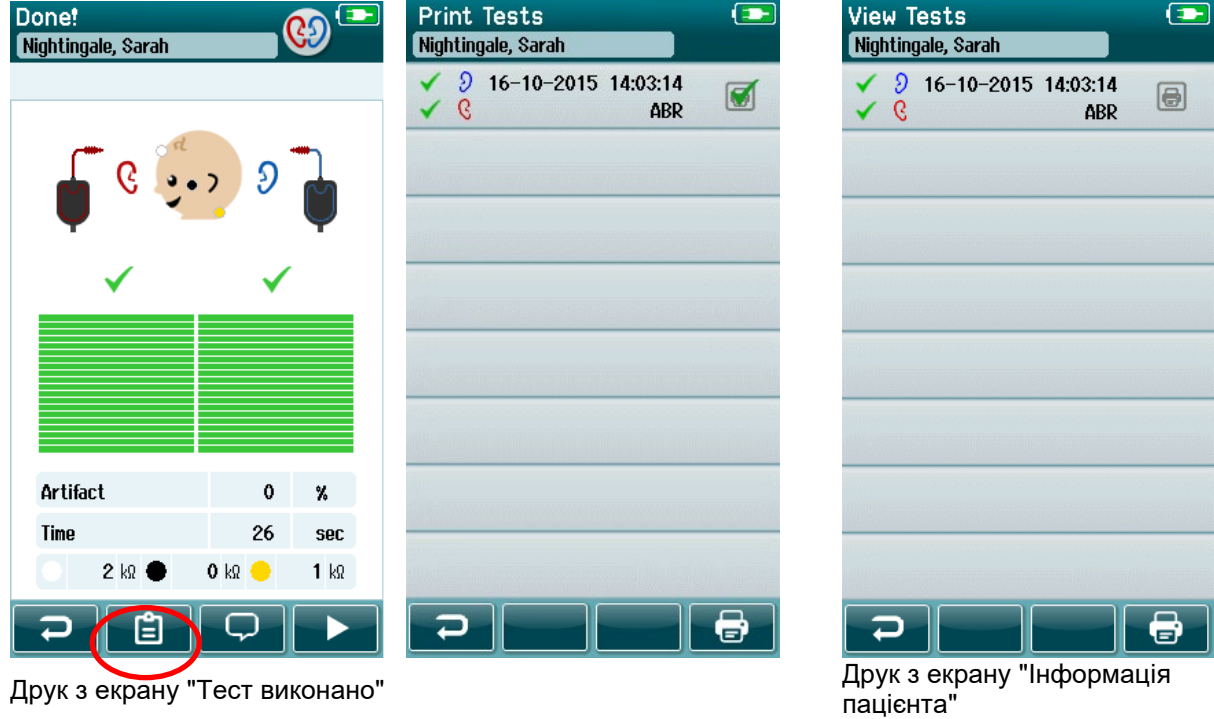

### **Формат друку етикетки**

Надрукована етикетка містить таку інформацію:

- Ім'я
- Прізвище
- ID
- Стать
- Дата народження
- Результати для лівого вуха, дата тa час
- Результати для правого вуха, дата тa час

# Managar

### **4.11 Перегляд пацієнтів та збережених сесій**

Наступні розділи описують кроки пошуку даних пацієнтів, збережених на приладі, редагування інформації пацієнтів, огляд тестів (збережені сесії), вибору сесій для друку та перегляду інформації про обстеження.

#### 4.11.1 **Вибір пацієнта**

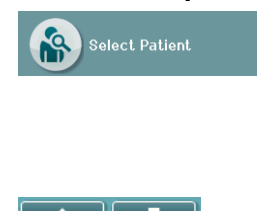

Натисніть кнопку **Вибрати пацієнта** на головному екрані, щоб переглянути список імен пацієнтів, що міститься в базі даних пристрою. Список можна відсортувати за алфавітом за прізвищем або за датою тестування в зворотному хронологічному порядку, використовуючи піктограму сортування у верхньому правому куті.

Використовуйте клавіші зі стрілками вгору та вниз на нижній панелі керування, щоб прокрутити список.

### **Пошук пацієнта**

За допомогою кнопки пошуку на панелі керування можна відкрити екран клавіатури. Введіть все або частину прізвища або ідентифікаційного номера пацієнта та знову виберіть Пошук, щоб повернутися до скороченого списку, що містить лише відповідних пацієнтів. Виберіть потрібного пацієнта зі списку, щоб перейти до екрана Інформація пацієнта, що містить дані цього пацієнта.

Коли ви вибрали пацієнта зі списку, його дані відображатимуться для огляду.

### **Кнопка тесту**

Натисніть кнопку Тест на панелі управління, щоб продовжити обстеження цього пацієнта

#### **Перегляд збережених обстежень**

Натисніть кнопку «Список тестів» на панелі управління екрана «Інформація пацієнта», щоб переглянути список тестів, проведених цьому пацієнтові.

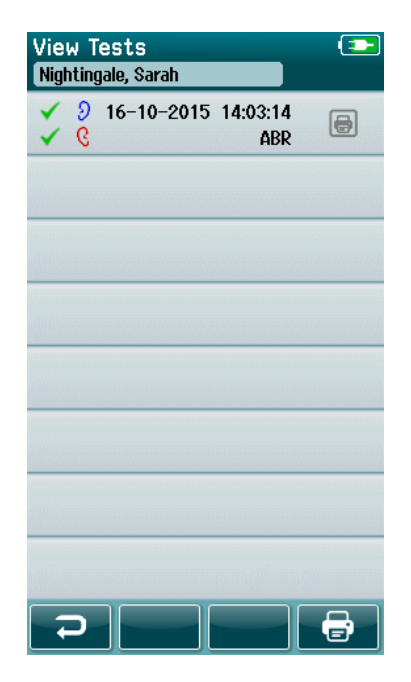

Список тестів сортується хронологічно, а останній тест знаходиться угорі. Кожен рядок являє собою один тест.

Якщо збережено більше 8 тестів, скористайтеся кнопками зі стрілками вгору та вниз на нижній панелі керування, щоб прокрутити список

# Manag

Кожен рядок у списку тестів містить таку інформацію:

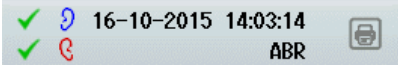

- Символ результату для ПРОЙШОВ, НЕ ПРОЙШОВ або НЕЗАВЕРШЕНИЙ
- Тестовий символ для правого, лівого або обох вух
- Дата та час обстеження
- Вид обстеження (Aвтоматизований СВП, DPOAE або TEOAE)

#### **4.11.4.1 Друк збереженого обстеження**

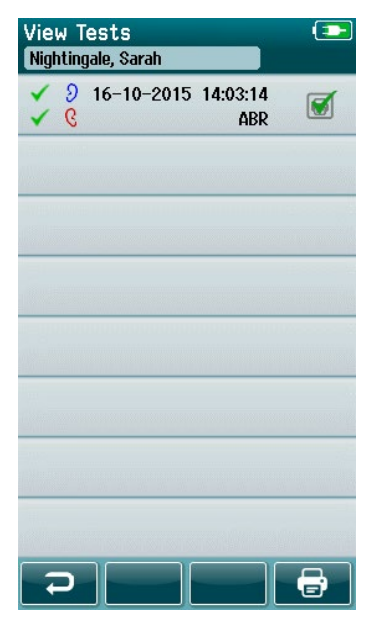

Щоб вибрати тест для друку, натисніть іконку «Принтер» праворуч від тесту. На іконці принтера з'явиться зелена галочка. Виберіть стільки результатів тестів, скільки ви бажаєте надрукувати. Потім натисніть кнопку **Друк** на панелі управління.

Кожний результат тесту буде надрукований на окремій етикетці, за винятком випадків, коли ви вибрали тільки один результат для правого та один результат для лівого вуха обстеження одного й того самого типу. В такому випадку обидва результати тесту будуть надруковані на одній етикетці.

**Зверніть увагу:** Піктограма принтера та кнопка **Друк** відображаються на екрані лише у тому випадку, якщо у вашому SeraTM бездротові мережі та налаштування принтера ввімкнені через HearSIMTM і якщо принтер HM-E200 був з'єднаний із пристроєм. В іншому випадку ці елементи керування є прихованими від очей.

### **Перегляд збереженого обстеження**

Виберіть тест, який ви хочете переглянути, щоб побачити **результати обстеження** та інформацію про **поле обстеження**.

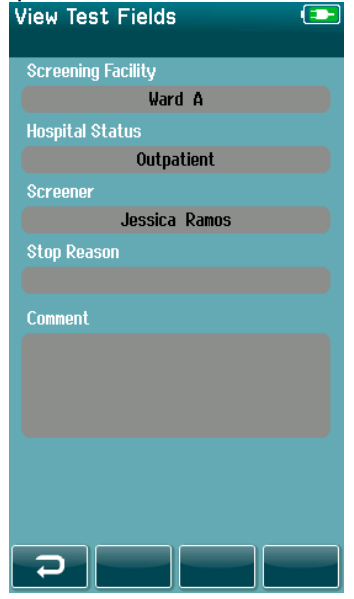

Натисніть кнопку **Переглянути тестові поля** на панелі керування, щоб переглянути інформацію, пов'язану з тестовим полем. Цей екран буде доступний лише в тому випадку, якщо на пристрої увімкнено опцію Тестові поля у HearSIMTM.

Поля, пов'язані з обстеженням, не можна редагувати у SeraTM. Якщо потрібно редагувати, дані обстеження потрібно спочатку перенести їх на HearSIMTM і відредагувати звідти.

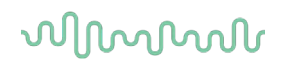

### **4.12 Керування користувачами на приладі**

#### **Загальна інформація**

Прилад SeraTM можна налаштувати в програмі HearSIMTM так, щоб він вимагав введення облікового запису користувача. За замовчуванням ця функція відключена.

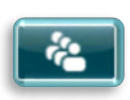

Як тільки активується функція облікового запису, на головному екрані з'явиться кнопка **Змінити користувача**

### **Вибір користувача (oпція)**

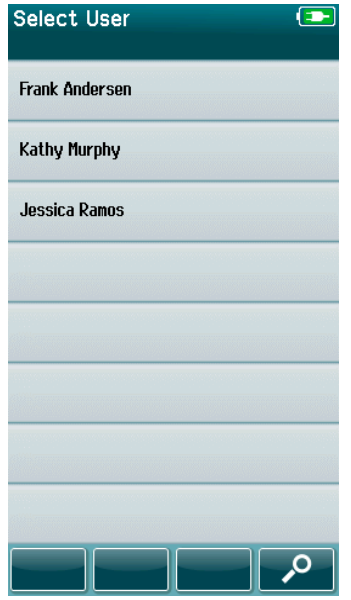

Прилад SeraTM можна налаштувати в програмі HearSIMTM так, щоб він вимагав введення облікового запису користувача. За замовчуванням ця функція відключена.

Як тільки активується функція облікового запису, після завантаження пристрою, відобразиться екран списку користувачів, який ви створили в HearSIM<sup>™</sup> і передали в Sera<sup>™</sup>.

Виберіть своє ім'я користувача зі списку, щоб перейти до екрана введення пароля. Якщо список містить 8 та більше імен, гортайте список за допомогою кнопок зі стрілочками **Вгору** та **Вниз**.

Щоб ввести ваше ім'я користувача, натисніть кнопку **Пошук** на панелі управління та надрукуйте ваше ім'я за допомогою екранної клавіатури. Потім виберіть **галочку** на панелі управління: відкриється скорочений список імен користувачів.

#### **Введення пароля**

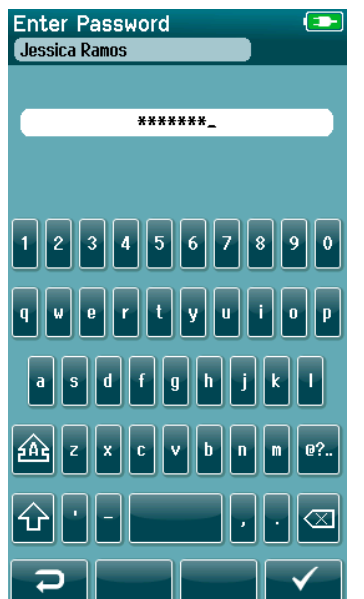

Введіть свій пароль на екрані введення пароля за допомогою екранної клавіатури та натисніть **галочку** на панелі керування.

Якщо пароль правильний, відобразиться головний екран.

# ullument

### **Хибний пароль**

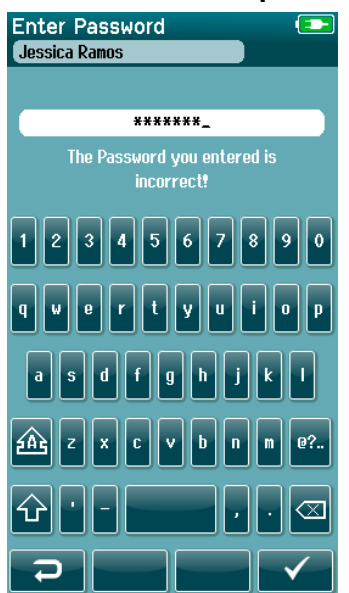

Якщо введено хибний пароль, з'явиться повідомлення про те, що введений вами пароль був неправильним.

Повідомлення відображатиметься протягом декількох секунд, а потім воно зникне, очищаючи поле введення, щоб ви могли спробувати повторно ввести пароль.

# whenhal

### **4.13 Налаштування**

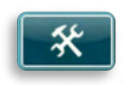

Щоб відкрити список налаштувань, які можна редагувати безпосередньо на приладі SeraTM, натисніть кнопку **Налаштування** на панелі управління **Головного** екрану.

#### 4.13.1 **Екран мов**

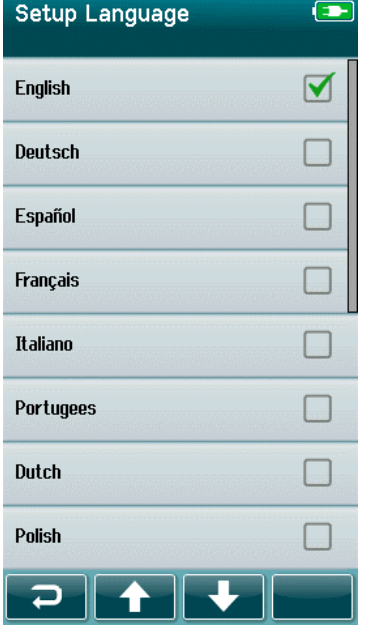

За допомогою стрілок вгору та вниз прокручуйте список мов.

Виберіть потрібну мову, щоб у прапорці поруч із мовою з'явилася галочка.

Щоб підтвердити вибір та вийти з екрану Мов, натисніть кнопку **галочка** на панелі управління.

Доступні мови: англійська, німецька, іспанська, французька, італійська, португальська, голландська, польська, фінська, російська, китайська, корейська, норвезька, турецька, японська, казахська та чеська.

### **Прилад**

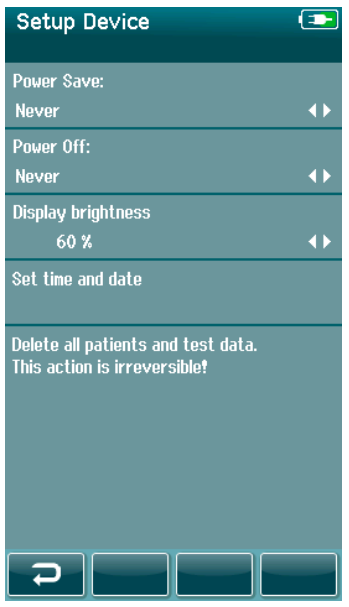

Встановіть налаштування часу для функцій **Енергозбереження** та **Вимкнення**.

- **Енергозбереження (режим очікування)** можна встановити на Ніколи, 1-5 хвилин або 10 хвилин
- **Вимкнення** можна встановити на Ніколи або 1, 5, 10, 15 та 30 хвилин

Щоб підтвердити установки та закрити екран Установки приладу, натисніть кнопку **Галочка** на панелі управління Встановіть бажану яскравість дисплея.

Встановіть свої переваги для часу і дати.

- Налаштуйте час і дату.
- Виберіть між 24-годинним або 12-годинним форматом часу.

Можливість видалити всіх пацієнтів і дані тестів з пристрою. • Видалення даних є незворотнім. Перед завершенням видалення буде відображатися попереджувальне повідомлення

# whenhal

### **Звук**

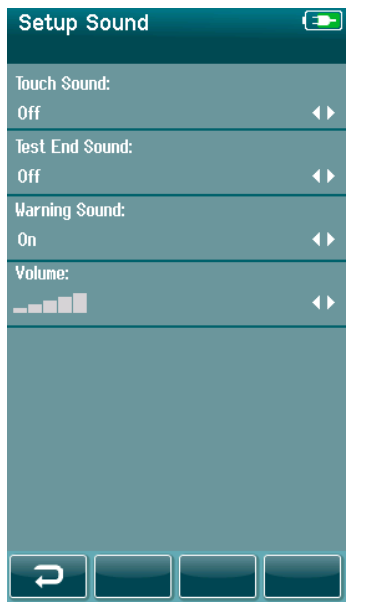

Налаштуйте свої уподобання щодо подання звуку як зворотного зв'язку за різних умов. Тут також можна встановити рівень гучності. Умови, для яких ви можете вибрати звук, такі:

- **Звук кнопок**  звук при натисненні усіх кнопок на
- приладі
- **Звук закінчення тесту** звук подається після завершення тесту
- **Попереджувальний звук попереджувальний звук** звучить, коли електрод від'єднується під час автоматизованої реєстрації СВП або при низькому заряді акумулятора

Натисніть **Галочку** на панелі керування, щоб підтвердити налаштування та закрити екран налаштування звуку.

### **Принтер**

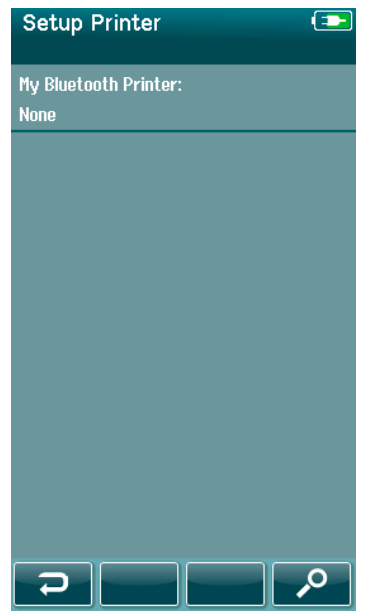

Щоб сполучитися з додатковим бездротовим принтером HM-E200, натисніть кнопку пошуку на панелі управління. Переконайтеся, що принтер увімкнено. Назва "HM-E200" відображатиметься, коли принтер буде успішно з'єднаний із SeraTM.

Натисніть **Галочку** на панелі керування, щоб підтвердити налаштування та закрити екран установки принтера.

# ullument

### **Про прилад**

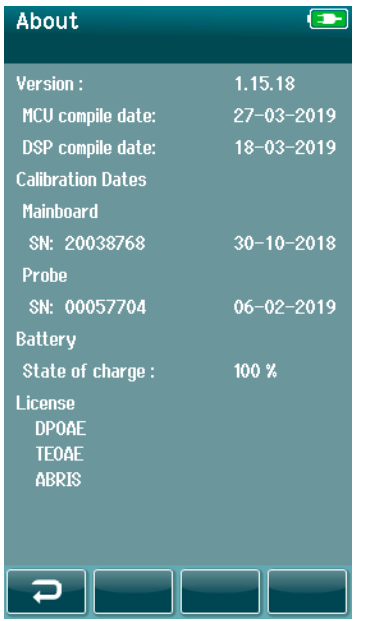

Натисніть поле **Про прилад,** щоб переглянути інформацію про прилад SeraTM, у тому числі:

- Версії прошивки
- Серійні номери та калібрувальні дані
- Інформація про акумулятор
- Ліцензії

# 5 Перевірки (справності) обладнання

### **5.1 Загальна інформація**

Характеристики зонда та електродних кабелів мають вирішальне значення для результатів обстеження. Ми рекомендуємо проводити перевірку обладнання на початку кожного дня перед початком обстеження пацієнтів, щоб переконатися, що обладнання працює належним чином.

- Перш ніж проводити певірку справності, переконайтесь, що наконечник зонда або адаптер вушної вкладки чисті та вільні від сірки та / або засмічення
- Завжди проводьте перевірку обладнання в тихому тестовому середовищі
- Для перевірки використовуйте тільки рекомендований перевірочний блок або порожнину. Застосування пристрою або порожнини іншого типу може не виявити проблеми обладнання чи перетворювача.

### **5.2 Перевірочний блок для автоматизованої реєстрації СВП (oпція)**

Опційний перевірочний блок SeraTM для ABRIS може використовуватися для виконання перевірки цілісності електродних кабелів та перетворювачів, які використовуються при автоматизованій реєстрації СВП приладом SeraTM. Перевірку цілісності можна проводити регулярно або проводити, якщо ви підозрюєте проблему з апаратним забезпеченням Sera<sup>TM</sup>, електродними кабелями або перетворювачем. Перевірочний блок можна придбати у представника Iнтеракустикс.

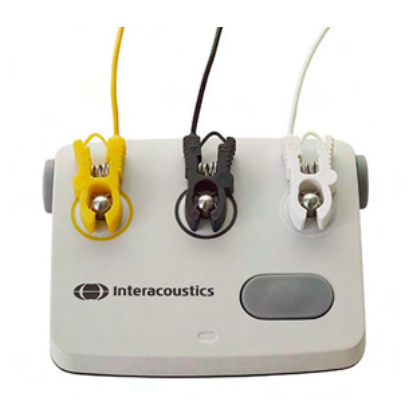

- 1. Переконайтеся, що кабелі електродів та втулочні телефони/EarCups/Зонд є підключеними до кабеля попереднього підсилювача SeraTM а кабель попереднього підсилювача під'єднаний до SeraTM.
- 2. Підключіть 3 кольорові електродні кабелі до відповідних металевих кнопок на Перевірочному блоці - переконайтеся, що кольори кабелів збігаються з кільцем навколо металевих кнопок).

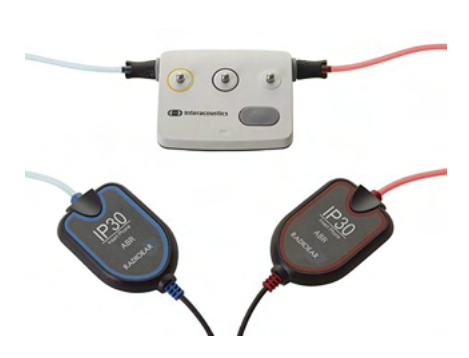

3. Для перетворювача з EarCups, повністю вставте чорні адаптери EarCup у отвори з кожного боку.

# MInnAnl

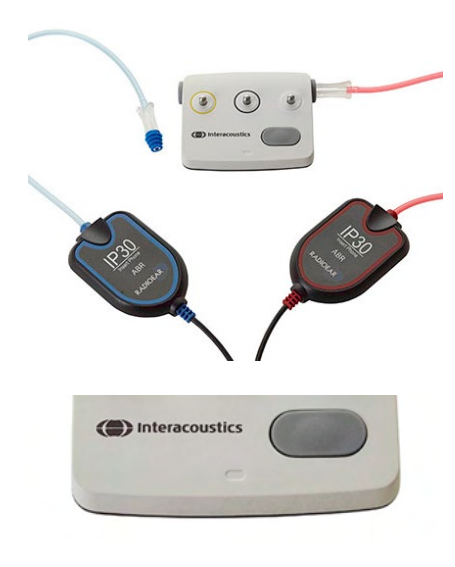

Використовуючи втулочні телефони, переконайтеся, що адаптер вушної вкладки під'єднано разом із одноразовою вкладкою (рекомендується брати зелену, 9 мм). Вставте вушні вкладки в отвори, доки зовнішній грибовидний край не стане врівень із зовнішнім краєм отвору. Не засовуйте вушну вкладку занадто далеко, інакше вона може потрапити всередину.

Якщо ви використовуєте зонд, переконайтеся, що до нього під'єднана одноразова вушна вкладка (рекомендується брати синю), перш ніж вставляти його в отвір. Перед проведенням тесту заблокуйте інший отвір перевірочного блока.

4. Увімкніть Перевірочний блок, натиснувши кнопку увімкнення. Якщо Перевірочний блок увімкнено, на ньому будуть світитися жовті LED індикатори.

Перевірочний блок має функцію автоматичного вимкнення. Якщо ви виконуєте серію перевірок під час усунення несправностей, переконайтеся, що Перевірочний блок все ще є увімкненим.

- 5. Виконайте стандартний бінауральну або монауральну (в залежності від застосунку зонду) автоматизовану реєстрацію СВП.
- 6. У нормі тест повинен швидко пройти фази перевірки імпедансу та вимірювань і показати успішний результат для обох вух (або одного вуха, якщо застосовувався зонд). Якщо не вдається отримати успішний результат, або тест зупиняється на етапі перевірки імпедансу - це свідчить про потенційну проблему в системі..

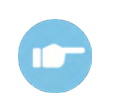

**ABR** 

(CE-Chirp 35dB nHL)

**Artifact** 

 $0<sup>10</sup>$ **BIQI** 

> Ознаки, можли ві причини та способи усунення несправностей вказані в документі «Додаткова інформація» SeraTM.

**Зверніть увагу:** Акумулятор перевірочного блока може заміняти тільки уповноважений представник компанії Інтеракустикс. Пошкодження електронних компонентів перевірочного блоку при спробі неуповноваженої на це особи замінити акумулятор анулює гарантію на прилад.

Якщо у вас немає перевірочного блока для виконання перевірки справності обладнання, ви можете виконати перевірку (автоматичне тестування СВП) на собі.

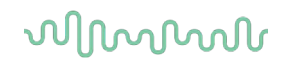

### **5.3 Перевірка справності зонда для TEOAE**

В комплект Sera™ входить тестова порожнина - Імітатор дитячого вуха, - для виконання перевірки справності зонда для модулів ОАЕ.

Перевірка справності зонда потрібна, щоб переконатися, що зонд або апаратний модуль не генерують системних спотворень. Перед початком перевірки огляньте зонд на предмет наявності вушної сірки або бруду. Перевірку слід виконувати в тихих умовах.

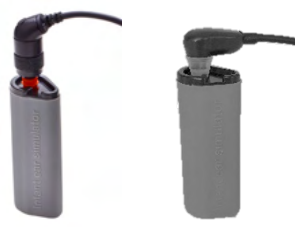

1. Вставте зонд OWA з червоною фланцевою вкладкою діаметром 3 мм або SnapPROBETM з прикріпленим наконечником у імітатор дитячого вуха, що входить в комплект поставки Sera™

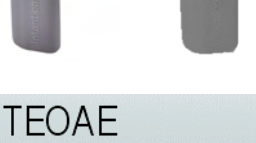

 $(1.5 - 4$  kHz)

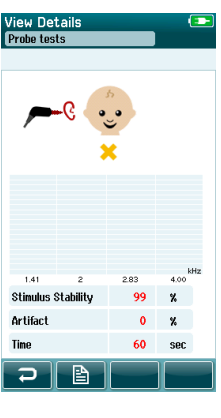

**Stinulus Stability Artifact**  $\alpha$ 

- 2. Виберіть опцію швидкого тесту на головному екрані та виконайте стандартний тест TEOAE. Зачекайте, поки тест зупиниться автоматично, - не зупиняйте його вручну.
- 3. Якщо зонд функціонує правильно (жодний діапазон TE не позначається галочкою), можна продовжувати щоденне обстеження.

4. Якщо під час тестування з'являються повідомлення про помилки або якщо в кінці тесту на одному або декількох діапазонах ТЕ з'являється галочка, - це означає, що зонд не пройшов перевірку. Огляньте та очистіть наконечник зонду від сірки та бруду та повторіть перевірку. Якщо зонд не пройде перевірку вдруге, прилад SeraTM **не повинен використовуватися для обстеження пацієнтів. Зверніться по допомогу до вашого місцевого дистриб'ютора.**

Ознаки, можливі причини та способи усунення несправностей вказані в документі «Додаткова інформація SeraTM».

**Зверніть увагу:** Якщо із зондом поводилися необережно (наприклад, він падав на тверду поверхню), може знадобитися його перекалібрування. Калібраційні дані зонду зберігаються в його штекері, тому зонди можуть замінятися у будь-який час.

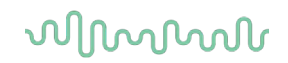

### **5.4 Перевірка справності зонда для DPOAE**

В комплект Sera™ входить тестова порожнина - Імітатор дитячого вуха, - для виконання перевірки справності зонда для модулів OAE.

Перевірка справності зонда потрібна, щоб переконатися, що зонд або апаратний модуль не генерують системних спотворень. Перед початком перевірки огляньте зонд на предмет наявності вушної сірки або бруду. Перевірку слід виконувати в тихих умовах.

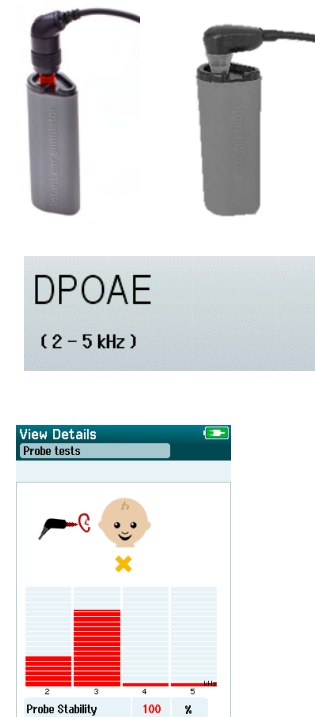

- 1. Вставте зонд OWA з червоною фланцевою вкладкою діаметром 3 мм або SnapPROBETM з прикріпленим наконечником у імітатор дитячого вуха, що входить в комплект поставки SeraTM.
- 2. Виберіть опцію швидкого тесту на головному екрані та виконайте стандартний тест DPOAE. Зачекайте, поки тест зупиниться автоматично, - не зупиняйте його вручну.
- 3. Якщо зонд функціонує правильно (жодні частотні точки DP не позначаються галочкою), можна продовжувати щоденне обстеження.

- **Artifact**  $\Delta$  $\mathbf{z}$ 60  $100$ Probe Stability  $\overline{\mathbf{z}}$ Artifact  $0 - x$ 60  $<sub>cor</sub>$ </sub>  $\overline{\phantom{0}}$
- 4. Якщо під час тестування з'являються повідомлення про помилки або якщо в кінці тесту над однією або декількома частотними точками DP з'являється галочка, - це означає, що зонд не пройшов перевірку. Огляньте та очистіть наконечник зонду від сірки та бруду та повторіть перевірку. Якщо зонд не пройде перевірку вдруге, прилад SeraTM **не повинен використовуватися для обстеження пацієнтів. Зверніться по допомогу до вашого місцевого дистриб'ютора.**

Ознаки, можливі причини та способи усунення несправностей вказані в документі «Додаткова інформація SeraTM».

**Зверніть увагу:** Якщо із зондом поводилися необережно (наприклад, він падав на тверду поверхню), може знадобитися його перекалібрування. Калібраційні дані зонду зберігаються в його штекері, тому зонди можуть замінятися у будь-який час.

# Manana

### 6 Технічне обслуговування

### **6.1 Загальні процедури технічного обслуговування**

Працездатність та безпека приладу зберігатимуться, якщо дотримуватимуться наступних рекомендацій щодо догляду та обслуговування:

- 1. Для збереження всіх акустичних, електричних та механічних характеристик приладу, рекомендується, щоб він проходив щорічне технічне обслуговування. Гарантувати правильне обслуговування та ремонт може тільки уповноважений сервісний працівник.
- 2. Слідкуйте за тим, щоб ізоляція мережевого кабелю або роз'ємів не були пошкоджені і не піддавалися механічному навантаженню, яке може призвести до пошкодження.
- 3. Щоб гарантувати надійність приладу, ми рекомендуємо оператору через короткі проміжки часу, наприклад, один раз на день, проводити тест на особі з відомими даними вимірювань. Це може бути сам оператор. Для OAE, перед обстеженням пацієнтів, рекомендується щоденна перевірка працездатності зонда, щоб підтвердити, що зонд функціонує належним чином.
- 4. Якщо поверхня приладу або його частини забруднені, їх можна почистити м'якою тканиною, змоченою водним розчином м'якого миючого засобу або аналогічним засобом. Завжди вимикайте прилад від мережі живлення при очищенні і стежте, щоб рідина не потрапляла всередину приладу або приладь.
- 5. Після кожного прийому пацієнта переконайтеся, що деталі, які контактували з пацієнтом, не є забрудненими. Необхідно дотримуватися загальних запобіжних заходів, щоб уникнути перехресного зараження одного пацієнта іншим. Для частого очищення слід використовувати воду, але в разі сильного забруднення може знадобитися дезінфікуючий засіб.

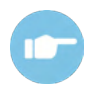

Детальна інформація щодо чищення та обслуговування приладу та приладь міститься в документі «Додаткова інформація SeraTM».

### **6.2 Загальні процедури технічного обслуговування**

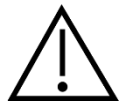

- Перед чищенням завжди вимикайте прилад та від'єднуйте його від джерела живлення
- Для очищення усіх використаних поверхонь, використовуйте м'яку тканину, змочену у очищувальному засобі
- Не допускайте контакту рідини з металевими частинами всередині головних телефонів
- Не автоклавуйте, не стерилізуйте та не занурюйте прилад чи приладдя у будь-яку рідину
- Не використовуйте тверді або загострені предмети для очищення будь-якої частини приладу чи приладь
- Не дозволяйте деталям, які контактували з рідинами, висохнути перед чищенням
- Гумові або поролонові вушні вкладки є одноразовими.

#### **Рекомендовані очищувальні та дезинфікуючі розчини:**

• Розчин м'якого, неабразивного очищувального засобу у теплій воді (мило)

# WIMMM

### **6.3 Чищення SeraTM**

#### **Сенсорний екран**

Очищайте прилад, протираючи зовнішню частину корпуса тканиною без ворсу, злегка змоченою чистячим розчином. Для очищення сенсорного екрану SeraTM використовуйте засоби для чищення лінз або тканину з мікрофібри.

### **Корпус, база та кабелі**

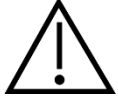

Будьте обережні під час чищення.

- Перед чищенням вийміть прилад SeraTM з бази та від'єднайте базу від мережі живлення.
- Для очищення пластикових деталей Sera<sup>TM</sup> та бази використовуйте м'яку тканину, змочену водним розчином м'якого миючого засобу або подібного.
- Якщо потрібна дезінфекція, використовуйте дезінфікуючу серветку, а не спрей. Переконайтеся, що зайва рідина з серветки не просочується в чутливі області, такі як роз'єми і з'єднувальні шви пластикових деталей, наприклад, під гумовим ободом навколо SeraTM.

Дотримуйтесь інструкцій щодо дезінфікуючого засобу.

#### **Витратні матеріали**

Користуйтеся виключно витратними матеріалами SanibelTM , що входять в комплект поставки SeraTM. Вушні вкладки, EarCups, EARturtleTM та клейкі електроди призначені лише для одноразового використання. Всі вони повинні утилізуватися після використання. Їх не можна дезінфікувати.

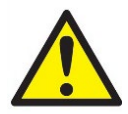

У разі повторного використання одноразових матеріалів підвищується ризик перехресного зараження!

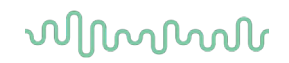

### **6.4 Чищення наконечника зонда OWA**

Для забезпечення правильності вимірювань важливо переконатися, що система зонда постійно підтримується в чистоті. Тому дотримуйтесь наведених нижче ілюстрованих інструкцій з видалення, наприклад, сірки з вузьких акустичних каналів наконечника зонда.

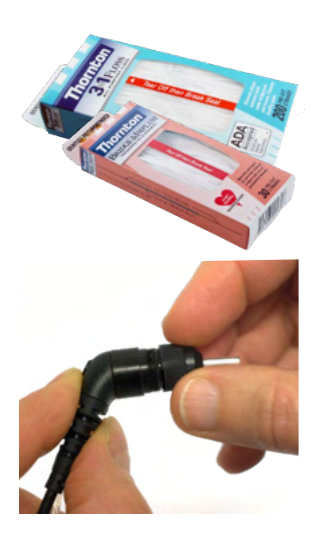

Для чищення використовуйте нитку Thornton для чищення зубних мостів та імплантатів або нитку "три в одному" Thornton 3.

Викиньте використану нитку після використання.

Ніколи не чистіть наконечник зонда, доки наконечник все ще є прикріпленим до корпуса зонда.

Відкрутіть кришку зонда, повернувши її проти годинникової стрілки, і зніміть наконечник зонда з корпусу зонда.

Вставте чистячу нитку в один із каналів, починаючи від основи наконечника зонда.

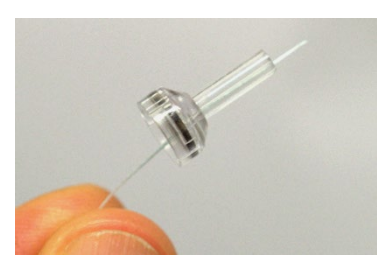

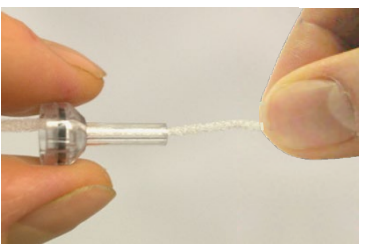

Повністю протягніть очищувальну нитку через канал наконечника зонда. За необхідності повторіть процедуру для кожного каналу.

### WIMMM

Для очищення більшого каналу рекомендується здвоїти нитку, щоб ефективно очистити всі кути.

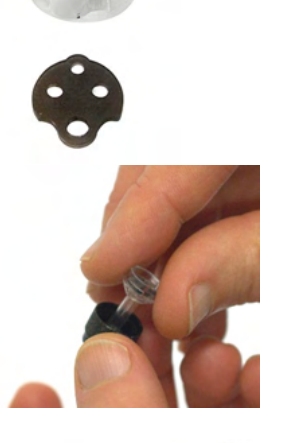

необхідно видалити прокладку зсередини наконечника зонда. Ви можете зробити це за допомогою тонкої шпильки. Після очищення поверніть прокладку на місце.

Знову прикріпіть наконечник до зонда і прикрутіть прокладку на

Щоб отримати доступ до більшого каналу і очистити його,

НЕ намагайтеся почистити наконечник зонда, поки він знаходиться на зонді.

Вставляйте очищувальну нитку або дріт тільки в основу зонда, щоб гарантувати, що сірка / сміття виштовхнуться з кінчика зонда, а не всередину нього. Це також захищає прокладку від пошкоджень. Ніколи не використовуйте інструменти для закріплення ковпачка зонда!

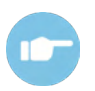

Детальна інформація щодо чищення зонда міститься в документі «Додаткова інформація SeraTM» (Additional Information).

місце.

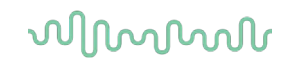

### **6.5 Чищення наконечника зонда SnapPROBETM**

Вушні наконечники зонда SnapPROBETM призначені для підтримки відстані між чутливими компонентами зонда та слуховим проходом немовляти. Подовжена форма зазвичай збирає більшу частину вушної сірки, яка видаляється разом з вушною вкладкою після використання, тим самим обмежуючи частоту заміни фільтрів в зонді. Перед проведенням тесту важливо, щоб наконечник зонда був чистим і не містив сірки або іншого забруднення. Сірка або бруд у наконечнику зонда можуть викликати неправильне пред'явлення стимулу або результатів обстеження. Тому перед кожним обстеженням слід проводити візуальний огляд зонда і його фільтрів.

Якщо наявні будь-які сліди вушної сірки, бруду і т.д., фільтри зонда необхідно замінити.

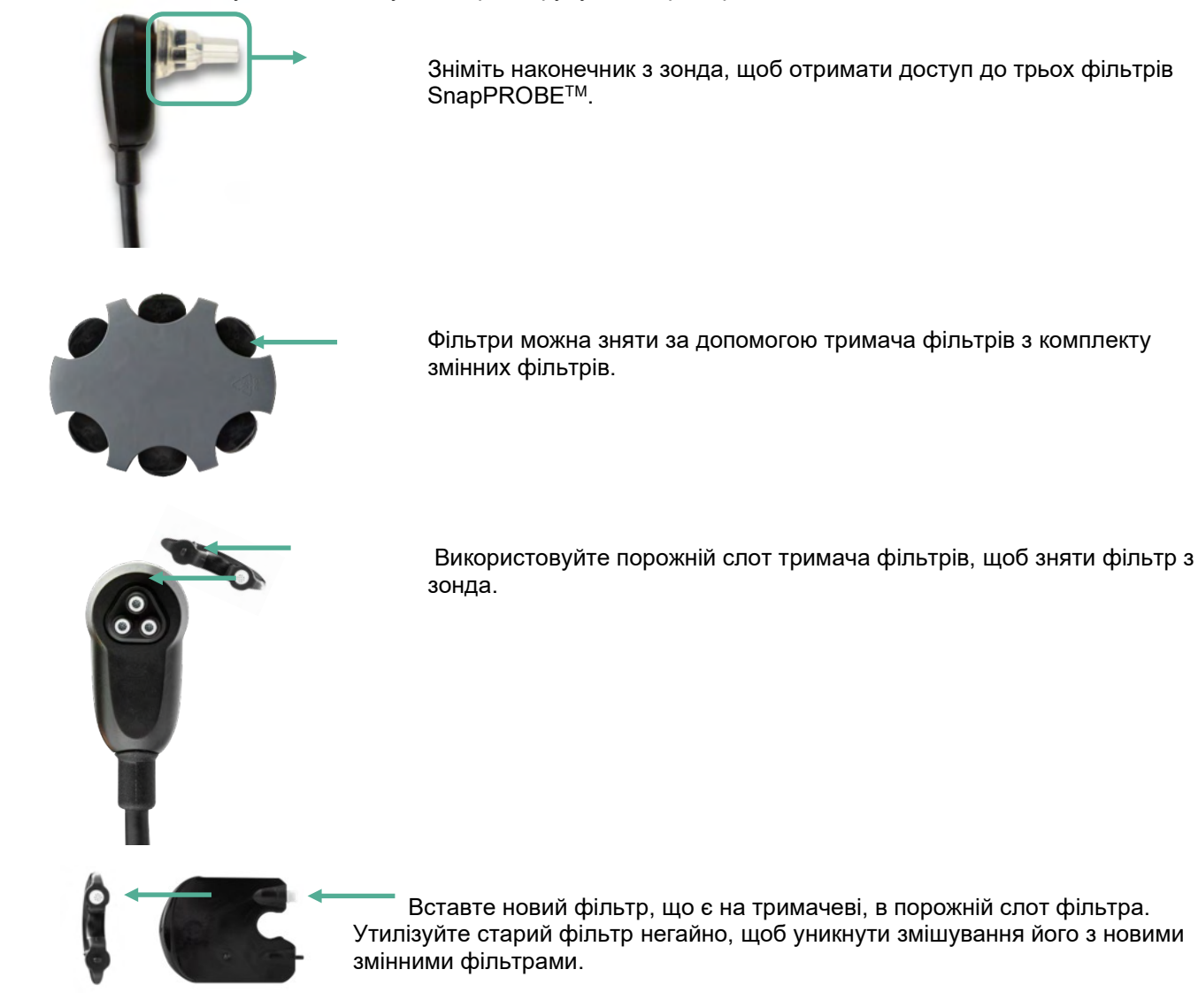

#### **6.6 Приладдя/запасні частини**

Деякі багаторазові компоненти можуть зношуватися з часом. Ми рекомендуємо мати ці запасні частини у вашому розпорядженні (відповідно до конфігурації вашого пристрою SeraTM).
## Manag

#### **6.7 Ремонт**

Iнтеракустикс несе відповідальність за дійсність маркування СЕ, безпеку, надійність та функціонування приладу тільки у разі, якщо:

- 1. монтаж, підключення додаткових пристроїв, переналаштування, модифікацію та ремонт виконує тільки уповноважений персонал;
- 2. зберігається 1-річний інтервал між сервісними обслуговуваннями;
- 3. електромонтаж відповідного приміщення відповідає відповідним вимогам, і
- 4. обладнання використовується уповноваженим персоналом відповідно до документації, наданої Iнтеракустикс.

Замовник повинен звернутися до місцевого дистриб'ютора, щоб визначити можливості обслуговування / ремонту, включаючи обслуговування / ремонт на місці. Важливо, щоб замовник (через місцевого дистриб'ютора) заповнював **RETURN REPORT** (ЗВІТ ПРО ПОВЕРНЕННЯ) кожен раз, коли компонент / виріб відправляється на обслуговування / ремонт в Iнтеракустикс.

#### **6.8 Гарантія**

Iнтеракустикс гарантує, що:

- Прилад SeraTM не містить матеріальних та виробничих дефектів за умов нормального застосування та технічного обслуговування, протягом двадцяти чотирьох (24) місяців з дати поставки приладу першому покупцеві.
- Приладдя не містить матеріальних та виробничих дефектів за умов нормального застосування та технічного обслуговування, протягом дев'яноста (90) днів з дати поставки першому покупцеві.

Якщо будь-який виріб вимагатиме технічного обслуговування протягом гарантійного терміну, зверніться безпосередньо до місцевого сервісного центру Iнтеракустикс для визначення сервісного центру, де буде відбуватися ремонт. Ремонт або заміна приладів виконується за рахунок Iнтеракустикс в залежності від гарантійних умов. Виріб, що вимагає ремонту, слід повертати своєчасно, упакованим належним чином та з передплаченим транспортуванням. Ризик втрати або пошкодження приладу при поверненні у Інтеракустикс несе покупець.

Очікуваний термін служби приладу - 7 років.

У жодному разі Iнтеракустикс не несе відповідальності за випадкові, непрямі або наслідкові збитки у зв'язку з придбанням або використанням будь-якого виробу Iнтеракустикс.

Це стосується виключно першого покупця. Ця гарантія не поширюється на жодного наступного власника або користувача виробу. Крім того, ця гарантія не поширюється, а Iнтеракустикс не несе відповідальності за будь-які втрати, що виникають у зв'язку з придбанням або використанням будьякого виробу Iнтеракустикс, який:

- ремонтується будь-ким, крім авторизованого представника служби Iнтеракустикс;
- до виробу були внесені зміни, які, на думку Iнтеракустикс, зашкодили його стабільності та надійності;
- за умови неправильного використання, недбалості або нещасного випадку, або якщо серійний номер або номер партії змінено; зіпсовано або знято; або
- неправильно обслуговується або використовується всупереч інструкцій, наданих Iнтеракустикс.

Ця гарантія замінює всі інші гарантії, явні або опосередковані, а також всі інші права або зобов'язання Iнтеракустикс. Iнтеракустикс не надає, прямо або опосередковано, повноваження будь-якому представнику або іншій особі приймати від імені Iнтеракустикс будь-яку іншу відповідальність у зв'язку з продажем виробів Iнтеракустикс.

IНТЕРАКУСТИКС ВІДМОВЛЯЄТЬСЯ ВІД БУДЬ-ЯКИХ ІНШИХ ГАРАНТІЙ, ПРЯМИХ АБО ОПОСЕРЕДКОВАНИХ, У ТОМУ ЧИСЛІ БУДЬ-ЯКИХ ГАРАНТІЙ КОМЕРЦІЙНОЇ ПРИДАТНОСТІ АБО ПРИДАТНОСТІ ДЛЯ ПЕВНИХ ЦІЛЕЙ АБО ВИКОРИСТАННЯ.

## whenhand

# 7 Загальні технічні характеристики

### **7.1 Прилад SeraTM – технічні характеристики**

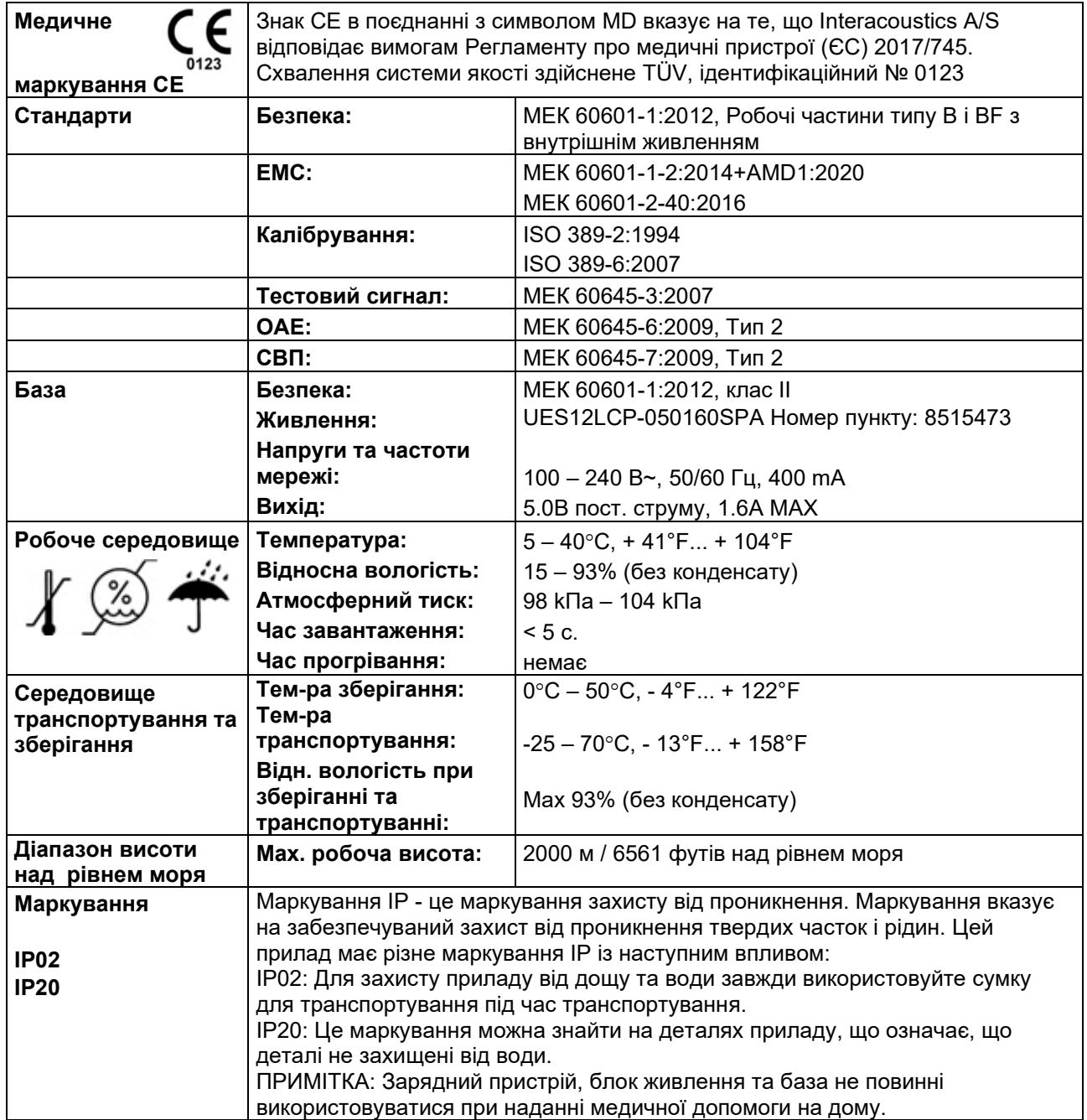

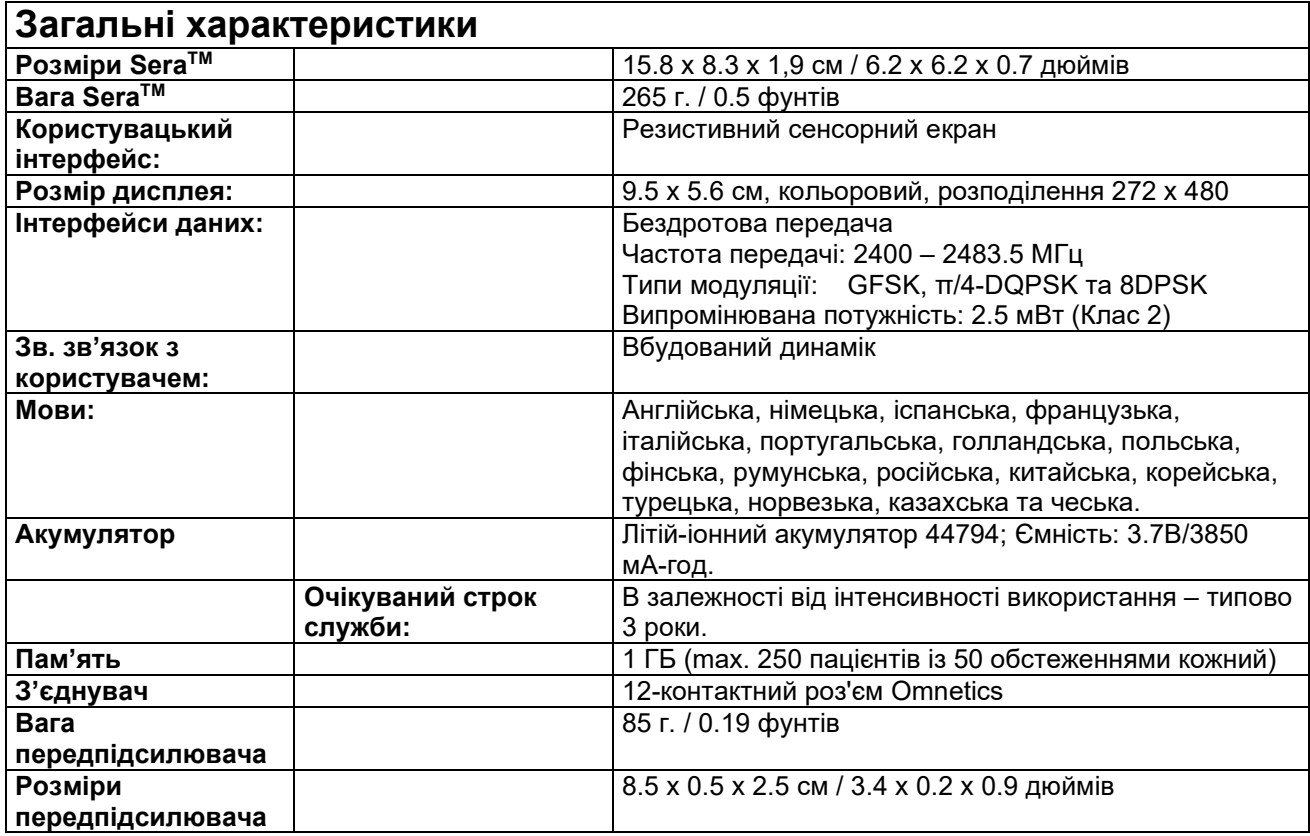

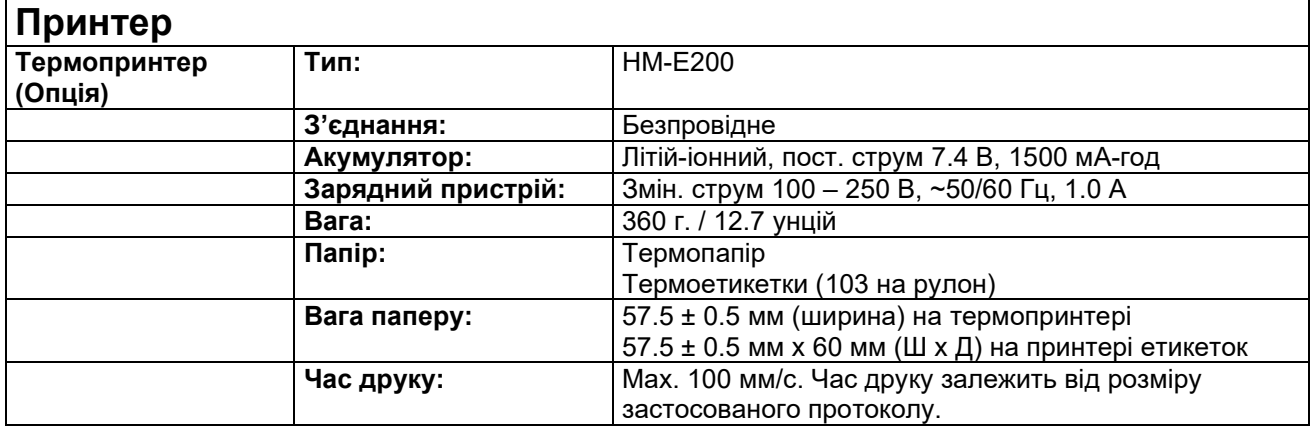

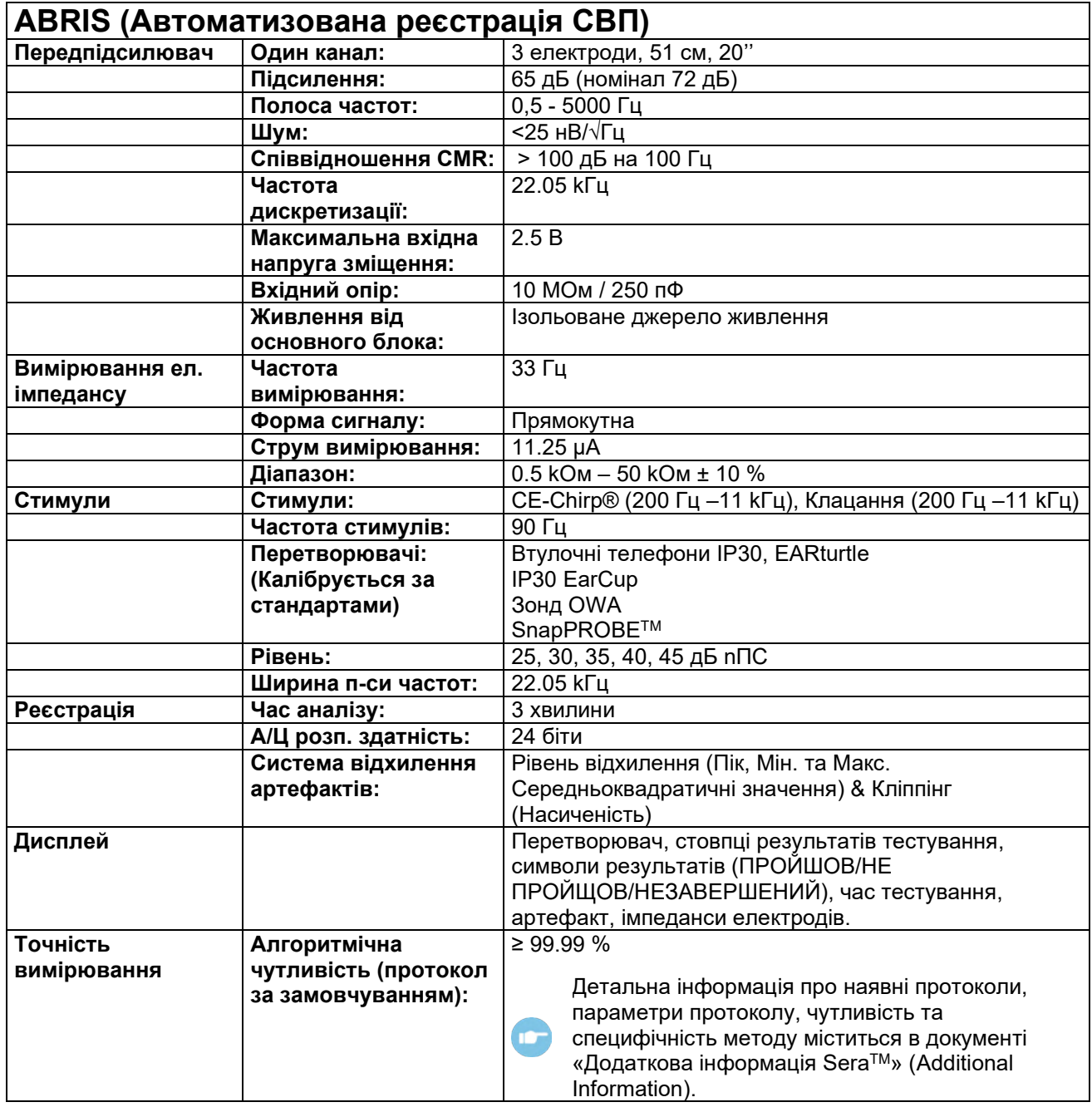

### whenhand

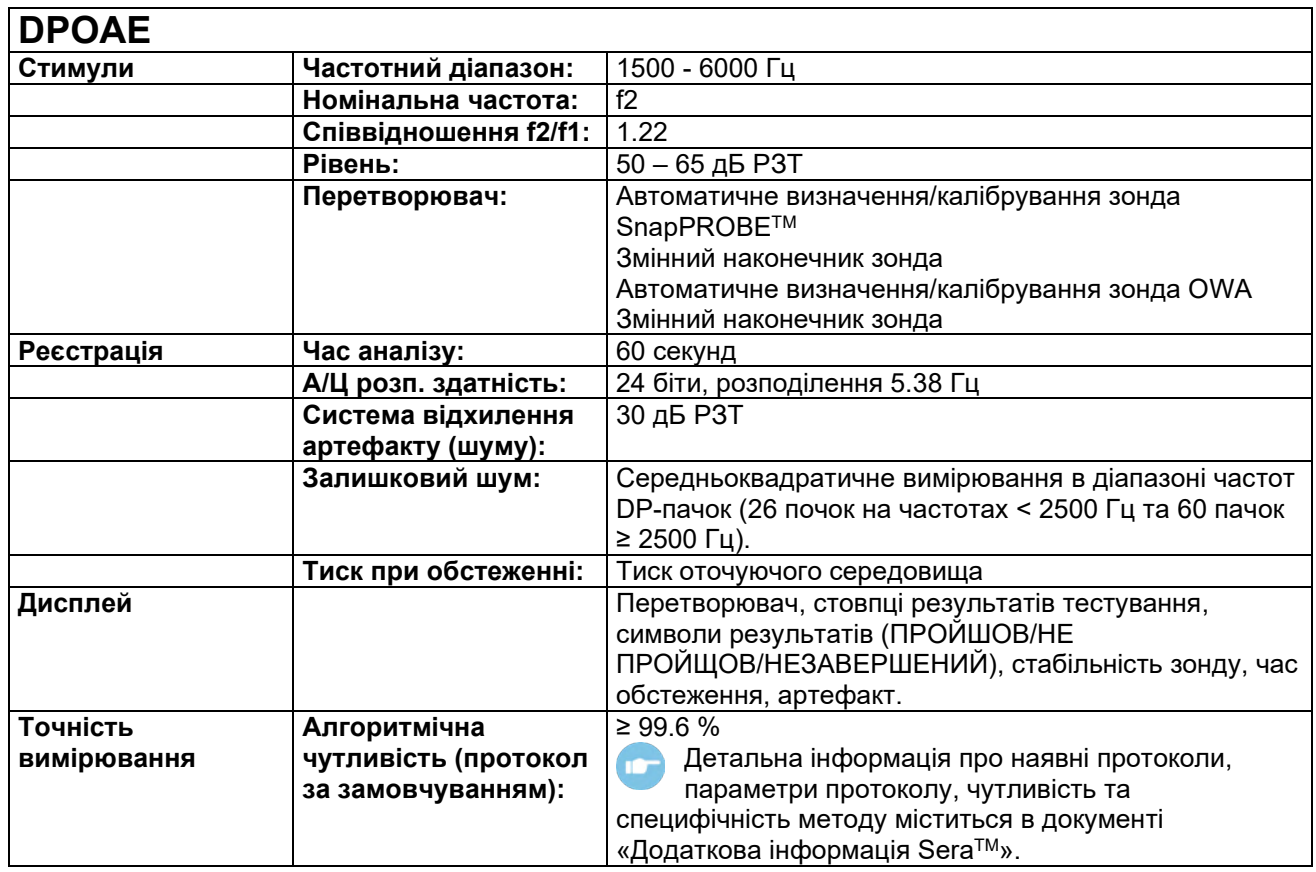

Прилад SeraTM з модулем DPOAE використовує покращений метод контролю за рівнем стимулу, який точніше пред'являє конкретну інтенсивність у всьому діапазоні об'ємів слухових проходів, від немовлят до дорослих. На сьогодні застосовність стандарту МЕК 60645-6 обмежена вухами дорослих. Тому, для кращої відповідності виробу потребам ринку, а саме, - який забезпечує точніші рівні стимулів для широкого діапазону об'ємів слухових проходів (зокрема, для немовлят), ми вирішили застосувати більш повну процедуру калібрування для DPOAE, яка виходить за рамки стандарту МЕК 60645-6 для деяких протоколів.

Всі протоколи, в назві яких присутня абревіатура МЕК, використовують метод калібрування по МЕК.

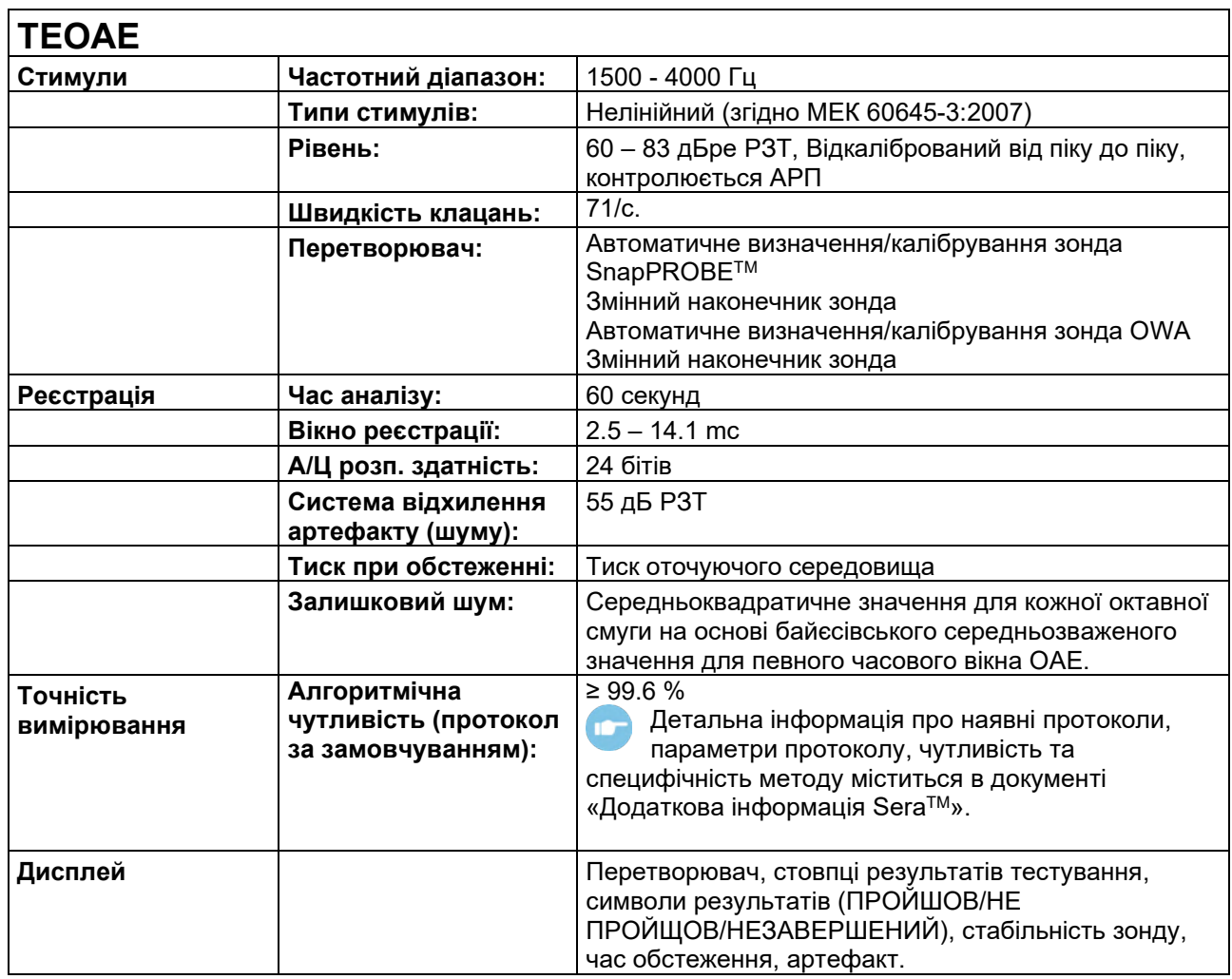

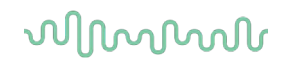

#### **7.2 Специфікація вхідних / вихідних з'єднань**

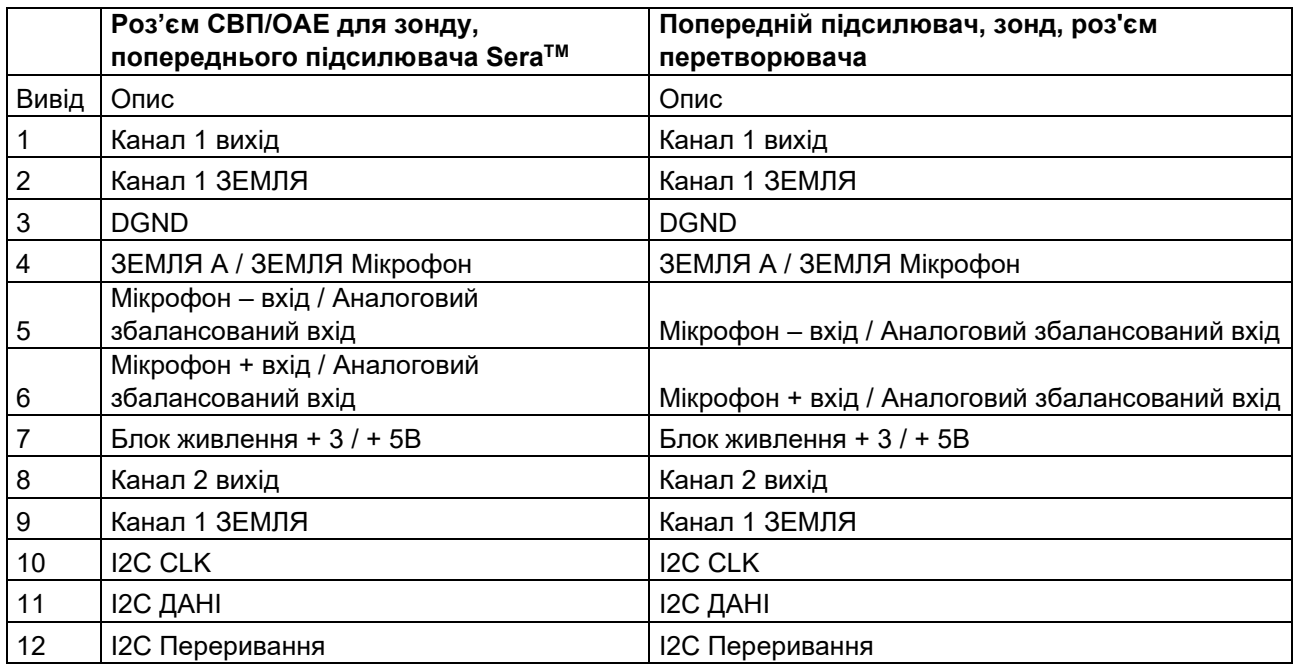

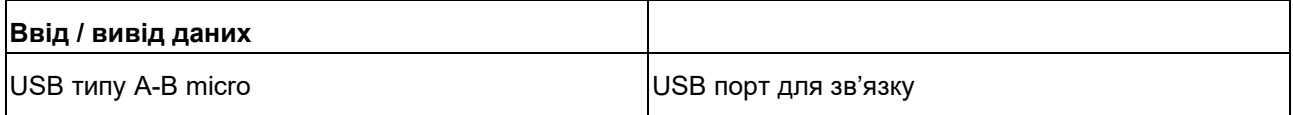

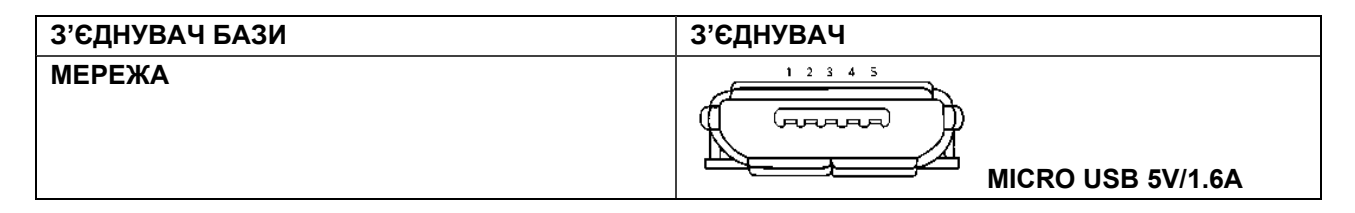

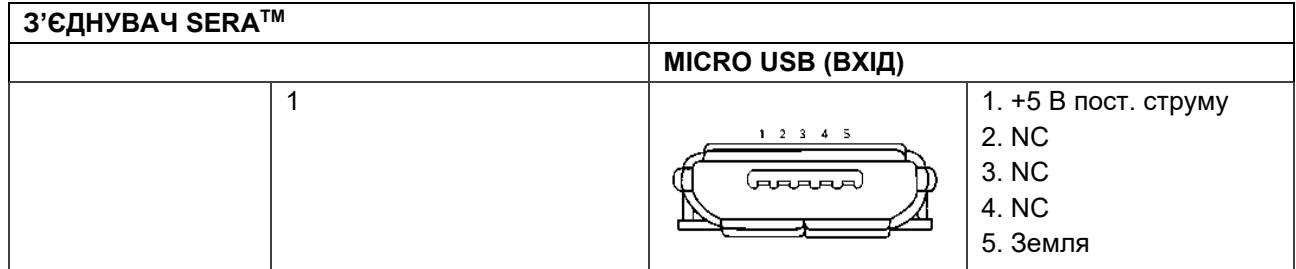

#### **7.3 Калібрувальні властивості**

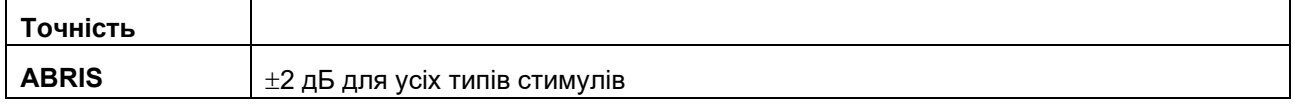

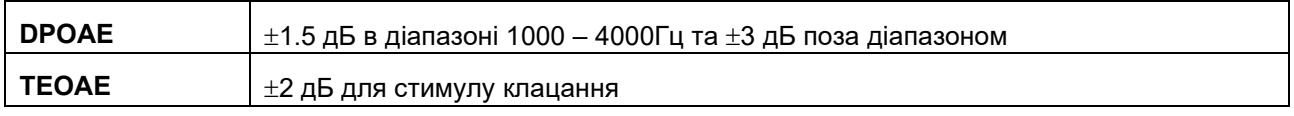

### whenhall

#### **7.4 Референтні значення калібрування для стимулів CE-Chirp®**

Стимули зонда та втулочних телефонів відкалібровані у значеннях РЗТ із використанням куплера імітатора вуха, зробленого по стандарту МEК 60318-4.

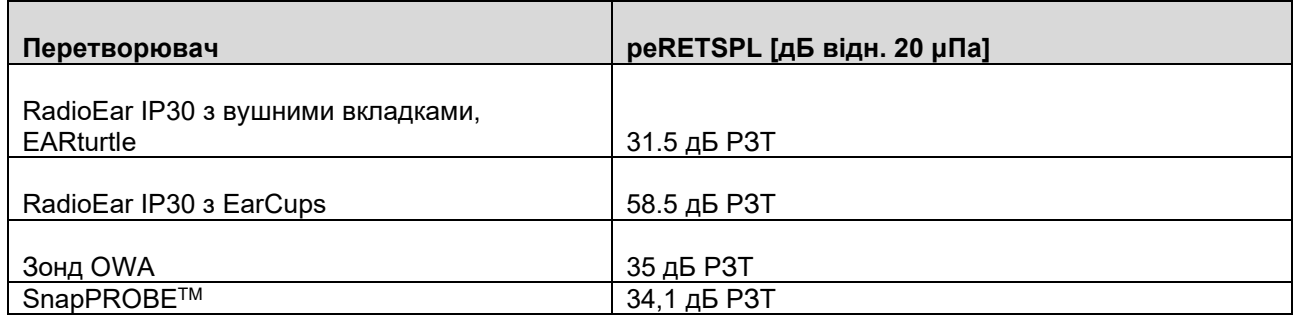

Референтні значення для стимулів CE-Chirp® - це стандартні значення компанії Iнтеракустикс.

#### **7.5 Референтні значення калібрування для стимулів клацання**

Стимули зонда та втулочних телефонів відкалібровані у значеннях РЗТ із використанням куплера імітатора вуха, зробленого по стандарту МEК 60318-4.

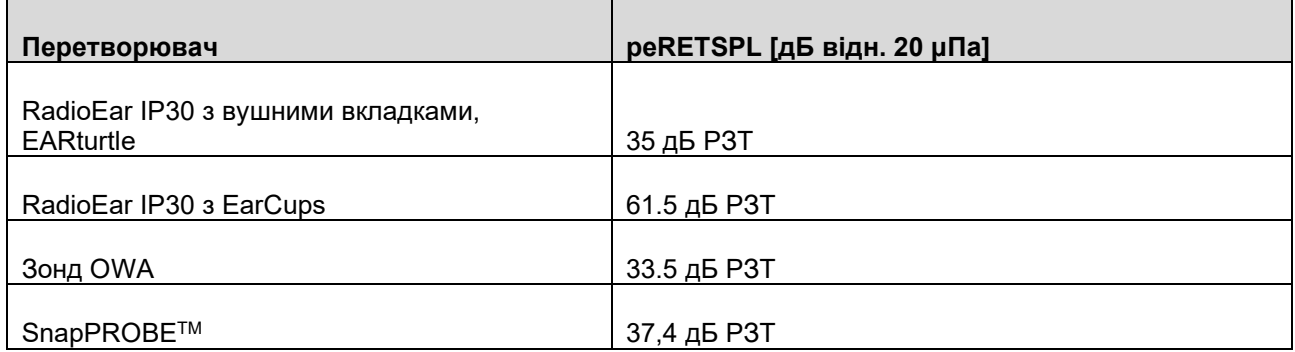

#### **ABRIS:**

Стимули зонда та втулочних телефонів відкалібровані у значеннях РЗТ із використанням куплера імітатора вуха, зробленого по стандарту МEК 60318-4.

#### **DPOAE:**

Стимули зонда L1 тa L2 індивідуально калібруються у значеннях РЗТ з використанням МЕК 711 куплера імітатора вуха, зробленого по стандарту МEК 60318-4.

#### **TEOAE:**

Стимули зонда відкалібровані у значеннях peРЗТ з використанням МЕК 711 куплера імітатора вуха, зробленого по стандарту МEК 60318-4.

### whenhal

#### **7.6 Загальна інформація про технічні характеристики**

Iнтеракустикс постійно прагне покращувати свої вироби і їх продуктивність. Таким чином, характеристики можуть бути змінені без попереднього повідомлення. Працездатність і характеристики приладу можуть бути гарантовані тільки в тому випадку, якщо він підлягає технічному обслуговуванню не рідше одного разу на рік. Обслуговування повинно виконуватися в сервісному центрі, авторизованому компанією Iнтеракустикс.

Iнтеракустикс надає в розпорядження авторизованих сервісних центрів схеми та інструкції з обслуговування.

Запити про представників і продукції можна надсилати на адресу:

**Інтеракустикс А/С (Interacoustics A/S)** Aудіометер Aлле 1 5500 Miдделфарт Данія<br>Тел.: +45 6371 3555 E-mail: info@interacoustics.com Web: [www.interacoustics.com](http://www.interacoustics.com/)

#### **7.7 Додаток А: Стимул**

Для деяких автоматизованих протоколів СВП використовується інший, ніж зазначений у стандарті МЕК 60645-3, стимул. Це - стимул CE-Chirp®, який має таку ж лінійну амплітудно-частотну характеристику, як і стимул клацання, вказаний в стандарті. Однак він розроблений як сума косинусних функцій в частотній області. Для досягнення однакової лінійної амплітудно-частотної характеристики, частоти косинусів кратні частоті повторення стимулів з однаковою інтенсивністю для кожної частоти. Однак, щоб досягти більш ефективної конструкції стимулу фаза косинусних компонентів здвигається відповідно до кохлеарної затримки відповідної частоти. Діапазон частот стимула: від 200 Гц дo 11 kГц.

### whenhal

#### **7.8 Додаток B: Eлектромагнітна сумісність (EMC)**

Цей прилад призначений для використання в лікарняному середовищі, крім використання поблизу ВЧ хірургічного обладнання та РЧ-захищених приміщень систем магнітно-резонансної томографії, де інтенсивність електромагнітних перешкод є дуже високою.

ПРИМІТКА: СУТТЄВА ФУНКЦІОНАЛЬНІСТЬ цього приладу визначена виробником наступним чином: Прилад не має СУТТЄВОЇ ФУНКЦІОНАЛЬНОСТІ. Відсутність або втрата СУТТЄВОЇ ФУНКЦІОНАЛЬНОСТІ не може призвести до миттєвого неприйнятного ризику Кінцевий діагноз повинен завжди базуватися на клінічних знаннях.

Не можна користуватися цим приладом впритул до іншого обладнання або ставити його на інше обладнання, оскільки це може призвести до неправильного функціонування. Якщо такої ситуації неможливо уникнути, уважно стежте за функціонуванням цього та іншого обладнання.

Використання аксесуарів та кабелів, крім вказаних або наданих виробником цього приладу, може призвести до підвищення електромагнітного випромінення або зниження перешкодостійкості приладу та його неправильного функціонування. Список аксесуарів та кабелів міститься в цьому розділі.

Портативне комунікаційне РЧ обладнання (в т.ч. периферійні пристрої, такі як кабелі антен та зовнішні антени) повинні розміщуватися не ближче ніж на відстані 30 см. (12 дюймів) від будь-якої частини цього приладу, в т.ч. його кабелів, вказаних виробником. В іншому випадку функціонування приладу може погіршитися.

Цей прилад відповідає стандартові МЕК60601-1-2:2014+AMD1:2020, клас емісії B, група 1

ПРИМІТКА: Відхилень від допоміжних стандартів та використання допусків немає.

ПРИМІТКА: Всі необхідні інструкції щодо дотримання відповідності EMC містяться в розділі «Загальне обслуговування» цієї Інструкції. Додаткові заходи не потрібні.

Щоб забезпечити відповідність вимогам щодо електромагнітної сумісності, як зазначено у МЕК 60601- 1-2, важливо використовувати лише такі аксесуари:

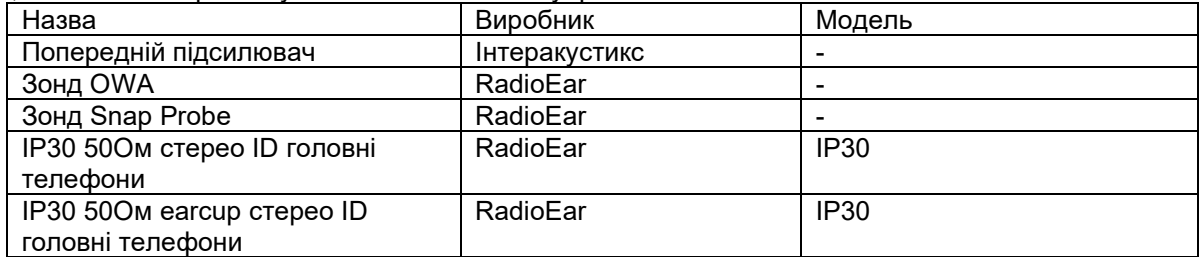

Особа,що підключає додаткове обладнання, несе відповідальність за відповідність системи стандарту МЕК 60601-1-2.

Забезпечується відповідність вимогам ЕМС, зазначеним в МЕК 60601-1-2, якщо типи і довжина кабелів відповідають зазначеним нижче:

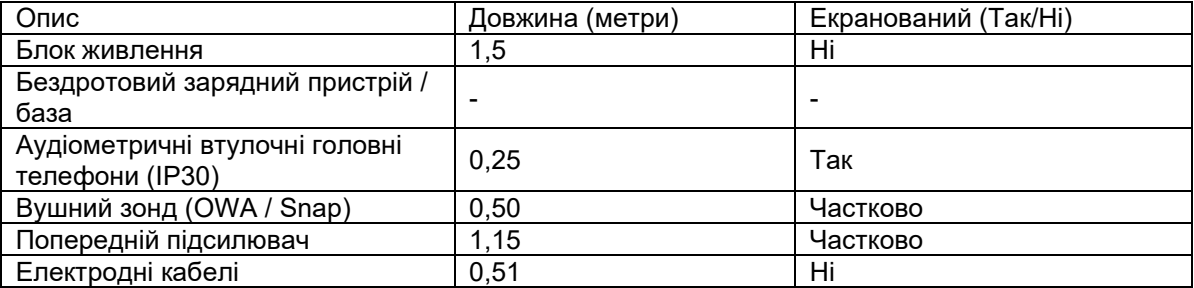

Використання аксесуарів, перетворювачів і кабелів з медичним обладнанням / системою, відмінною від цього обладнання, може призвести до збільшення випромінювання або зниження стійкості медичного обладнання / системи.

### ulfunne

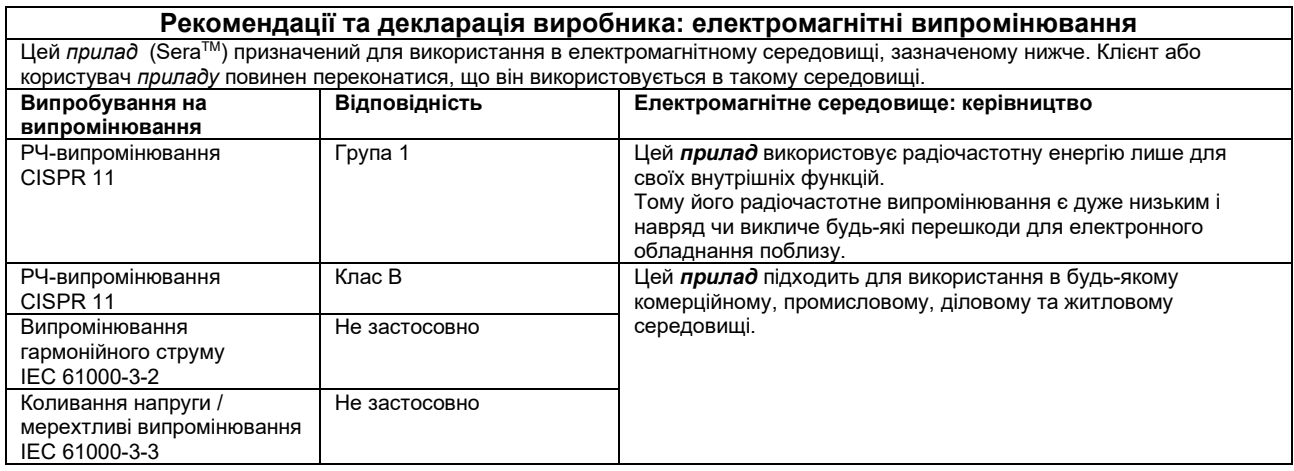

#### **Рекомендовано дотримуватися відстані між портативним і мобільним обладнанням радіочастотного зв'язку та** *приладом***.**

Цей *прилад* (SeraTM) призначений для використання в електромагнітному середовищі, в якому радіочастотні перешкоди контролюються. Клієнт чи користувач *приладу* може допомогти запобігти електромагнітним перешкодам, дотримуючись мінімальної відстані між портативним і мобільним радіочастотним комунікаційним обладнанням (передавачами) та *приладом*, як рекомендовано нижче, відповідно до максимальної вихідної потужності комунікаційного обладнання.

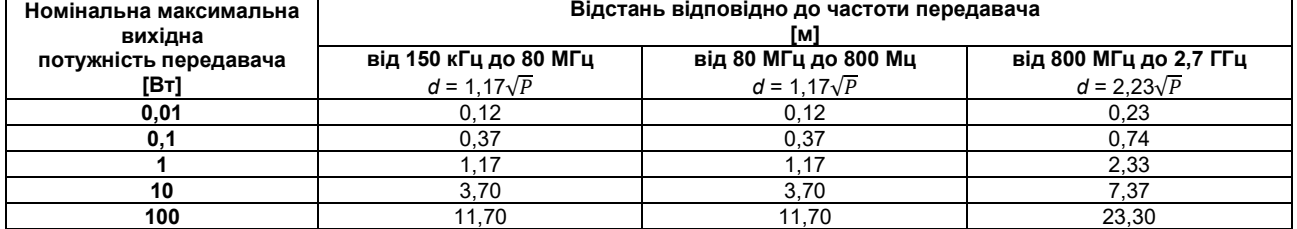

Для передавачів з максимальною вихідною потужністю, не вказаною вище, рекомендовану відстань *d* у метрах (м) можна оцінити за допомогою рівняння, що застосовується до частоти передавача, де *P* — максимальна вихідна потужність передавача у ватах (Вт) відповідно до даних виробника передавача.

**Примітка 1** На частотах 80 МГц і 800 МГц застосовується вищий діапазон частот.

**Примітка 2** Ці вказівки можуть не бути застосовними в усіх ситуаціях. На поширення електромагнітного випромінювання впливає поглинання та відображення від конструкцій, об'єктів і людей.

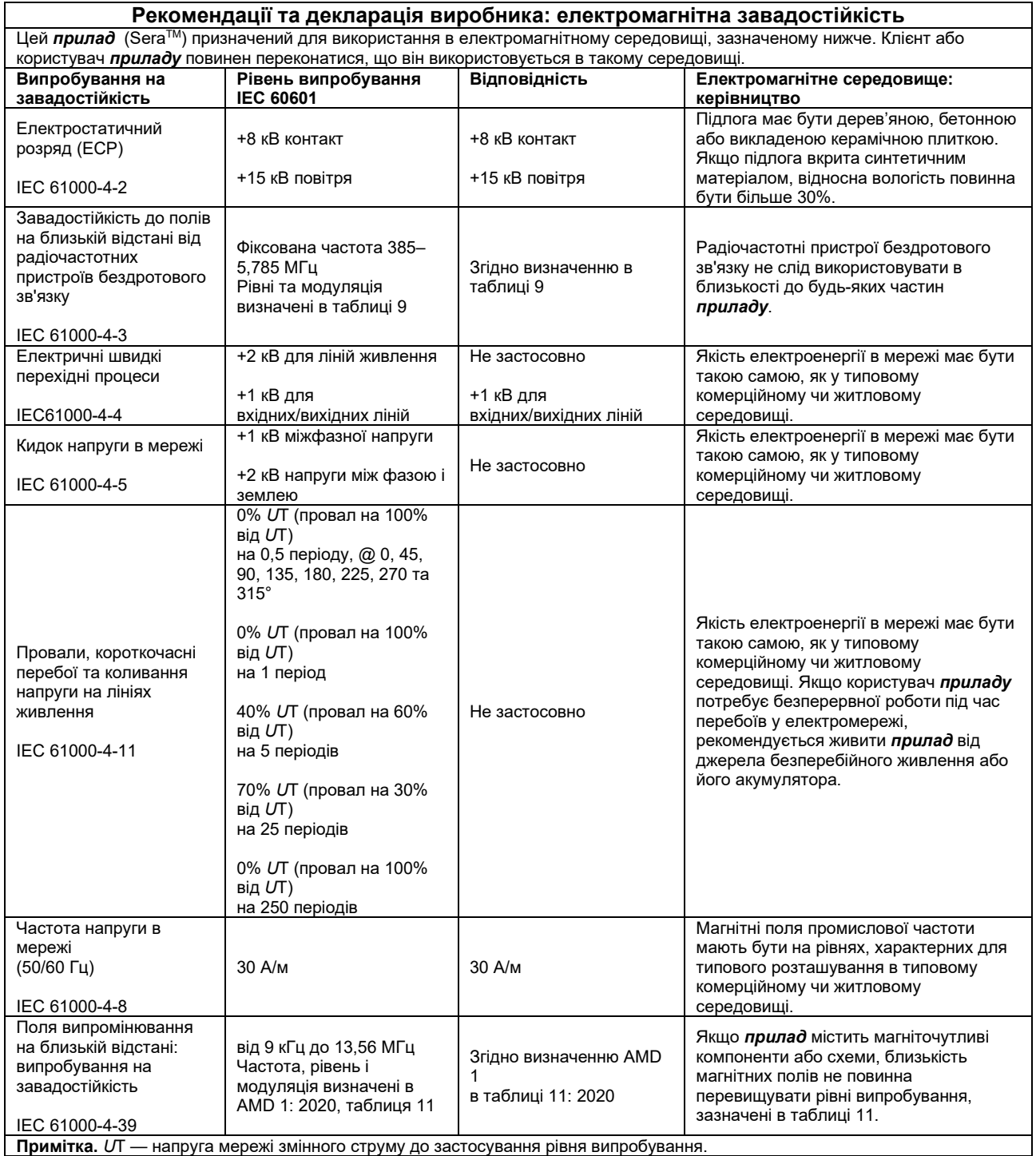

### whenhand

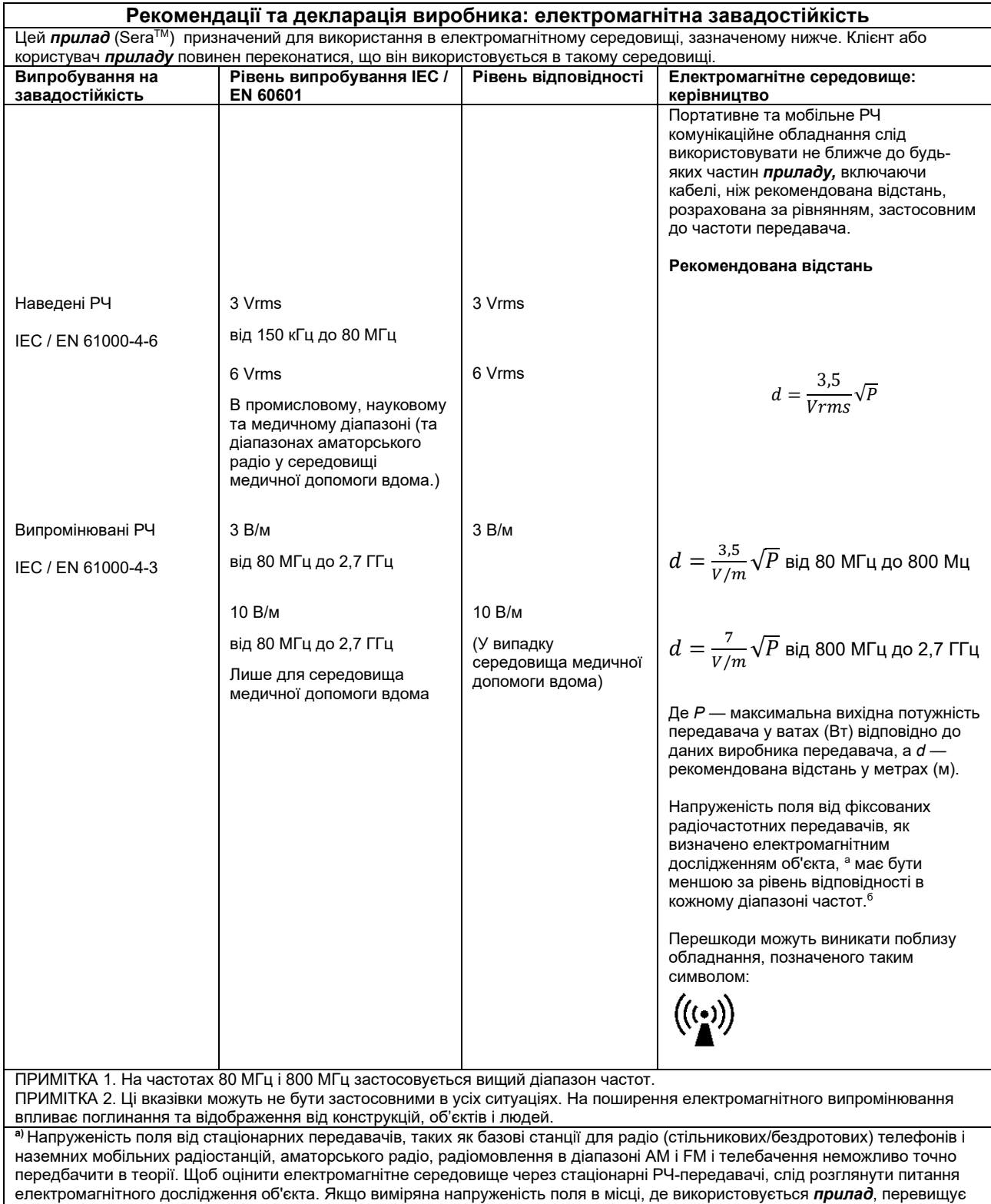

застосовний рівень радіочастотної відповідності вище, слід спостерігати за *приладом* для перевірки того, чи нормально він функціонує. Якщо спостерігаються відхилення, можуть знадобитися додаткові заходи, наприклад, зміна орієнтації або переміщення *приладу.*

**<sup>б</sup>)** У діапазоні частот від 150 кГц до 80 МГц напруженість поля має бути менше 3 В/м.

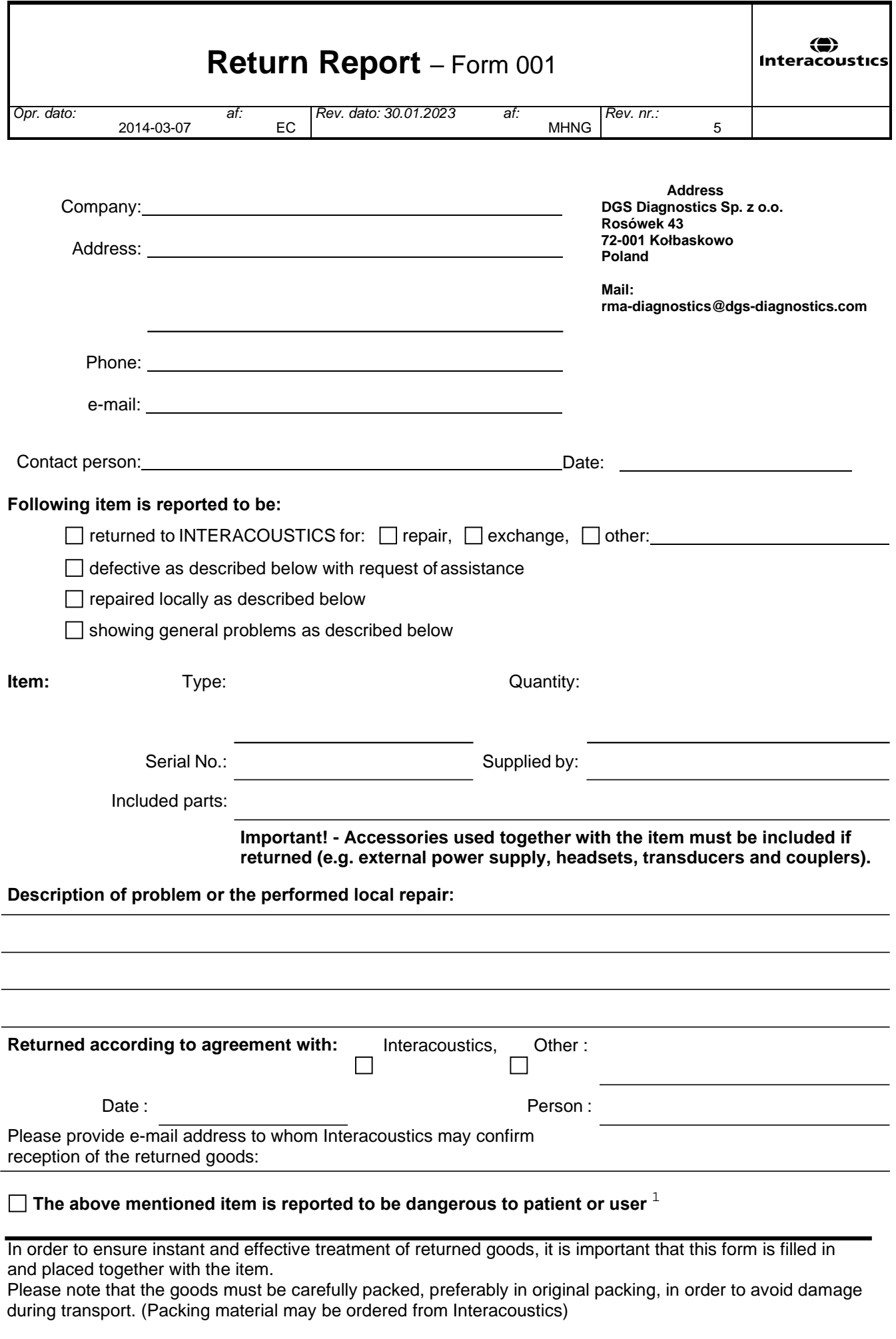

 $1$  EC Medical Device Directive rules require immediate report to be sent, if the device by malfunction deterioration of performance or characteristics and/or by inadequacy in labelling or instructions for use, has caused or could have caused death or serious deterioration of health to patient or user. Page 1 of 1